### **PENGARUH PEMANFAATAN VIDEO TUTORIAL MYOB TERHADAP KETERAMPILAN DALAM MENGOPERASIKAN APLIKASI KOMPUTER AKUNTANSI PADA SISWA KELAS XI SMK TRITECH INFORMATIKA TAHUN AJARAN 2021/2022**

### **SKRIPSI**

*Diajukan Guna Melengkapi Tugas-Tugas dan Memenuhi Syarat-Syarat Guna Mencapai Gelar Sarjana Pendidikan (S.Pd) Program StudiPendidikan Akuntansi*

**Oleh :**

**DHEA DEFRY AYUNI NPM. 1802070004**

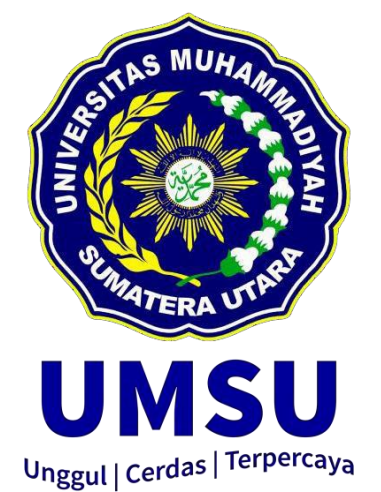

# **FAKULTAS KEGURUAN DAN ILMU PENDIDIKAN**

**UNIVERSITAS MUHAMMADIYAH SUMATERA UTARA**

**MEDAN**

**2022**

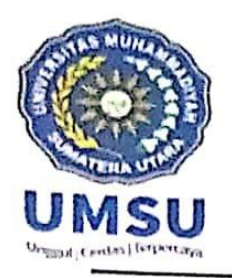

Jl. Kapten Mukhtar Basri No. 3 Medan 20238 Telp. 061-6622400 Ext, 22, 23, 30 Website: http://www.fkip.umsu.ac.idE-mail: fkip@umsu.ac.id

## **BERITA ACARA**

Ujian Mempertahankan Skripsi Sarjana Bagi Mahasiswa Program Strata 1 Fakultas Keguruan dan Ilmu Pendidikan Universitas Muhammadiyah Sumatera Utara

دينسيسب سيافة البخزان بمستمر

Panitia Ujian Sarjana Strata-1 Fakultas Keguruan dan Ilmu Pendidikan dalam Sidangnya yang diselenggarakan pada hari Selasa, Tanggal 11 Oktober 2022, pada pukul 08.30 WIB sampai dengan selesai. Setelah mendengar, memperhatikan dan memutuskan bahwa:

: Dhea Defry Ayuni

Nama Lengkap  $N.P.M$ Program Studi Judul Skripsi

: 1802070004 : Pendidikan Akuntansi : Pengaruh Pemanfaatan Video Tutorial Myob Terhadap Keterampilan dalam Mengoperasikan Aplikasi Komputer Akuntansi pada Siswa Kelas XI SMK Tritech Informatika Tahun Ajaran 2021/2022

Dengan diterimanya skripsi ini, sudah lulus dari ujian Komprehensif, berhak memakai gelar Sarjana Pendidikan (S.Pd).

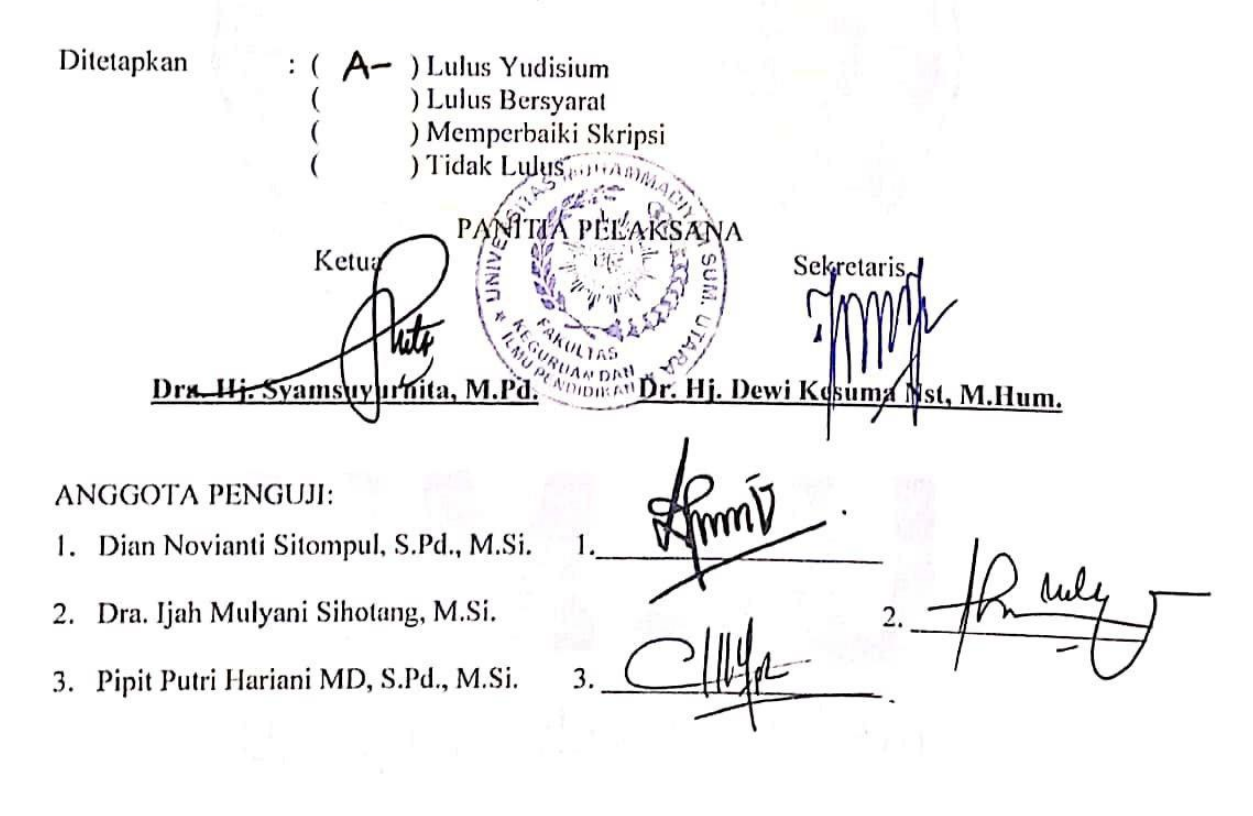

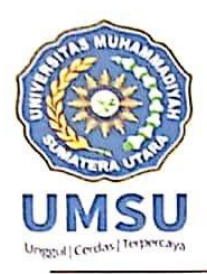

Jl. Kapten Mukhtar Basri No. 3 Telp. (061) 6619056 Medan 20238<br>Website: http://www.fkip.umsu.ac.id E-mail: fkip/@umsu.ac.id

### **LEMBAR PENGESAHAN SKRIPSI**

أنفه أأجنز أابحه يت

Skripsi ini diajukan oleh mahasiswa di bawah ini:

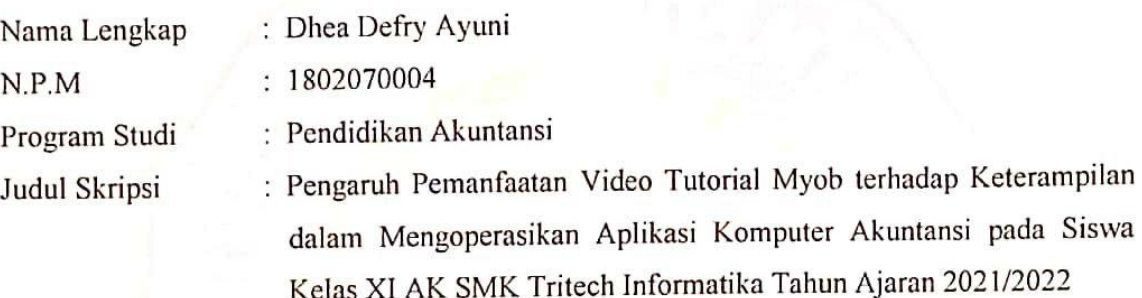

sudah layak disidangkan.

Medan, Oktober 2022 Disetujui oleh :

Pembimbing

Pipit Putri Hariani MD, S.Pd, M.Si

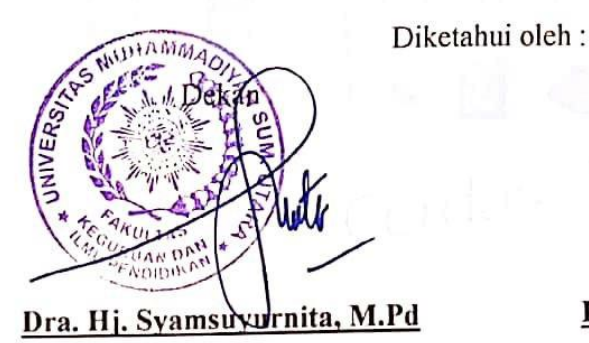

Ketua Program Studi

Dr. Faisal Rahman Dongoran, M.Si

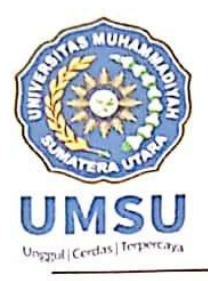

Jl. Kapten Mukhtar Basri No. 3 Telp. (061) 6619056 Medan 20238

Website: http:/www.fkip.umsu.ac.idE-mail: fkip@umsu.ac.id

# **BERITA ACARA BIMBINGAN SKRIPSI**

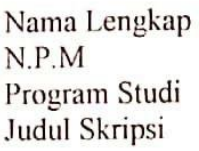

: Dhea Defry Ayuni  $: 1802070004$ 

: Pendidikan Akuntansi

: Pengaruh Pemanfaatan Video Tutorial Myob terhadap Keterampilan dalam Mengoperasikan Aplikasi Komputer Akuntansi pada Siswa Kelas XI AK SMK Tritech Informatika Tahun Ajaran 2021/2022

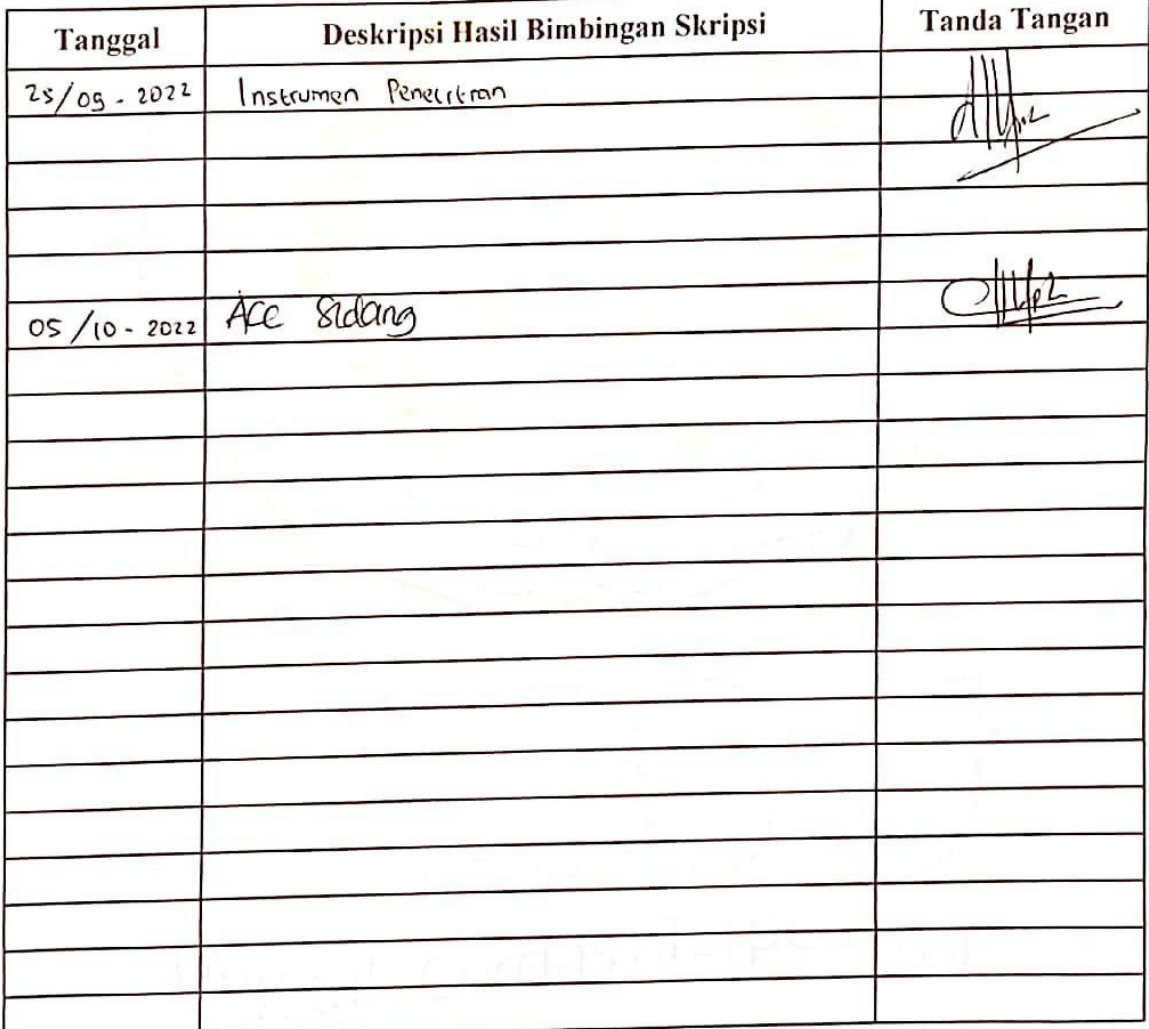

Diketahui /Disetujui Ketua Prodi Pendidikan Akuntansi

(Dr. Faisal Rahman Dongoran, M.Si)

Oktober 2022 Medan, Dosen Pembimbing

(Pipit Putri Hariani MD, S.Pd, M.Si)

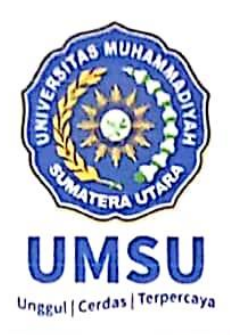

# **MAJELIS PENDIDIKAN TINGGI** UNIVERSITAS MUHAMMADIYAH SUMATERA UTARA **FAKULTAS KEGURUAN DAN ILMU PENDIDIKAN** Jl. Kapten Mukhtar Basri No.3 Telp.(061)6619056 Medan 20238 Website: ww.fkip.umsu.ac.id E-mail: fkip@umsu.ac.id

# PERNYATAAN KEASLIAN SKRIPSI

للرالَّةِ ٱلرَّحْمَرْ ٱلرَّحِيهِ

Saya yang bertanda tangan dibawah ini:

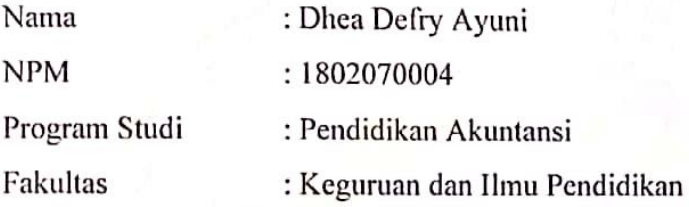

Dengan ini menyatakan bahwa skripsi saya yang berjudul "Pengaruh Pemanfaatan Video Tutorial Myob Terhadap Keterampilan dalam Mengoperasikan Aplikasi Komputer Akuntansi pada Siswa Kelas XI SMK Tritech Informatika Tahun Ajaran 2021/2022". Adalah benar bersifat asli (original), bukan hasil menyadur mutlak dari karya orang lain.

Bilamana dikemudian hari ditemukan ketidaksesuaian dengan pernyataan ini, maka saya bersedia dituntut dan diproses sesuai dengan ketentuan yang berlaku di Universitas Muhamamdiyah Sumatera Utara

Demikian pernyataan ini dengan sesungguhnya dan dengan sebenar-benarnya.

YANG MENYATAKAN,

227E5AJX955696022 DHEA DEFRY AYUNI

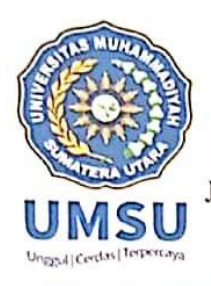

Jalan Kapten Muchtar Basri, BA No.3 Medan Telp. (061) 661905 Ext, 22, 23, 30 Website: http:/www.fkip.umsu.ac.id E-mail: fkip@umsu.ac.id

Kepada: Yth. Ibu Ketua/Skretaris Program Studi Pendidikan Akuntansi **FKIP UMSU** 

#### Perihal : Permohonan Perubahan Judul Skripsi

Bismillahirahmanirrahim Assalamu'alaikum Wr. Wb

Dengan hormat, yang bertanda tangan di bawah ini:

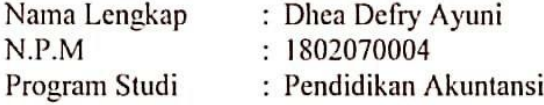

Mengajukan permohonan perubahan judul Skripsi, sebagai mana tercantum di bawah ini:

Pengaruh Pemanfaatan Video Tutorial Myob Terhadap Keterampilan Dalam Mengoperasikan Aplikasi Komputer Akuntansi Pada Siswa Kelas XI AK SMK Tritech Informatika

Menjadi:

Pengaruh Pemanfaatan Video Tutorial Myob Terhadap Keterampilan Dalam Mengoperasikan Aplikasi Komputer Akuntansi Pada Siswa Kelas XI SMK Tritech Informatika Tahun Ajaran 2021/2022

Demikianlah permohonan ini saya sampaikan untuk dapat pengurusan selanjutnya. Akhirnya atas perhatian dan kesediaan Ibu saya ucapkan terima kasih.

Medan, Juli 2022

Diketahui Oleh: Ketua Program Studi Pendidikan Akuntansi

Dr. Faisal Rahman Dongoran, M.Si

Hormat Pemohon

Difea Defry Ayuni

#### **ABSTRAK**

**Dhea Defry Ayuni. 1802070004. Medan. Pengaruh Pemanfaatan Video Tutorial Myob Terhadap Keterampilan Siswa Kelas XI SMK Tritech Informatika Tahun Ajaran 2021/2022. Skripsi : Pendidikan Akuntansi Fakultas Keguruan dan Ilmu Pendidikan Universitas Muhammadiyah Sumatera Utara. 2022**

Masalah dalam penelitian ini adalah rendahnya hasil keterampilan siswa kelas XI SMK Tritech Informatika dalam mengoperasikan aplikasi myob. Penelitian ini bertujuan untuk mengetahui Pengaruh Pemanfaatan Video Tutorial Myob Terhadap Keterampilan Siswa Kelas XI SMK Tritech Informatika Tahun Ajaran 2021/2022.

Penelitian ini dilaksanakan di SMK Tritech Informatika yang beralamat di Jl. Bhayangkara No. 484 Medan. Populasi dalam penelitiam ini adalah seluruh siswa kelas XI. Akuntansi berjumlah 32 siswa dan kelas XI. Perbankan Syariah berjumlah 22 siswa, sedangkan sampel yang digunakan adalah seluruh siswa XI. Akuntansi dan XI. Perbankan Syariah yang berjumlah 54 siswa (total sampling). Instrument penelitian dengan menggunakan tes psikomotorik bertujuan untuk melihat apakah ada pengaruh media video tutorial myob terhadap keterampilan siswa kelas XI SMK Tritech Informatika Tahun Ajaran 2021/2022. Adapun populasi yang peneliti ambil dalam penelitian ini berjumlah sebanyak 54 siswa. Metode pengambilan sampel yang digunakan adalah total sampling, sampel penelitian yang digunakan adalah kelas XI. Akuntansi berjumlah 32 siswa dan Kelas XI. Perbankan Syariah berjumlah 22 siswa. Tes yang berfungsi sebagai alat penelitian yang terdiri dari 10 item

Berdasarkan hasil penelitian yang telah diperoleh dengan menggunakan media video tutorial myob, hasil dari soal psikomotorik nilai t (8,790 > 1,673) pada nilai signifikan  $(0,000 < 0,05)$  menunjukkan bahwa hipotesis diterima  $((H<sub>a</sub>$  diterima). Artinya, terjadi peningkatan keterampilan mengoperasikan aplikasi myob dengan menggunakan video tutorial Myob.

### **Kata Kunci : Media Video Tutorial MYOB, Keterampilan Siswa**

**KATA PENGANTAR** مسالاتي الرجمالي

#### *Assalamualaikum Wr. Wb*

Segala puji dan syukur penulis ucapkan kehadirat Allah SWT yang telah memberikan limpahan rahmat, nikmat dan karunia- Nya kepada penulis, sehingga penulis dapat menyelesaikan skripsi yang berjudul **" PENGARUH PEMANFAATAN VIDEO TUTORIAL MYOB TERHADAP KETERAMPILAN DALAM MENGOPERASIKAN APLIKASI KOMPUTER AKUNTANSI PADA SISWA KELAS XI. AK SMK TRITECH INFORMATIKA TAHUN AJARAN 2021/2022 "**

Dan tidak lupa shalawat dan salam penulis panjatkan kepada jujungan kita Nabi Besar Muhammad SAW yang telah membawa umat manusia dari alam kegelapan menuju alam yang terang benerang seperti saat ini. Semoga dikemudian hari kita memperoleh syafa<sup>\*\*</sup>atnya . Amin ya Robbal " Alamin.

Dalam menulis skripsi, penulis banyak mengalami kesulitan karena terbatasnya pengetahuan, pengalaman, dan buku yang relavan, namun berkat bantuan dan motivsi baik dosen, keluarga dan teman-teman sehingga penulis dapat menyelesaikan penulisan skripsi ini dengan sebaik mungkin. Oleh karena itu penulis mengucapkan terima kasih yang sebesar-besarnya kepada yang teristimewa Ayahanda tercinta dan Ibunda tercinta yang dengan sabar mengasuh, membimbing dan memberikan dukungan baik moral maupun materil sehingga penulis dapat menyelesaikan kuliah di Fakultas Keguruan dan Ilmu Pendidikan Universitas

Muhammadiyah Sumatera Utara.

Pada kesempatan ini penulis juga sertakan ucapan terima kasih yang sebesarbesarnya kepada :

- 1. Bapak Dr. Agussani, M.AP, selaku Rektor Universitas Muhammadiyah Sumatera Utara.
- 2. Ibu Dra. Syamsuyurnita, M.Pd selaku Dekan Fakultas Keguruan dan Ilmu Pendidikan Universitas Muhammadiyah Sumatera Utara.
- 3. Bapak Dr. Faisal Dongoran, S.E, M.Si selaku Ketua Program Studi Pendidikan Akuntansi Fakultas Keguruan dan Ilmu Pendidikan Universitas Muhammadiyah Sumatera Utara.
- 4. Ibu Pipit Putri Hariani MD, S.Pd, M.Si selaku dosen pembimbing yang telah memberikan bimbingan dan masukan yang sangat membantu penulis dalam menyelesaikan skripsi ini.
- 5. Seluruh Bapak dan Ibu Dosen Fakultas Keguruan dan Ilmu Pendidikan serta seluruh pegawai staff pengajar yang telah memberikan saran, bimbingan, bantuan dan pengetahuan selama penulis mengikuti perkuliahan pada Fakultas Keguruan dan Ilmu Pendidikan Universitas Muhammadiyah Sumatera Utara.
- 6. Bapak Muhammad Herizal Sinambela, S.Pd.I selaku Kepala Sekolah SMK Tritech Informatika
- 7. Ibu Dedek Elvianti S.Pd selaku guru bidang studi Komputer Akuntansi **MYOB**
- 8. Ibu Nurdahlena selaku Staff Tata Usaha SMK Tritech Informatika yang

telah mengizinkan penulis melakukan penelitian disekolah tersebut.

- 9. Terimakasih Kepada Ayah dan Mama serta seluruh saudara yang selalu mendoakan dan memberikan semangat,
- 10. Kepada para sahabat serta orang-orang terdekat dan khususnya stambuk 2018 kelas A Pagi Pendidikan Akuntansi Fakultas Keguruan dan Ilmu Pendidikan Universitas Muhammadiyah Sumatera Utara yang selalu memberi do'a, dukungan dan semangat sehingga penulis dapat menyelesaikan skripsi ini.

Akhir kata penulis harapkan semoga kiranya skripsi ini dapat bermanfaat bagi semua pihak khususnya bagi para pembaca dan penulis sendiri. Amin.

#### *Wassalamu'alaikum Warahmatullahi Wabarakatuh*

Medan, 11 Oktober 2022

Penulis

### **Dhea Defry Ayuni**

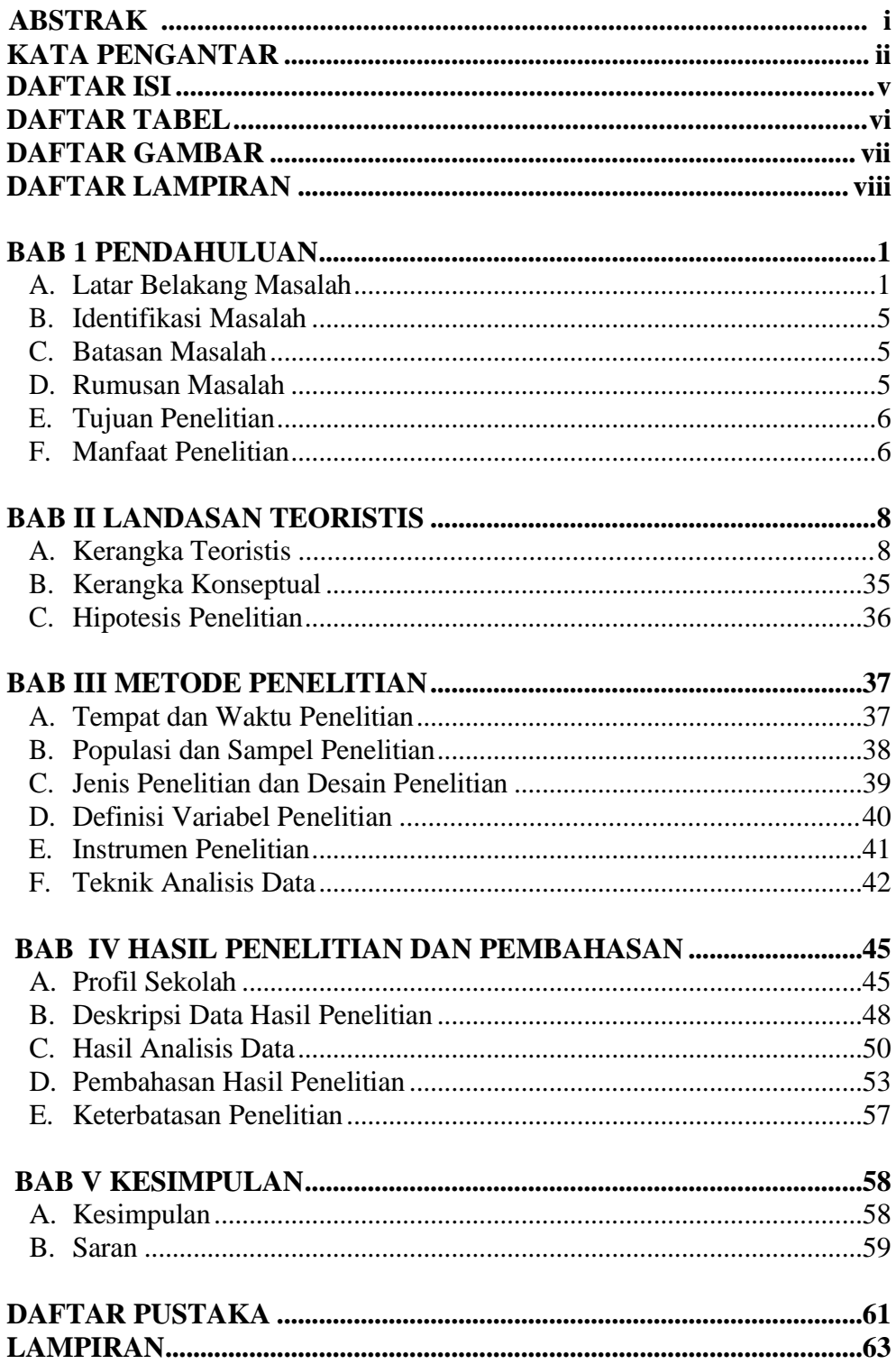

# **DAFTAR ISI**

## **DAFTAR TABEL**

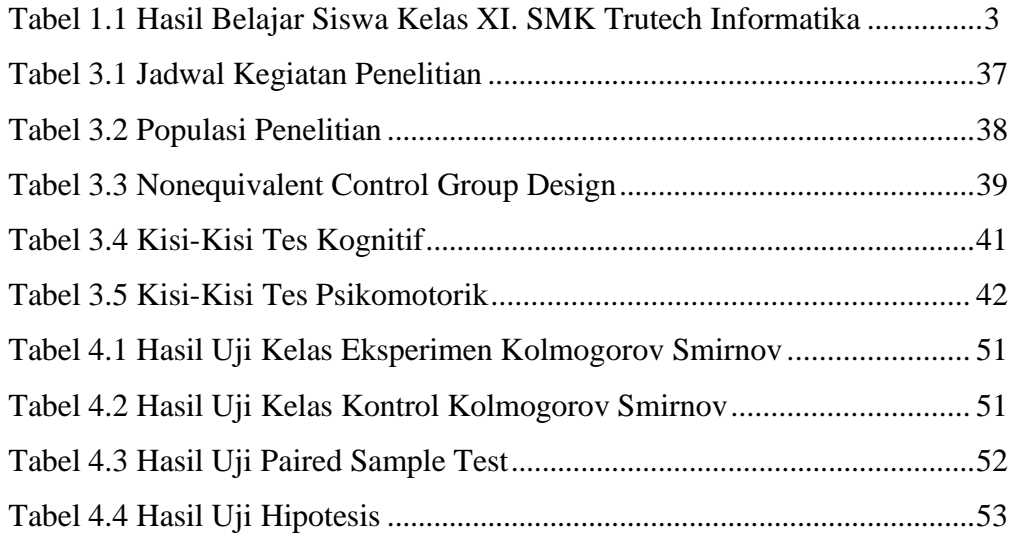

# **DAFTAR GAMBAR**

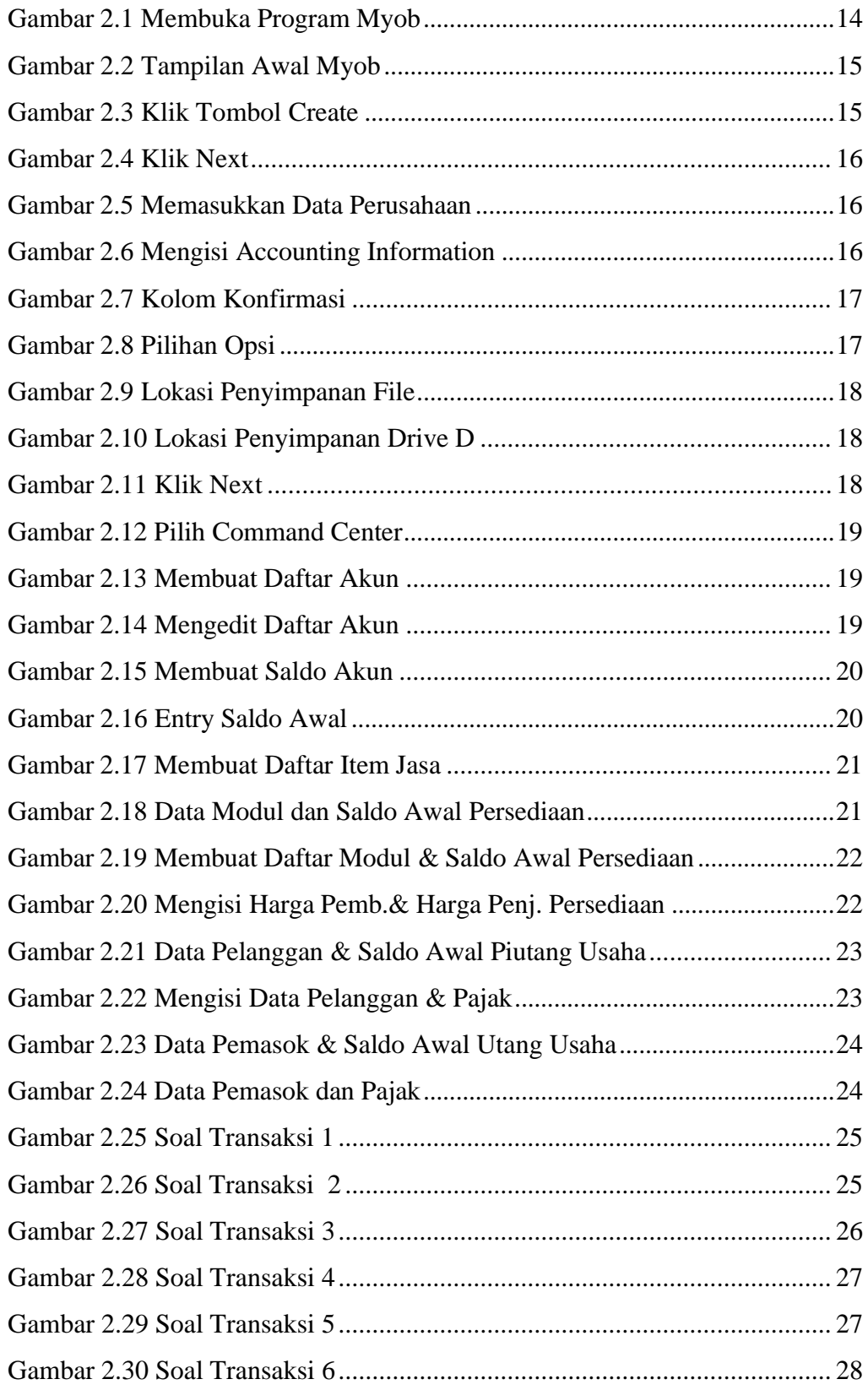

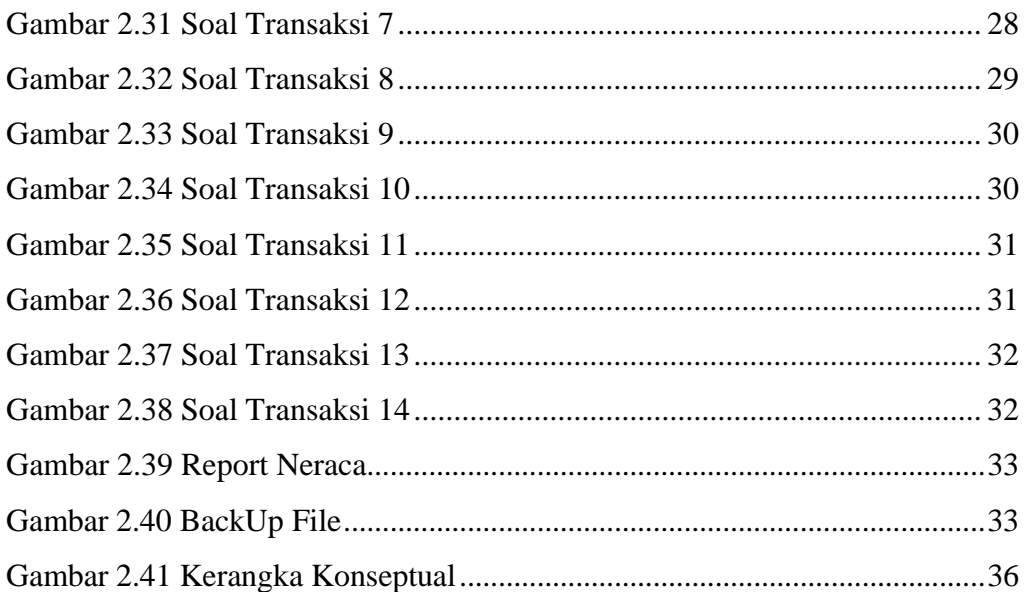

# **DAFTAR LAMPIRAN**

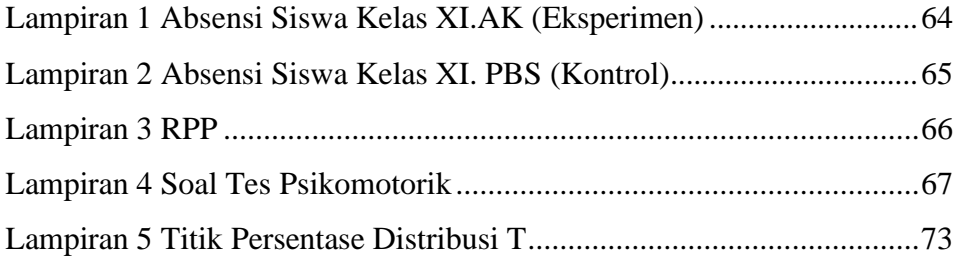

#### **BAB I**

#### **PENDAHULUAN**

#### **A. Latar Belakang Masalah**

Pendidikan merupakan salah satu sarana paling efektif untuk membangun karakter suatu bangsa. Pendidikan secara umum dapat dipahami sebagai media atau alat bagi pencapaian pengetahuan dan keterampilan. Pendidikan era sekarang ini tetap dianggap sebagai kekuatan utama dalam menghadapi tuntutan dunia yang mengglobal, baik pada sektor peningkatan kualitas terhadap dunia informasi dan teknologi. (Winarsih, 2016)

Didunia pendidikan saat ini semakin berkembang, berbagai macam pembaharuan dilakukan agar meningkatkan kualitas pendidikan seiring dengan perkembangan tersebut, membuat peran media semakin dibutuhkan dalam meningkatkan kualitas pembelajaran. Tidak dapat dipungkiri bahwa teknologi multimedia mampu memberi dampak besar dalam komunikasi dan pendidikan karena bisa mengintegrasikan teks, grafik, animasi, audio dan visual serta mengembangkan proses belajar kearah yang lebih dinamis. Salah satu bukti perkembangan ilmu pengetahuan dan teknologi pada era ini adalah penemuan dan inovasi baru baik itu perangkat lunak (software) maupun perangkat keras (hardware) pada alat elektronik.

Bukti perkembangan ilmu pengetahuan dan teknologi pada era ini juga menjadi salah satu solusi dari munculnya berbagai masalah belajar dalam dunia pendidikan. Pada hakikatnya seorang guru memegang peranan .

1

agar meningkatkan kualitas pendidikan untuk lebih baik dalam hal kualitas guru/pendidik, dan kualitas kelengkapan sarana dan prasarana. Untuk meningkatkan proses pembelajaran, maka guru dituntut untuk lebih inovatif dan kreatif dalam memberikan keterampilan agar siswa dapat belajar secara optimal, baik dalam belajar mandiri maupun pembelajaran dalam kelas. (Alala et al., 2021)

Observasi awal yang telah dilakukan oleh peneliti pada bulan Januari 2022 pada sekolah SMK Tritech Informatika. Pada sekolah tersebut terdapat beberapa jurusan yaitu, TKJ, Multimedia, RPL, Perbankan Syariah, Perhotelan, Tata Boga dan Akuntansi. Pada jurusan Akuntansi terdapat pelajaran atau materi yang menggunakan software komputer pada kelas XI. AK. Data observasi awal mengenai keterampilan siswa tersebut diperoleh dari Ibu Dedek Elvianti S.Pd, selaku guru mata pelajaran Komputer Akuntansi (MYOB). Keterampilan siswa diukur berdasarkan hasil nilai praktik siswa semester ganjil, ternyata masih banyak terdapat siswa yang memiliki nilai praktikum dibawah KKM yang merupakan akumulasi dari hasil proses/keterampilan siswa yaitu dengan rata-rata nilai sebesar 65, hal ini menunjukkan bahwa masih banyak siswa yang kesulitan dalam menggunakan aplikasi MYOB, dimana hasil keterampilan siswa pada mata pelajaran MYOB masih rendah yakni dibawah ketuntasan minimum yang ditetapkan sekolah yaitu 75 dari skor ideal 100.

| Kelas   | Jumlah Siswa | Nilai | Persentase | Keterangan  |
|---------|--------------|-------|------------|-------------|
| XI. AK  | 32 Siswa     | > 75  | 43%        | Diatas KKM  |
| XI. PBS | 22 Siswa     | < 75  | 57%        | Dibawah KKM |
| Jumlah  | 54 Siswa     |       | 100 %      |             |

*Tabel 1.1 Hasil Keterampilan Belajar Siswa Kelas XI. AK SMK Tritech Informatika*

Berdasarkan hasil observasi yang telah dilakukan oleh peneliti yaitu masih banyak siswa SMK Tritech Informatika Kelas XI.Ak dan XI. Pbs pada Jurusan Akuntansi dan Perbankan Syariah yang kesulitan dalam mengoperasikan aplikasi akuntansi MYOB. Kesulitan yang dialami siswa dalam mengoperasikan program tersebut sangatlah beragam, pertama siswa kesulitan saat membuat membuat data awal perusahaan jasa, siswa kesulitan saat membuat daftar akun perusahaanjasa, siswa kesulitan saat mengentry saldo awal, mencatat kas keluar dan kas masuk, mencatat entri penyesuaian, menampilakan laporan keuangan dan membuat backup file, selain itu juga terdapat siswa yang belum sama sekali memahami program akuntansi tersebut dan tidak mengetahui kegunaan-kegunaan yang ada didalam program, siswa juga takut apabila terjadi kesalahan saat menjalankan program MYOB. Rendahnya pencapaian tersebut disebabkan karena kurangnya keterampilan siswa dalam mengoperasikan aplikasi MYOB. Pembelajaran yang masih berpusat dan berorientasi pada guru, selain itu media yang digunakan kurang kreatif dan inovatif. Akibat dari tidak tercapainya keterampilan siswa dalam mengoperasikan komputer akuntansi (MYOB) yaitu siswa akan mengalami kesulitan atau kebingungan dalam mengoperasikan komputer

akuntansi (MYOB). Kendala- kendala dalam proses pembelajaran Myob seperti keterbatasan media yang digunakan dan keterbatasan waktu dalam proses pembelajaran didalam kelas.Proses belajar mengajar di SMK Tritech Informatika khususnya pada kelas XI. AK yang masih menggunakan manual yaitu dengan mendengarkan apa saja yang dijelaskan oleh guru melalui media power point dan kemudian mempraktikkannya. Sehingga materi yang disampaikan oleh guru kurang maksimal untuk dipahami oleh para siswa.

Dalam mengatasi permasalahan pembelajaran tersebut, dibutuhkan media pembelajaran berupa video tutorial. Media pembelajaran berupa video yang dapat memberikan gambaran baik teori dan praktik penggunaan aplikasi MYOB dalam mencatat transaksi dan menyajikan laporan keuangan perusahaan jasa secara detail dalam mata pelajaran MYOB, media pembelajaran berupa video yang layak dapat memenuhi untuk menghantarkan materi, sehingga proses dalam pembelajaran dapat dikerjakan dengan baik oleh siswa. (Alala et al., 2021)

Peneliti tertarik mengambil judul " Pengaruh Pemanfaatan Video Tutorial Myob Terhadap Keterampilan Siswa Kelas XI dalam Mengoperasikan Aplikasi Komputer Akuntansi Tahun Ajaran 2021/2022." Karena didasarkan pada kurangnya keterampilan siswa dalam menggunakan aplikasi komputer akuntansi (MYOB) dapat dilihat dengan adanya beberapa siswa yang tidak bisa , pertama siswa kesulitan saat membuat data awal perusahaan jasa, siswa kesulitan saat membuat daftar akun perusahaanjasa, siswa kesulitan saat mengentry saldo awal, mencatat kas keluar dan kas masuk, mencatat entri penyesuaian, menampilakan laporan keuangan dan membuat backup file, sehingga dapat menumbuhkan

keterampilan siswa dalam mengoperasikan aplikasi komputer akuntansi.

#### **B. Identifikasi Masalah**

Berdasarkan pemaparan latar belakang tersebut, maka identifikasi masalah dari peneliti ini adalah :

- 1. Rendahnya keterampilan siswa dalam mengoperasikan MYOB
- 2. Metode pembelajaran yang digunakan berorientasi pada guru
- 3. Kesulitan yang dialami siswa dalam mengoperasikan aplikasi MYOB sangat beragam
- 4. Media yang digunakan kurang kreatif dan inovatif

#### **C. Batasan Masalah**

Berdasarkan identifikasi masalah tersebut, peneliti membatasi permasalahan yang ada yaitu :

- 1. Media yang digunakan adalah media video tutorial berbasis komputer
- 2. Materi yang diteliti adalah siklus akuntansi perusahaan jasa menggunakan aplikasi komputer MYOB.

### **D. Rumusan Masalah**

Berdasarkan latar belakang dan identifikasi masalah, maka dapat diuraikan menjadi beberapa sub-masalah sebagai berikut :

- 1. Apakah ada pengaruh media pemanfaatan video tutorial MYOB didalam pembelajaran siswa kelas XI SMK Tritech Informatika Tahun Ajaran 2021-2022 ?
- 2. Apakah terdapat perbedaan keterampilan siswa antara sebelum dan setelah dilaksanakan pembelajaran menggunakan media video tutorial MYOB

siswa kelas XI SMK Tritech Informatika Tahun Ajaran 2021-2022?

#### **E. Tujuan Penelitian**

Berdasarkan rumusan masalah diatas, maka tujuan penelitian ini adalah :

- 1. Untuk mengetahui pengaruh adanya pemanfaatan media video tutorial MYOB didalam pembelajaran.
- 2. Untuk menguji perbedaan keterampilan siswa sebelum dan sesudah dilaksanakan pembelajaran menggunakan media video tutorial.

### **F. Manfaat Penelitian**

Berdasarkan tujuan penelitian diatas, maka manfaat penelitian ini adalah

1. Kepala Sekolah

Diharapkan dapat memberikan sumbangan untuk kebijakan yang dapat diambil dalam peningkatan media pembelajaran berbentuk video tutorial berbasis komputer dan model pembelajaran, sehingga menciptakan sistem pembelajaran yang kondusif, inovatif, dan diharapkan dapat menjadikan sekolah yang lebih berkualitas.

2. Guru

Penelitian ini diharapkan dapat bermanfaat untuk guru sebagai referensi yang mampu memperbaiki dan meningkatkan mutu pembelajaran akuntansi dikelas praktikum, dengan mempraktikan pengembangan media pembelajaran video tutorial dan model pembelajaran yang ada, serta memfasilitasi kebutuhan siswa dalam pencapaian kompetensi yang diharapkan untuk siap terjun kemasyarakat/ dunia kerja.

3. Peneliti selanjutnya

Hasil penelitian ini dapat menjasi referensi bagi peneliti selanjutnya agar hasil temuan dari pengembangan media video tutorial MYOB berbasis komputer ini dapat dikembangkan kembali oleh peneliti selanjutnya dengan lebih baik dan lebih sempurna, dan dapat diterapkan dalam mata pelajaran lain karena dimasa yang akan datang pendidikan akan semakin modern dan lebih mutahir dalam teknologi.

#### **BAB II**

#### **LANDASAN TEORISTIS**

#### **A. Kerangka Teoristis**

#### **1. Media Video Tutorial**

Kata media merupakan bentuk jamak dari kata medium. Kata tersebut berasal dari bahasa latin *medius* yang secara harfiah berarti tengah, perantara atau pengantar. Menurut (Azhar, 2007) apabila media itu membawa pesan-pesan atau informasi yang bertujuan instruksional atau mengandung maksud-maksud pengajaran maka media itu disebut media pembelajaran. Menurut (Kustiono, 2010) media pembelajaran adalah setiap alat, baik hardware maupun software sebagai media komunikasi untuk memberikan kejelasan informasi.

Media pembelajaran dalam proses pembelajaran dapat membangkitkan minat yang baru bagi mahasiswa dan membangkitkan keterampilan siswa, media pembelajaran juga dapat dengan cepat membantu siswa dalam memahami materi pembelajaran dan meningkatkan pemahaman siswa.

Beberapa jenis media pembelajaran yang biasa digunakan dalam proses pembelajaran dapat berupa simulator, model/alat peraga/ flowchart, gambar, foto, bagan, diagram, media proyeksi, dll. Pengembangan media pembelajaran sangat tergantung kepada tujuan pembelajaran yang akan dicapai dalam proses pembelajaran.

(Sudjana, 2005) mengemukakan manfaat media pembelajaran dalam proses belajar siswa, yaitu :

- a) Pembelajaran akan lebih menarik perhatian siswa sehingga dapat menumbuhkan keterampilan belajar.
- b) Bahan pembelajaran akan lebih jelas maknanya sehingga dapat lebih jelas dipahami oleh siswa dan memungkinkannya menguasai dan mencapai tujuan pembelajaran.
- c) Metode mengajar akan lebih bervariasi, tidak semata-mata komunikasi verbal melalui penuturan kata-kata oleh guru, sehingga siswa tidak bosan dan guru tidak kehabisan tenaga.
- d) Siswa bisa lebih banyak melakukan kegiatan belajar sebab tidak hanya mendengarkan uraian guru, tetapi juga aktivitas lain seperti mengamati, melakukan, mendemonstrasikan, memerankan, dan lain-lain.

Peranan media dalam proses pembelajaran yang diungkapkan oleh (Sudjana, 2005) antara lain adalah :

- a) Alat untuk memperjelas bahan pengajaran pada saat guru menyampaikan pelajaran. Dalam hal ini media digunakan guru sebagai variasi penjelasan verbal mengenai bahan pengajaran.
- b) Alat untuk mengangkat atau menimbulkan persoalan untuk dikaji lebih lanjut dan dipecahkan oleh peserta didik dalam proses belajarnya. Paling tidak guru dapat menempatkan media sebagai sumber pertanyaan atau stimulasi belajar.
- c) Sumber belajar bagi peserta didik, artinya media tersebut berisikan bahanbahan yang harus dipelajari peserta didik baik individu maupun kelompok. Dengan demikian akan banyak membantu tugas guru dalam kegiatan.

Pengunaan media dalam pembelajaran adalah sebagai berikut:

- a) Media mampu memberikan rangsangan yang bervariasi kepada otak, sehingga otak dapat berfungsi secara optimal.
- b) Media dapat mengatasi keterbatasan pengalaman yang dimiliki peserta didik.
- c) Media dapat melampaui batas ruang kelas.
- d) Media memungkinkan terjadinya interaksi langsung peserta didik dengan lingkungannya.
- e) Media menghasilkan keseragaman pengamatan.
- f) Media membangkitkan keinginan dan minat baru.
- g) Media membangkitkan keterampilan dan merangsang untuk belajar.
- h) Media memberikan pengalaman yang integral/menyeluruh dari suatu yang konkret maupun abstrak.
- i) Media memberikan kesempatan untuk belajar mandiri.
- j) Media meningkatkan kemampuan keterbacaan baru (new literacy)
- k) Media mampu meningkatkan efek sosial
- l) Media dapat meningkatkan ekspresi diri peserta didik. (Hidayat, 2020)

Guru adalah pendidik professional dengan tugas utama mentransformasikan, mengembangkan, dan menyebarluaskan ilmu pengetahuan, teknologi, dan seni melalui pendidikan. Guru adalah seorang fasilitator dan mediator, guru sebagai fasilitator dalam proses belajar mengajar sebaiknya mengembangkan kemampuan siswa agar mereka dapat berkembang tingkat pemikirannya. Sedangkan mediator, yaitu guru hendaknya memiliki pengetahuan dan pemahaman yang cukup tentang

media sebagai alat untuk mempermudah proses pembelajaran.

Video tutorial berasal dari kata video dan tutorial." Menurut Kamus Besar Bahasa Indonesia video berarti :

- a) Bagian yang memancarkan gambar pada pesawat televisi.
- b) Rekaman gambar hidup atau program televisi untuk ditayangkan lewat pesawat televisi

Sedangkan kata tutorial berarti :

- a) Pembimbingan kelas oleh seorang pengajar (tutor) untuk seorang siswa atau sekelompok kecil siswa
- b) Pengajaran tambahan melalui tutor.

Jadi video tutorial dapat diartikan sebagai video yang dibuat untuk membimbing proses pembelajaran siswa atau sekelompok siswa.

Menurut (Riyana, 2007) media video pembelajaran adalah media yang menyajikan audio dan visual yang berisi pesan-pesan pembelajaran baik yang berisi konsep, prinsip, prosedur, teori aplikasi untuk membantu pemahaman terhadap suatu materi pembelajaran.

Dari beberapa pendapat ahli diatas, peneliti menyimpulkan bahwa video tutorial adalah rangkaian gambar hidup yang ditayangkan oleh seorang pengajar yang berisi pesan-pesan pembelajaran untuk membantu pemahaman terhadap suatu materi pembelajaran sebagai bimbingan atau bahan pengajaran tambahan kepada sekelompok kecil peserta didik.

Video tutorial/training dapat dibuat untuk menjelaskan secara detail suatu proses tertentu, cara pengerjaan tugas tertentu, cara latihan, dan lain sebagainya

guna memudahkan tugas para trainer/instruktur/guru/dosen/manajer. Dalam proses produksi video ini, informasi dapat ditampilkan dalam kombinasi berbagai bentuk (shooting video, grafis, animasi, narasi dan teks) yang memungkinkan informasi tersebut terserap secara optimal oleh yang menonton video tersebut. (Al-Firdaus, 2010)

Penggunaan video tutorial sangatlah berdampak positif terhadap siswa, siswa menjadi lebih tertarik terhadap pembelajaran yang langsung dipraktikkan. Video tutorial berisi tentang materi yang akan dipelajari. Pemanfaatan video tutorial terhadap pembelajaran bukan hanya memudahkan siswa dalam mendalami materi, tetapi juga memudahkan guru dalam mengajarkan siswa secara langsung. Ketika video tutorial ditayangkan, maka guru dapat mendekati langsung siswa yang kurang paham terhadap materi sehingga waktu pembelajaran dapat digunakan secara efesien. Jika siswa yang kurang jelas dibagian tertentu, maka guru hanya tinggal mengulang kembali bagian materi yang belum jelas. (Pritandhari & Ratnawuri, 2015).

#### **2. Myob Accounting (Mind Your Own Business)**

#### **a. Pengertian Myob**

Menurut (Tim Litbang Wahana Komputer, 2015) Myob Accounting adalah sebuah paket software olah data akuntansi yang dibuat secara terpadu dan dapat digunakan hanya satu user saja. Menurut (Supriyanta, dkk, 2015) Myob merupakan salah satu software akuntansi berbasis komputer yang dibuat oleh MYOB Limited Australia.

Software ini dapat digunakan untuk perusahaan jasa, dagang, industry menengah ke bawah maupun perusahaan besar. Berdasarkan beberapa pendapat ahli diatas dapat disimpulkan bahwa programMYOB Accounting adalah sebuah paket software komputerisasi data akuntansi yang disediakan untuk mempermudah seorang melakukan pembukuan secaralengkap, cepat dan akurat dalam proses pelaporan keuangan diperusahaan jasa, dagang, industry menengah kebawah maupun perusahaan besar.

#### **b. Kelebihan dan Kekurangan Software Myob Accounting**

Menurut (Tim Litbang Wahana Komputer, 2015) bahwa kelebihan software MYOB Accounting adalah mudah digunakan dan mudah dimengerti, kemampuan dan fasilitas menampilkan data secara cepat, tingkat keamanan yang cukup baik untuk setiap pemakai (user), pembuatan laporan keuangan secara otomatis, lengkap, dan akurat, adanya penyajian laporan keuangan komparasi, dan MYOB dapat dijalankan secara online maupun offline.

Berdasarkan pendapat ahli dapat disimpulkan kelebihan software MYOB Accounting adalah penggunaannya yang user friendly atau fleksibel membuat

tingkat keamanan yang cukup valid untuk setiap pengguna dengan kemampuan eksplorasi semua laporan, serta tumbuh sejalan dengan perkembangan perusahaan.

Adapun kekurangan software MYOB Accounting menurut (Tim Litbang Wahana Komputer, 2015) adalah tidak ada fitur perpajakan, tidak dapat memodifikasi laporan maupun memodifikasi field, diperlukan modul pengelolaan assets yang dimiliki tersendiri, hal ini disebabkan oleh ketidakadaanya modul fixed assets, laporan konsolidasi perusahaan multi-company tidak dapat dibuat dan di gunakan dengan MYOB, dan pengelolaan atas barang relative sulit di kelola di dalam MYOB karena kelemahan multi-warehouse. (Mudmainnah & Ar, 2009).

#### **c. Langkah-Langkah Penggunaan Media Software MYOB**

Penggunaan media software myob, dapat dilihat dari langkah-langkah berikut:

- a) Membuka Program Myob
- 1. Program Myob AccountingRightPlus V19 dapat langsung dibuka melalui desktop comp uter, apabila telah terinstal sebelumnya dengan benar. Maka selanjutnya double klik atau tekan enter pada icon Myob seperti gambar berikut :

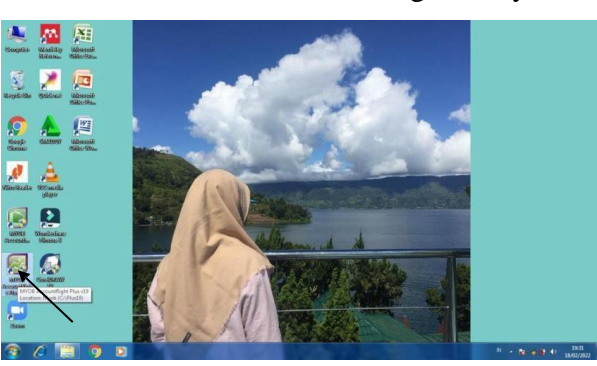

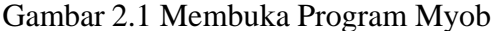

Selanjutnya akan muncul tampilan awal Myob Accounting Right Plus v19

seperti gambar dibawah ini:

Gambar 2.2 Tampilan Awal Myob

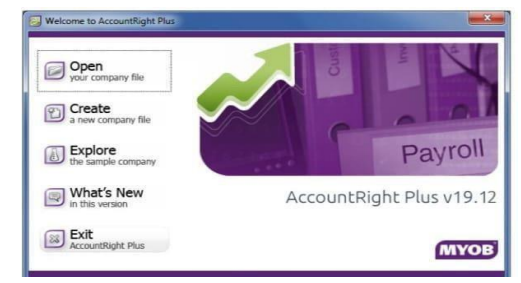

Keterangan :

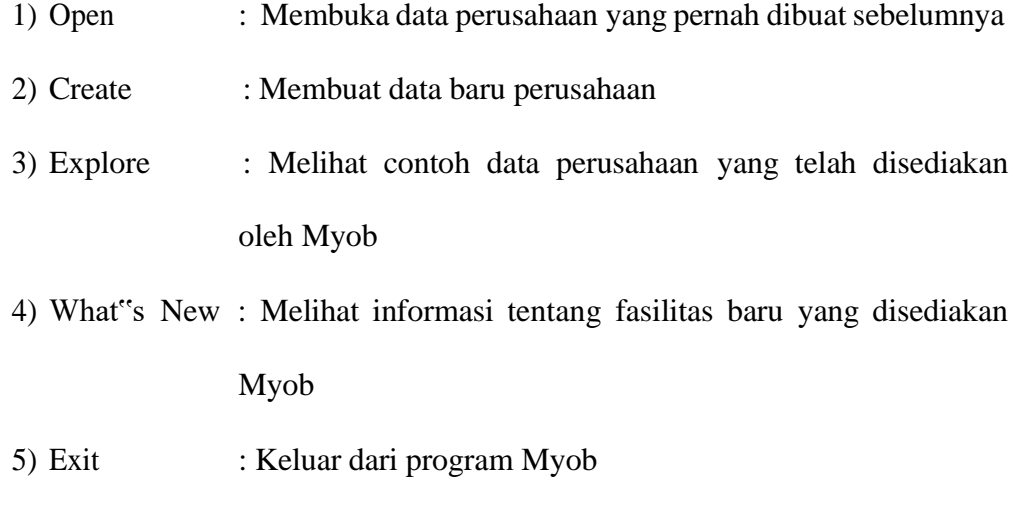

# b) Membuat data baru perusahaan

Adapun langkah-langkah membuat data baru adalah sebagai berikut:

- 1. Buka program Myob
- 2. Klik tombol Create (a new company file)

Gambar 2.3 Klik Tombol Create

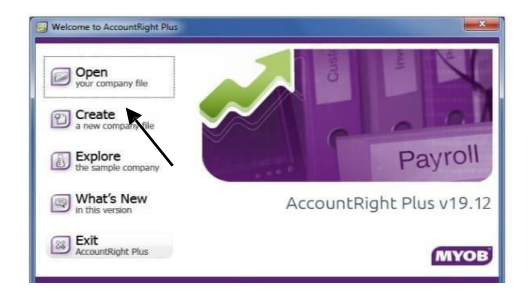

3. Kemudian Klik Next

Gambar 2.4 Klik Next

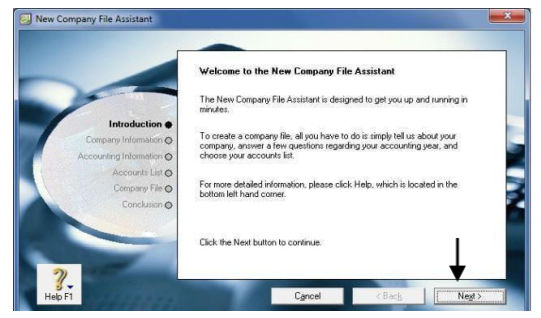

4. Memasukkan data perusahaan. Gunakan tombol tab next untuk berpindah kekolom selanjutnya. Jika data perusahaan telah diisi dengan benar, langkah selanjutnya adalah klik Next.

Gambar 2.5 Memasukkan Data Perusahaan

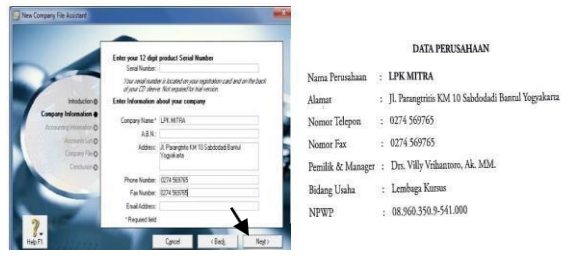

5. Mengisi Accounting Information pada Myob. Pengisian ini disesuaikan dengan sistem akuntan yang digunakan oleh perusahaan tersebut. Kemudian Klik Next.

Gambar 2.6 Mengisi Accounting Information

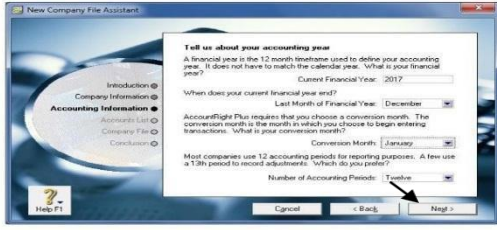

Gambar berikut ini adalah kolom konfirmasi yang disediakan oleh Myob yang digunakan untuk memastikan sistem akuntansi yang dipilih telah sesuai dengan sistem yang digunakan perusahaan atau belum, jika sudah sesuai Klik Next.

### Gambar 2.7 Kolom Konfirmasi

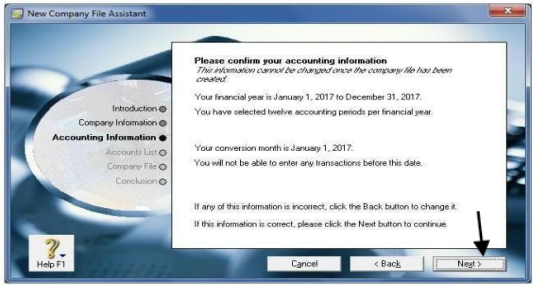

Kemudian akan tampil 3 pilihan opsi untuk membuat daftar akun.

- 1. Pilihan pertama diperuntukan bagi perusahaan yang akan menggunakan daftar akun yang sudah disediakan oleh Myob sesuai dengan bentuk dan badan usaha, serta jenis perusahaan dan bidang usahanya.
- 2. Pilihan kedua diperuntukan bagi perusahaan yang akan membuat daftar akun sendiri dengan menggunakan beberapa akun default bawaan dari Myob
- 3. Pilihan ketiga diperuntukan bagi perusahaan yang menggunakan daftar akun yang sudah disediakan oleh Myob dengan mengabaikan bentuk dan badan usaha serta jenis perusahaan dan bidang usahanya.

Kemudian kita pilih kedua karena kita akan membuat daftar akun sendiri dan menggunakan beberapa akun default bawaan dari Myob dengan menyesuaikan nomor dan nama akun. Kemudian Klik Next.

Gambar 2.8 Pilihan Opsi

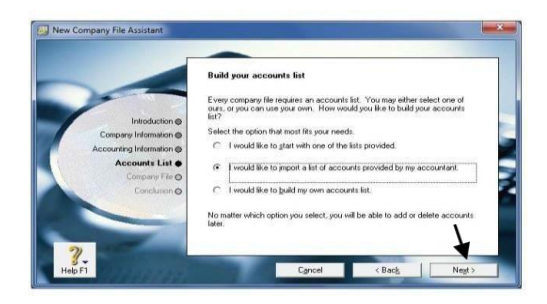

4. Berikutnya adalah menentukan nama dan lokasi penyimpanan file untuk data perusahaan yang dibuat. Caranya dengan mengklik tombol Change.

Gambar 2.9 Lokasi Penyimpanan File

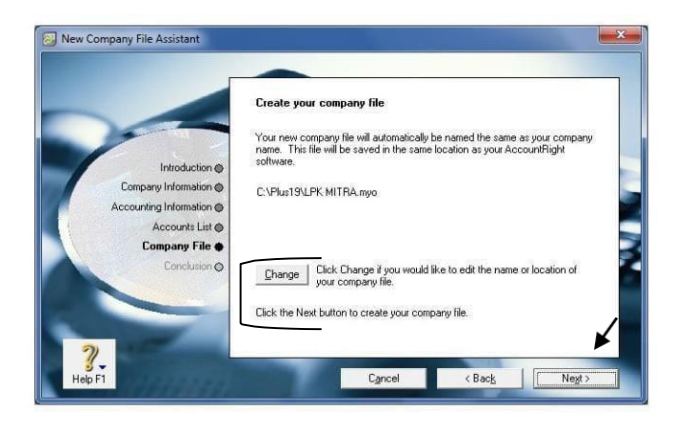

Kemudian tentukan lokasi penyimpanan dan nama file yang diinginkan.

Gambar 2.10 Lokasi Penyimpanan Drive D

| Organize -<br>New folder                      |                                              | 图 -  | $\boldsymbol{\Omega}$ |
|-----------------------------------------------|----------------------------------------------|------|-----------------------|
| Music<br>۰<br>Name<br>Pictures<br>s<br>Videos | Date modified<br>No items match your search. | Type |                       |
| e& Homegroup                                  |                                              |      |                       |
| Computer<br>Local Disk (C:)<br>a.             |                                              |      |                       |
| Local Disk (D:)                               |                                              |      |                       |
| <b>EN Network</b>                             |                                              |      |                       |
| LPK MITRA<br>File name:                       | m                                            |      |                       |
| Save as type: AccountRight Data (*.MYO)       |                                              |      | ٠                     |

Contohnya seperti menyimpan didrive C atau didrive D. Kemudian Klik

Next dan tunggu proses pembuatan data baru selesai.

Gambar 2.11 Klik Next

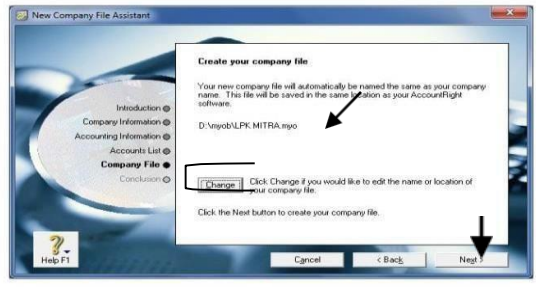

5. Lalu pilih Command Center, kemudian Klik Next

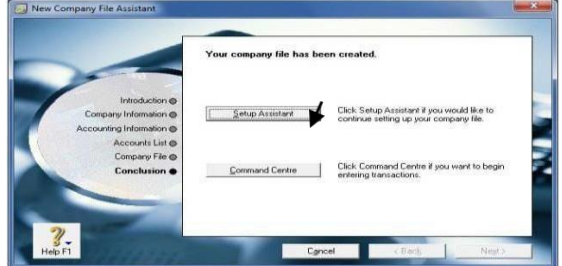

c) Membuat daftar akun

Masukan daftar akun tersebut satu persatu dengan langkah-langkah sebagai berikut :

1. Klik Account, kemudian pilih Account List, Klik New

Gambar 2.13 Membuat Daftar Akun

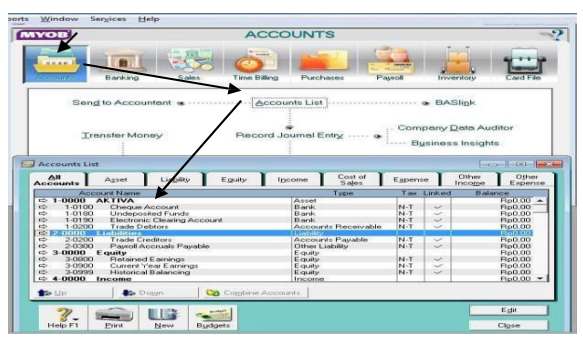

2. Selanjutnya klik tanda panah ujung kiri account, pilih tipe akun, ketik nomor akun dengan 4 digit terakhir, ketik nama akun, pada opening balance tidak perlu diisi. Setelah itu Alt + N untuk membuat daftar akun selanjutnya.

 $\overline{1}$  $\overline{1}$  $\sqrt{1 + \epsilon_0}$  $-1$  sets Profile Del<br>1-1100 Cheque  $\frac{2}{\frac{3}{2}}$   $\frac{1}{\frac{3}{2}}$   $\frac{1}{\frac{3}{2}}$   $\frac{1}{\frac{3}{2}}$ 

Gambar 2.14 Mengedit daftar akun

#### d) Membuat saldo akun

Entry saldo awal akun dapat dilakukan dengan menggunakan menu record jurnal entry untuk kelompok akun nominal dan kelompok akun rill menggunakan menu Account Opening Balance. Pada kasus LPK MITRA saldo awal menunjukan tanggal 1 Januari sehingga hanya akun rill saja yang mempunyai saldo, maka kita akan menggunakan menu account opening balance untuk memasukkan saldonya.

#### 1. Klik Set Up, kemudian Klik Account Opening Balance

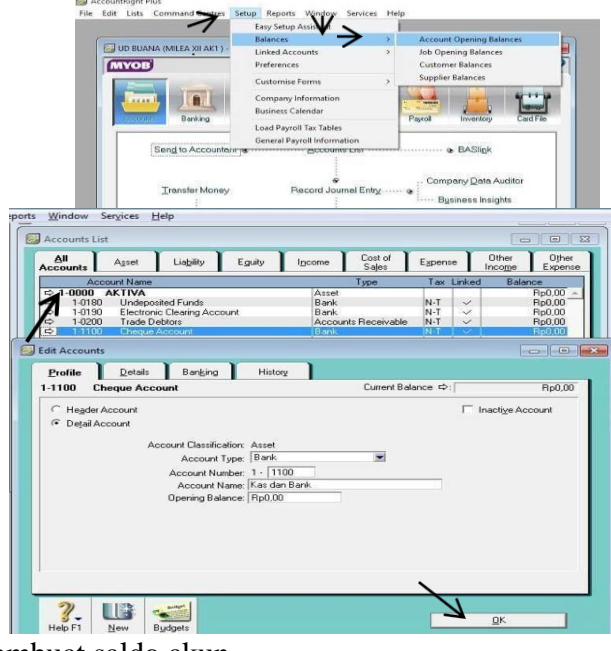

Gambar 2.15 Membuat Saldo Akun

e) Membuat saldo akun

Entry saldo awal akun dapat dilakukan dengan menggunakan menu record jurnal entry untuk kelompok akun nominal dan kelompok akun rill menggunakan menu Account Opening Balance. Pada kasus LPK MITRA saldo awal menunjukan tanggal 1 Januari sehingga hanya akun rill saja yang mempunyai saldo, maka kita akan menggunakan menu account opening balance untu

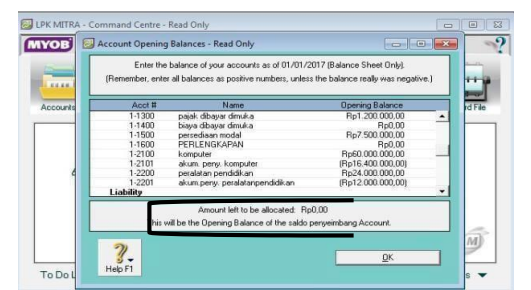

f) Membuat daftar item pelayanan jasa dan persediaan

Langkah-langkah membuat daftar pelanggan sebagai berikut :

- 1. Klik Inventory, pilih Item List
- 2. Klik New untuk membuat item jasa baru
- 3. Isi semua data item jasa pada profile, selling detail dengan lengkap sesuai data yang disediakan.
- 4. Kemudian Klik Ok
- 5. Buat data item jasa yang lain dengan langkah yang sama Untuk lebih jelasnya perhatikan gambar dibawah ini :

Gambar 2.17 Membuat Daftar Item Jasa

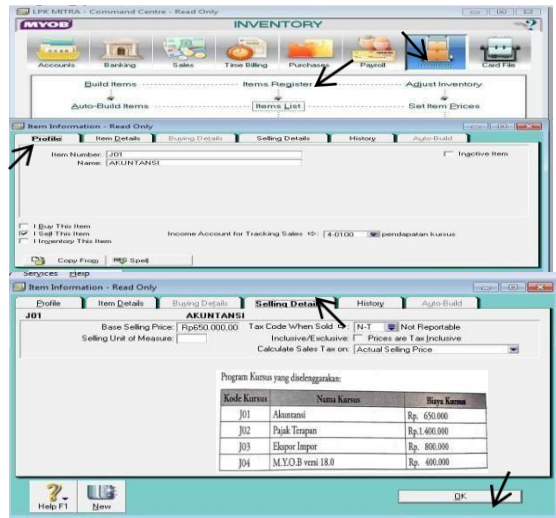
g) Membuat Persediaan Modul dan Saldo Awal Persediaan

Gambar 2.18 Data Persediaan Modul & Saldo Awal Persediaan

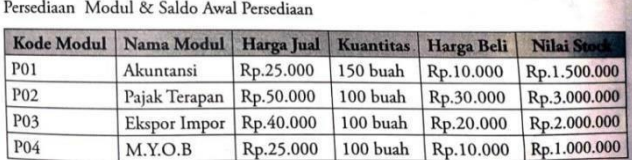

Langkah-langkah membuat daftar modul & saldo awal persediaan sebagai berikut :

- 1. Klik Inventory, pilih Item List
- 2. Klik New untuk membuat barang baru
- 3. Isi semua data item barang terutama pada profile, seliling detail dan buying detal dengan lengkap sesuai data yang disediakan
- 4. Kemudian Klik Ok
- 5. Buat data item barang yang lain dengan langkah yang samaUntuk lebih jelasnya perhatikan gambar berikut:

Gambar 2.19 Membuat Daftar Modul& Saldo Awal Persediaan

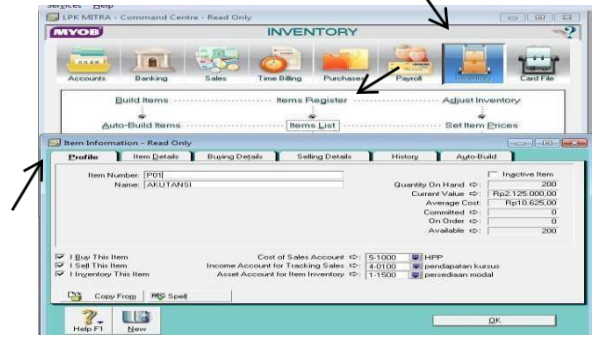

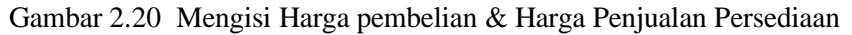

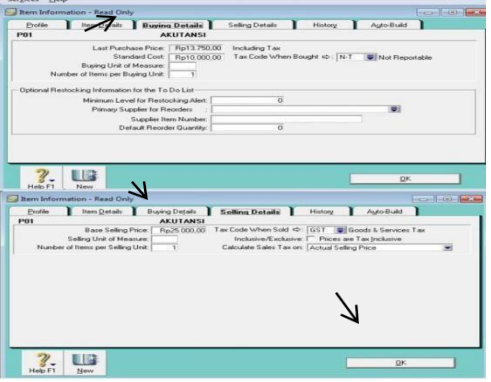

Untuk memasukan saldo awal persediaan dapat dilakukan pada menu

inventory – count inventory.

h) Membuat Data Pelanggan & Saldo Awal Piutang

Gambar 2.21 Data Pelanggan & Saldo Awal Piutang

DATA PELANGGAN & SALDO AWAL PIUTANG USAHA

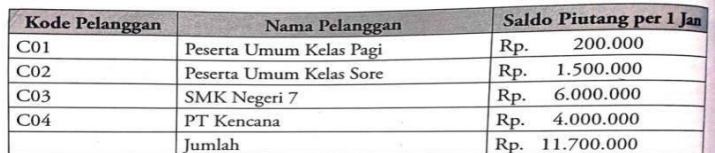

Langkah-langkah membuat data pelanggan sebagai berikut :

- 1. Klik Card File, pilih Card List
- 2. Klik Customer lalu Klik New untuk membuat data pelanggan baru
- 3. Isi semua data pelanggan terutama pada profile dan selling detail dengan

lengkap sesuai data yang disediakan

4. Kemudian Klik Ok

Buat data pelanggan yang lain dengan langkah yang sama

5. Untuk lebih jelasnya perhatikan gambar berikut:

Gambar 2.22 Mengisi Data Pelanggan & Pajak pada saat Penjualan

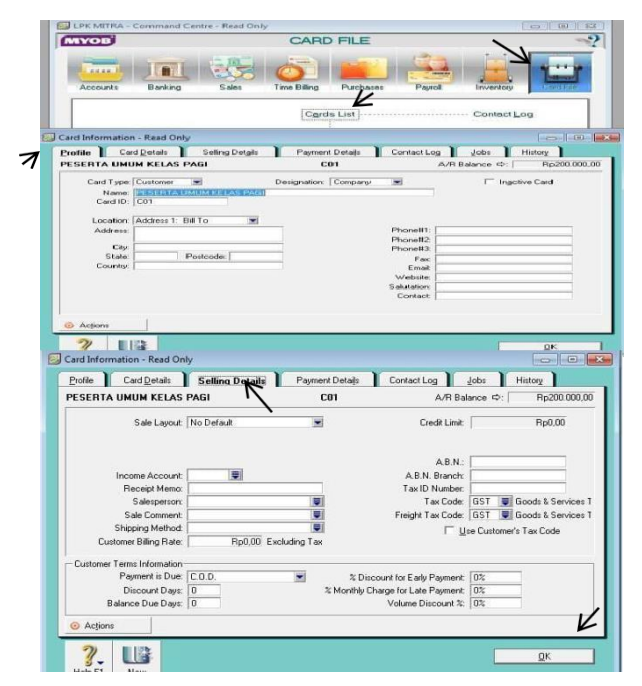

Untuk memasukkan saldo awal pelanggan dapat dilakukan pada setup

–balances – customer balances.

i) Membuat Data Pemasok & Saldo Awal Utang

Gambar 2.23 Data Pemasok & Saldo Awal Utang

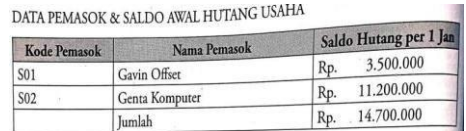

Langkah-langkah membuat data pemasok & saldo awal utang sebagai berikut :

- 1. Klik Card File, pilih Card List
- 2. Klik Supplier lalu Klik New untuk membuat data pelanggan baru
- 3. Isi semua data pelanggan terutama pada profile dan buying detail dengan lengkap sesuai data yang disediakan.
- 4. Kemudian Klik Ok
- 5. Buat data pemasok yang lain dengan langkah yang sama untuk lebih jelasnya perhatikan gambar berikut :

Gambar 2.24 Data Pemasok &Pajak

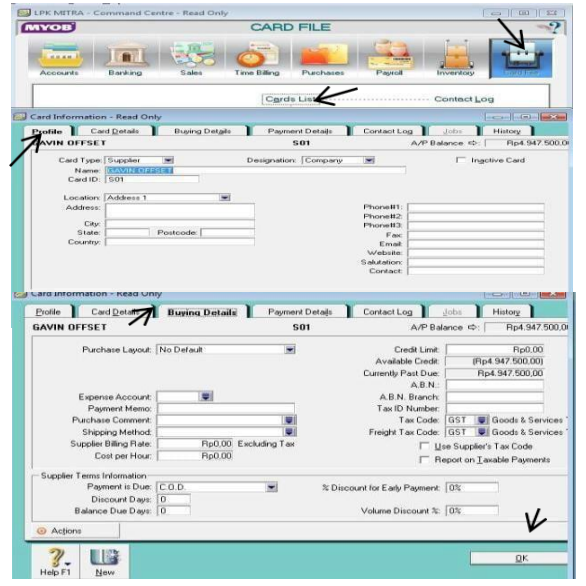

Untuk memasukkan saldo awal pelanggan dapat dilakukan pada setup –

balances – supplier balances.

## a) Membuat Data Transaksi

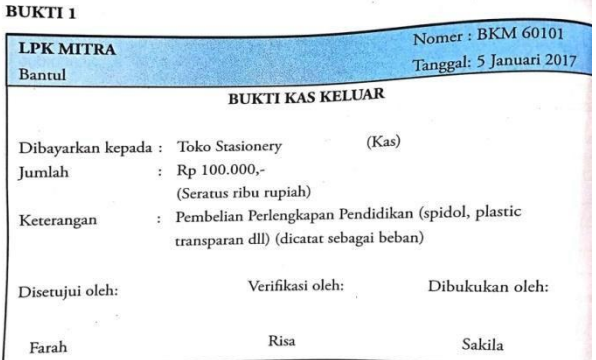

### Gambar 2.25 Soal Transaksi 1

Penyelesaianya :

- 1. Klik Banking
- 2. Pilih Spend Money
- 3. Pilih pay from account "kas di tangan"
- 4. Buat card baru "Toko stationery"
- 5. Ubah memo, No. cheque dan tanggal
- 6. Masukkan amount sesuai dengan jumlah di bukti transaksi
- 7. Masukkan account "perlengkapan" pada tabel
- 8. Periksa menggunakan CTRL + R jika sudah sesuai klik record

Gambar 2.26 Soal Transaksi 2

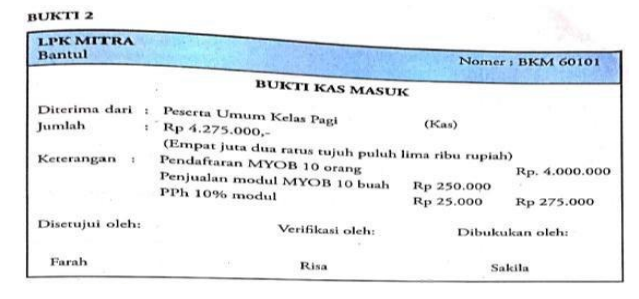

Penyelesaiannya :

1. Klik Sales dan Enter Sales

- 2. Pilih Layout "item"
- 3. Klik Customer& pilih "Peserta umum kelas pagi"
- 4. Ubah nomor invoice dan tanggal
- 5. Masukkan jumlah barang di kolom ship
- 6. Masukkan item number yang dijual yaitu "j04" dan "p04"
- 7. Masukkan pajak pada kolom tax untuk pph 10% digunakan kode tax gst
- 8. Masukkan jumlah yang diterima pada paid today
- 9. CTRL + R jika sudah sesuai klik record

Gambar 2.27 Soal Transaksi 3

| <b>LPK MITRA</b><br>Bantul |                                                                                                    |                                             | Nomer: BKM 60101a<br>Tanggal: 5 Januari 2017 |
|----------------------------|----------------------------------------------------------------------------------------------------|---------------------------------------------|----------------------------------------------|
|                            |                                                                                                    | <b>BUKTI KAS KELUAR</b>                     |                                              |
| Dibayar kepada:<br>Jumlah  | Bapak Amrozi (Bilyet giro BNI'46 MD 01 tgl 5 - 01 - 06<br>Rp 6.000.000,-<br>÷<br>(Enam juta rupiah) |                                             |                                              |
| Keterangan                 | Sewa ruko bulan Januari 06<br>PPN 10% atas sewa<br>Dipotong PPh psl 4 10%                           | Rp. 6.000.000<br>Rp 600.000<br>(Rp 600.000) | Bukti Potong PPh 4 no. 051                   |
| Disetujui oleh:            | Verifikasi oleh:                                                                                    |                                             | Dibukukan oleh:                              |
| Farah                      | Risa                                                                                                |                                             | Sakila                                       |

Penyelesaiannya :

- 1. Klik Banking
- 2. Pilih Spend Money
- 3. Pilih pay from account "Bank BNI'46"
- 4. Buat card baru "Bapak Amrozi"
- 5. Ubah memo, No. cheque dan tanggal
- 6. Masukkan amount sesuai dengan jumlah di bukti transaksi
- 7. Masukkan account "Sewa dibayar dimuka" pada tabel
- 8. Periksa menggunakan CTRL + R jika sudah sesuai klik record

# Gambar 2.28 Soal Transaksi 4

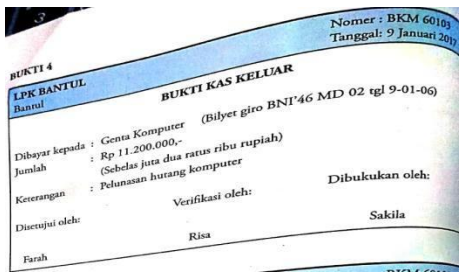

Penyelesaiannya :

- 1. Klik purchase
- 2. Pilih pay bills
- 3. pilih pay from account "Bank BNI'46"
- 4. Pilih genta computer pada kolom supplier
- 5. Ubah memo, No. cheque dan tanggal
- 6. Masukkan amount sesuai jumlah pada bukti transaksi
- 7. Masukkan jumlah yang sama pada amount applied dan paid today
- 8. CTRL+R jika sudah pas maka Record

Gambar 2.29 Soal Transaksi 5

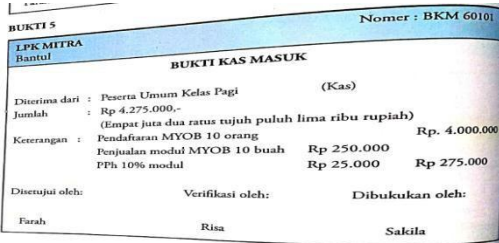

Penyelesaiannya :

- 1. Klik Sales dan Enter Sales
- 2. Pilih Layout "item"
- 3. Klik Customer & pilih "Peserta umum kelas pagi"
- 4. Ubah nomor invoice dan tanggal
- 5. Masukkan jumlah barang di kolom ship
- 6. Masukkan item number yang dijual yaitu "j04" dan "p04"
- 7. Masukkan pajak pada kolom tax untuk pph 10% digunakan kode tax gst
- 8. Masukkan jumlah yang diterima pada paid today
- 9. CTRL + R jika sudah sesuai klik record

Gambar 2.30 Soal Transaksi 6

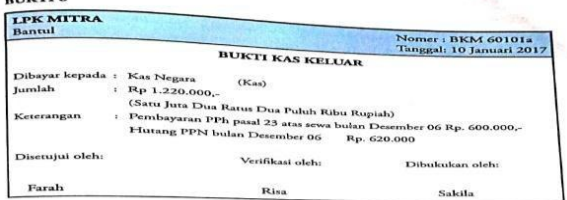

Penyelesaiannya :

- 1. Klik Banking
- 2. Pilih Spend Money
- 3. Pilih pay from account "Kas ditangan"
- 4. Buat card baru "Kas Negara"
- 5. Ubah memo, No. cheque dan tanggal
- 6. Masukkan amount sesuai dengan jumlah di bukti transaksi
- 7. Masukkan account "Utang pajak" pada tabel
- 8. Periksa menggunakan CTRL + R jika sudah sesuai klik record

Gambar 2.31 Soal Transaksi 7

| <b>LPK MITRA</b><br><b>Bantul</b> |                                                   |                                                                                                    | Nomer: BKM 60105<br>Tanggal: 15 Januari 2017                                                                        |
|-----------------------------------|---------------------------------------------------|----------------------------------------------------------------------------------------------------|----------------------------------------------------------------------------------------------------|
|                                   |                                                   | <b>BUKTI KAS KELUAR</b>                                                                                         |                                                                                                    |
|                                   | Dibayar kepada: Gavin Offset (Kas)                |                                                                                                    |                                                                                                    |
| Jumlah                            | Rp 1.000.000,-<br>(Satu juta rupiah)              |                                                                                                    |                                                                                                    |
| Keterangan                        | <b>PPN 10%</b><br>Dibayar tahap 1<br>Hutang usaha | Pembelian Modul Komputer Akuntansi 50 buah @Rp.12.500 = Rp.<br>Pembelian Modul Pajak Terapan 50 buah @Rp.32.000 | 625,000<br>$=$ Rp.1. 600.000 (i)<br>Rp. 2.225.000<br>$=$ Rp. 222.500 (a)<br>$=$ Rp.1.000.000 (-)<br>$=Rp.1.447.500$ |
| Disetujui oleh:                   |                                                   | Verifikasi oleh:                                                                                                | Dibukukan oleh:                                                                                                    |
| Farah                             |                                                   | Risa                                                                                                    | Sakila                                                                                                    |

Penyelesaiannya :

1. Klik purchase dan Enter purchase

- 2. Pilih Layout "item"
- 3. Klik Customer & pilih "Gavin offset"
- 4. Ubah nomor invoice dan tanggal
- 5. Masukkan jumlah barang di kolom receive
- 6. Masukkan item number yang dibeli yaitu "p01" dan "p02"
- 7. Masukkan pajak pada kolom tax untuk pph 10% digunakan kode tax gst
- 8. Masukkan jumlah yang dibayar tahap 1 pada paid today
- 9. CTRL + R jika sudah sesuai klik record

Gambar 2.32 Soal Transaksi 8

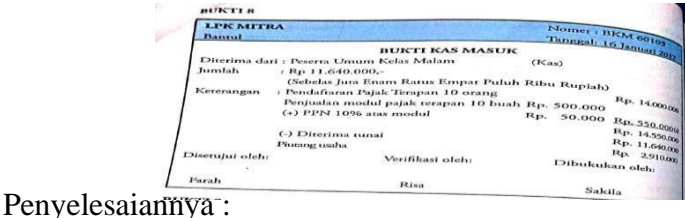

- 1. Klik Sales dan Enter Sales
- 2. Pilih Layout "item"
- 3. Klik Customer & pilih "Peserta umum kelas malam"
- 4. Ubah nomor invoice dan tanggal
- 5. Masukkan jumlah barang di kolom ship
- 6. Masukkan item number yang dijual yaitu "j02" dan "p02"
- 7. Masukkan pajak pada kolom tax untuk pph 10% digunakan kode tax gst
- 8. Masukkan jumlah yang diterima tunai pada paid today
- 9. CTRL + R jika sudah sesuai klik record.

#### Gambar 2.33 Soal Transaksi 9

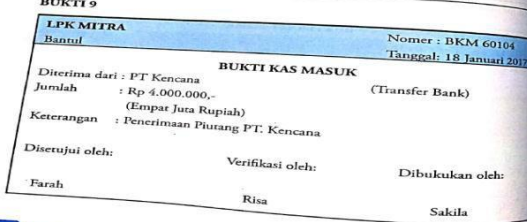

Penyelesaiannya :

- 1. Klik Sales
- 2. Pilih Receive Payments
- 3. Pilih deposit to account "Bank BNI'46"
- 4. Pilih customer "PT Kencana"
- 5. Masukkan amount received sesuai jumlah yang diterima
- 6. Isi date, memo dan payment method
- 7. CTRL+R jika sudah sesuai klik record

# Gambar 2.34 Soal Transaksi 10

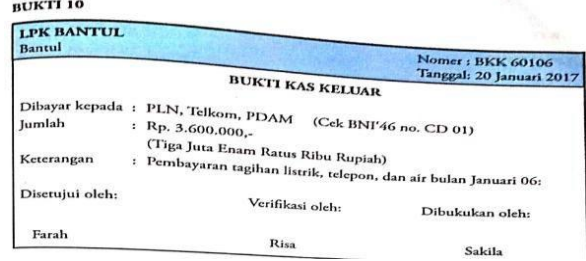

Penyelesaiannya :

- 1. Klik Banking
- 2. Pilih Spend Money
- 3. Pilih pay from account "Bank BNI'46"
- 4. Buat card baru "PLN, Telkom dan PDAM"
- 5. Ubah memo, No. cheque dan tanggal
- 6. Masukkan amount sesuai dengan jumlah di bukti transaksi
- 7. Masukkan account "Beban Telepon, Air dan Listrik" pada tabel
- 8. Periksa menggunakan CTRL + R jika sudah sesuai klik record

Gambar 2.35 Soal Transaksi 11

| <b>LPK MITRA</b><br><b>Bantul</b> |                                                                | <b>Nomer: BKM 60105</b>                            |                              |                          |  |
|-----------------------------------|----------------------------------------------------------------|----------------------------------------------------|------------------------------|--------------------------|--|
|                                   |                                                                |                                                    |                              | Tanggal: 21 Januari 2017 |  |
| Jumlah                            | Diterima dari: Peserta Umum Kelas Malam<br>: $Rp 8.440.000, -$ | <b>BUKTI KAS MASUK</b>                             | (Kas)                        |                          |  |
|                                   |                                                                | (Delapan Juta Empat Ratus Empat Puluh Ribu Rupiah) |                              |                          |  |
| Keterangan                        | : Pendaftaran ekspor impor 12 orang                            | Penjualan modul ekspor impor 12 orang              | Rp. 9.600.000<br>Rp. 480,000 |                          |  |
|                                   | $(+)$ PPN 10% atas modul<br>Rp. 10.128.000                     |                                                    | Rp 48.000                    | Rp. 528.000              |  |
|                                   | $\left(\rightarrow\right)$ Diterima tunai                      |                                                    |                              | Rp 8.440.000             |  |
|                                   | Piutang usaha                                                  |                                                    |                              | Rp. 1.688,000            |  |
| Disetujui oleh:                   |                                                                | Verifikasi oleh:                                   |                              | Dibukukan oleh:          |  |
| Farah                             |                                                                | Risa                                               |                              | Sakila                   |  |

Penyelesaiannya :

- 1. Klik Sales dan Enter Sales
- 2. Pilih Layout "item"
- 3. Klik Customer & pilih "Peserta umum kelas malam"
- 4. Ubah nomor invoice dan tanggal
- 5. Masukkan jumlah barang di kolom ship
- 6. Masukkan item number yang dijual yaitu "j03" dan "p03"
- 7. Masukkan pajak pada kolom tax untuk pph 10% digunakan kode tax gst
- 8. Masukkan jumlah yang diterima tunai pada paid today
- 9. CTRL + R jika sudah sesuai klik record

Gambar 2.36 Soal Transaksi 12

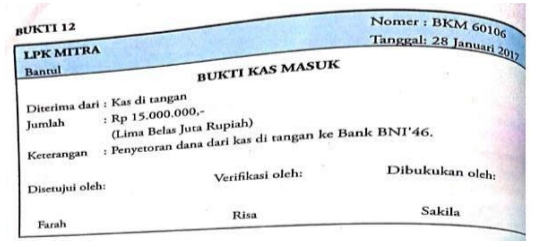

Penyelesaiannya :

- 1. Klik Banking
- 2. Pilih Transfer Money
- 3. Pilih dari akun kas ditangan
- 4. Ke akun Bank BNI'46
- 5. Masukkan amount sesuai dengan jumlah di bukti transaksi
- 6. CTRL+R jika sudah sesuai klik record

Gambar 2.37 Soal Transaksi 13

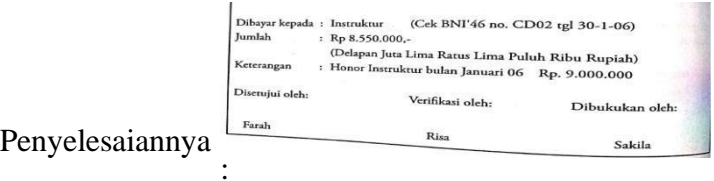

- 1. Klik Banking
- 2. Pilih Spend Money
- 3. Pilih pay from account "Bank BNI'46"
- 4. Buat card baru "Instruktur"
- 5. Ubah memo, No. cheque dan tanggal
- 6. Masukkan amount sesuai dengan jumlah di bukti transaksi
- 7. Masukkan account "Gaji instruktur" pada tabel
- 8. Periksa menggunakan CTRL + R jika sudah sesuai klik record

Gambar 2.38 Soal Transaksi 14

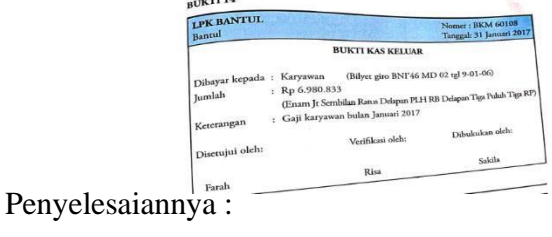

- 1. Klik Banking
- 2. Pilih Spend Money
- 3. Pilih pay from account "Bank BNI'46"
- 4. Buat card baru "Karyawan"
- 5. Ubah memo, No. cheque dan tanggal
- 6. Masukkan amount sesuai dengan jumlah di bukti transaksi
- 7. Masukkan account "Gaji Karyawan" pada tabel
- 8. Periksa menggunakan CTRL + R jika sudah sesuai klik record
- b) Melihat Report Neraca

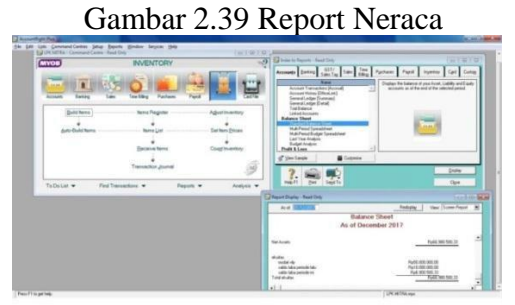

Penyelesaiannya :

- 1. Klik report neraca
- 2. Klik balance sheet
- c) Memback up File

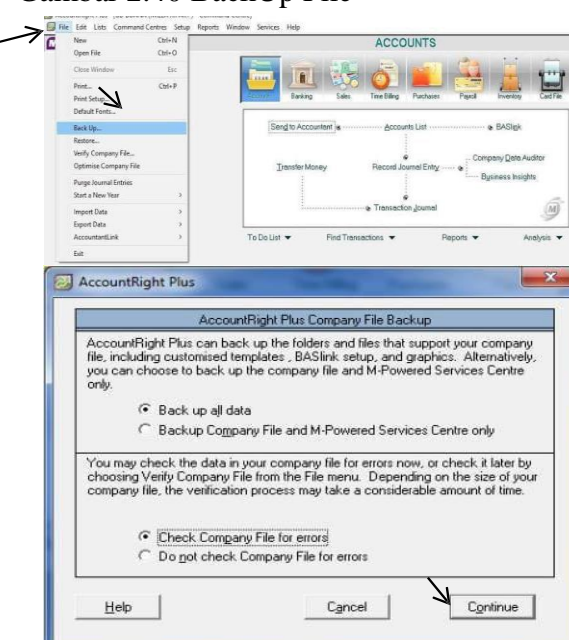

## Gambar 2.40 BackUp File

Penyelesainnya :

- 1. Klik menu file
- 2. Klik backup
- 3. Klik backup all data
- 4. Klik check company file error
- 5. Klik continue
- 6. Klik lanjutkan
- 7. Klik ok(Drs. Susanto Dwi Prihantoro & Sutarmi, 2018)

## **2. Keterampilan Siswa**

Keterampilan pada abad 21 yang harus dimiliki siswa, yaitu dalam hal Creativity and Innovation, Critical thinking and problem solving, communication, dan collaboration yang dapat disingkat keterampilan 4C. keterampilan 4C tersebut dapat dilatih secara intensif melalui kegiatan pembelajaran dikelas, yang bermanfaat untuk memahami konsep, menganalisis, dan menciptakan. Sumber daya manusia melalui pendidikan yang berkualitas dengan memberdayakan keterampilan berpikir dapat menjadi solusi untuk menyelesaikan masalah-masalah yang dihadapi oleh siswa dimasa depan. Mengingat pada abad 21, persaingan dalam berbagai bidang kehidupan sangat membutuhkan berbagai keterampilan yang harus dimiliki seseorang.

Keterampilan berpikir kritis merupakan salah satu kecakapan hidup yangharus dimiliki siswa, dengan memiliki keterampilan berpikir kritis akan membantu siswa untuk menyelesaikan masalah baik yang sederhana atau kompleks. Berpikir kritis memungkinkan siswa untuk memnemukan kebenaran. (Antika, 2017).

Keterampilan berpikir kritis merupakan kemampuan yang sangat diperlukan seseorang agar dapat menghadapi berbagai permasalahan yang dihadapi dalam kehidupan bermasyarakat maupun personal.

Upaya pembentukan kemampuan berpikir kritis siswa yang optimal mensyaratkan adanya kelas yang interaktif, siswa dipandang sebagai pemikir bukan seorang yang diajar, dan guru berperan sebagai mediator, fasilitator, dan motivator yang membantu siswa dalam belajar. (Nuryanti et al., 2018)

Siswa yang dibekali dengan keterampilan berpikir kritis dapat mencermati pendapat orang lain berdasarkan data, kebenaran dan pengetahuan. Sehingga siswa tanpa ragu ketika memutuskan atau menilai pendapat orang lain benar atau salah. (Affandy et al., 2019)

#### **B. Kerangka Konseptual**

Seiring dengan perkembangan jaman yang ditandai dengan berkembangannya ilmu pengetahuan dan teknologi menurut para pelaku pendidikan untuk meningkatkan mutu pendidikan agar kemampuan sumber daya manusia yang dihasilkan tidak tertingal jauh dalam persaingan di era globalisasi. Salah satu upaya yang dilakukan dengan memanfaatkan video tutorial sebagai sumber media pembelajaran.

Media yang digunakan dalam proses pembelajaran hendaknya dapat menarik keterampilan siswa dalam mengoperasikan aplikasi Myob. Dengan adanya video tutorial Myob akan meningkatkan keterampilan siswa dalam mengerjakan transaksi keuangan jasa, dan juga agar siswa tidak mudah merasa bosan selama pembelajaran berlangsung.

Gambar 2.41 Kerangka Konseptual

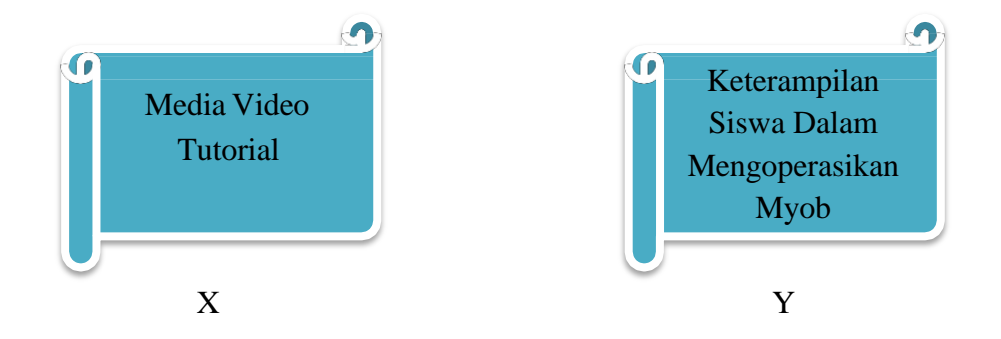

# **C. Hipotesis Penelitian**

Hipotesis pada penelitian ini adalah sebagai berikut:

- Ha: Ada pengaruh pemanfaatan media video tutorial myob terhadap keterampilan siswa kelas XI Akuntansi Smk Tritech Informatika T.A 2021/2022.
- Ho: Tidak ada pengaruh pemanfaatan media video tutorial Myob terhadap keterampilan siswa kelas XI Akuntansi Smk Tritech Informatika T.A 2021/2022.

# **BAB III**

# **METODE PENELITIAN**

# **A. Tempat dan Waktu Penelitian**

1. Tempat

Tempat penelitian dilaksanakan disekolah SMK Tritech Informatika, Jln.

Bhayangkara No.522 CDE (Jl. William Iskandar), Medan Sumatera Utara,

Indonesia.

2. Waktu

Waktu penelitian direncanakan akan dilaksanakan pada bulan Desember

2021 sampai bulan Agustus 2022.

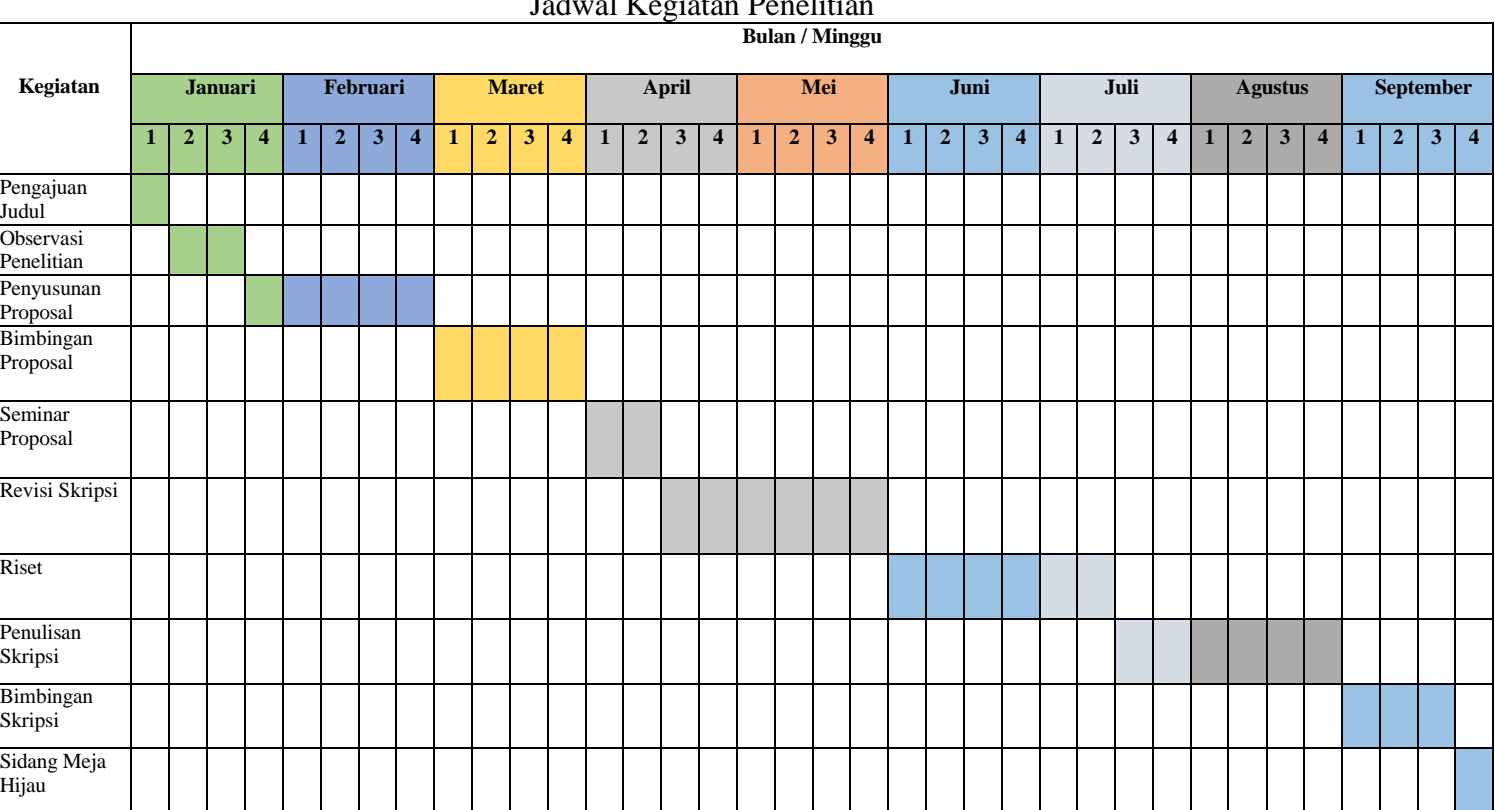

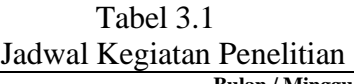

## **B. Populasi dan Sampel Penelitian**

# 1. Populasi

Populasi menurut (Sugiono, 2016, hal 117) adalah wilayah generalisasi yang terdiri dari objek atau subjek yang mempunyai kualitas dan karakteristik tertentu yang ditetapkan oleh peneliti untuk dipelajari dan kemudian ditarik kesimpulannya.

Fokus penelitian ini berkaitan dengan keterampilan siswa dalam mengoperasikan komputer yang diuji cobakan dengan memakai media pembelajaran video tutorial MYOB accounting, maka yang menjadi populasinya adalah siswa kelas XI.Ak dan siswa kelas XI. Pbs di SMK Tritech Informatika yang mengikuti mata pelajaran komputerisasi akuntansi MYOB Accounting dengan materi siklus akuntansi perusahaan jasa .Ukuran populasi sebanyak 54 siswa yang terdiri dari 2 kelas terbagi menjadi kelas XI. Ak yaitu kelompok kelas eksperimen dan kelas XI. Pbs kelompok kelas kontrol. Populasi dapat dirinci sebagai berikut:

Tabel 3.2 Populasi Peneliian

| No | Kelas                     | Perempuan | Laki-Laki | Total |  |  |  |
|----|---------------------------|-----------|-----------|-------|--|--|--|
|    | XI. AK (Kelas Eksperimen) | 32        |           | 32    |  |  |  |
| ာ  | XI. PBS (Kelas Kontrol)   | 19        |           | 22    |  |  |  |
|    | <b>TOTAL</b>              |           |           |       |  |  |  |

2. Sampel

Sampel menurut (Sugiono, 2016, hal 118) adalah bagian dari jumlah dan karakteristik yang dimiliki oleh populasi tersebut. Teknik pengambilan sampel atau teknik sampling adalah suatu teknik atau cara mengambil sampel yang refresentatif dari populasi. Pengambilan sampel ini harus dilakukan sedemikian

rupa sehingga dapat diperoleh sampel yang benar-benar dapat berfungsi menggambarkan keadaan populasi yang sebenarnya, dimana seluruh kelas yang ada dijadikan sebagai sampel. Sampel yang diambil 2 kelas yang terbagi menjadi dua kelompok yaitu kelompok eksperimen dan kelompok control dari kelas XI di SMK Tritech Informatika yaitu kelas XI.AK dengan ukuran 32 siswa dan XI.PBS dengan ukuran 22 siswa..

## **C. Jenis Penelitian dan Desain Penelitian**

Pendekatan pada penelitian ini dengan menggunakan penelitian kuantitatif dan penelitian ini menggunakan jenis penelitian eksperimen. Dalam penelitian ekperimen ada perlakuan *treatment* dengan demikian jenis penelitian ekperimen daapat diartikan sebagai jenis penelitian yang digunakan untuk mencari pengaruh perlakuan tertentu terhadap yang lain dalam kondisi yang terkendalikan.

Desain penelitian dengan Quasi Eksperimental Design yang memiliki dua bentuk yaitu Time Series Design dan Nonequivalent Control Group Design. Adapun desain yang digunakan dalam penelitian ini adalah Nonequivalent Control Group Design. Gambaran Nonequivalent Control Group Design dapat digambarkan pada tabel sebagai berikut :

Tabel 3.3 Nonequivalent Control Group Design

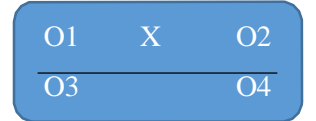

Keterangan :

:Sampel tidak diacak

X :Dikenakan treatment atau perlakuan dengan media video

### tutorial (variabel independen)

O1dan O3 :Sebelum dikenakan video tutorial

- O2 :Setelah dikenakan video tutorial
- O4 :Tidak diberi perlakuan video tutorial

Pada penelitian ini subjek tidak dipilih secara acak, yang melibatkan dua kelompok yaitu kelompok eksperimen dan kelompok kontrol. Kelas eksperimen diberikan perlakuan dengan menggunakan media video tutorial,sedangkan kelas control tidak diberikan perlakuan media video tutorial, tetapi dengan menggunakan media yang selama ini digunakan yaitu dengan modul pembelajaran. Apabila program tersebut dilaksanakan maka langkah selanjutnya menyiapkan tes kognitif untuk menguji pengetahuan siswa dalam memahami materi komputer akuntansi myob perusahaan jasa pada kelompok eksprimen dan kelompok kontrol. Dan tes psikomotortik untuk menguji keterampilan siswa dalam mengoperasikan komputer akuntansi myob perusahaan jasa pada kelompok eksperimen dan kelompok kontrol. Apakah ada perbedaan siswa dalam mengoperasikan myob antara kelompok eksperimen dan kelompok kontrol.

## **D. Defenisi Variabel Penelitian**

Sebuah istilah banyak memiliki definisi yang dikemukakan oleh para ahli.Tidak jarang hal ini menimbulkan perbedaan persepsi.Untuk menghindari hal tersebut, maka peneliti mendefiniskan judul penelitian sebagai berikut :

1. Media Video Tutorial

Media video tutorial berbantuan komputer adalah perantara program yang merupakan penggabungan antara audio visual. Media video pada pembelajaran ini berperan sebagai tutorial yang telah diprogram memberikan instruksi pembelajaran secara individual mengoperasikan

MYOB secara sistematis yang dapat dipilih siswa untuk membantu siswa memaksimalkan aktivitas belajarnya.

2. Keterampilan Siswa dalam Mengoperasikan MYOB

Keterampilan merupakan suatu kompetensi yang harus dimiliki peserta didik dalam mencapai tujuan tertentu yaitu keterampilan siswa dalam mengoperasikan aplikasi komputer akuntansi MYOB. Keterampilan mengoperasikan aplikasi MYOB yaitu kemampuan siswa dalam melakukan langkah-langkah didalam menyelesaikan siklus akuntansi dengan menggunakan aplikasi akuntansi MYOB

# **E. Instrumen Penelitian**

Instrument yang digunakan dalam penelitian ini berupa Kognitif Skills (Tes Kemampuan) dan Psikomotorik Skills (Tes Keterampilan). Instrument penelitian sebagai berikut :

1. Instrument Kognitif Skills (Tes Kemampuan)

Tes kemampuan dilakukan dengan tujuan untuk mengetahui tingkat kemampuan siswa sebelum dilaksanakan eksperimen dengan menggunakan media pembelajaran video tutorial.

Adapun Kisi-Kisi Tes Kemampuan berupa tes uraian dapat dilihat pada tabel berikut :

| No | <b>Indikator</b>       | <b>Ranah Kognitif</b> | <b>Nomor Soal</b> |  |  |
|----|------------------------|-----------------------|-------------------|--|--|
|    | Menyiapkan Data Awal   | C3                    |                   |  |  |
|    | Menyiapkan Daftar Akun | C3                    |                   |  |  |
|    | Menyesuaikan Pajak     | C <sub>3</sub>        |                   |  |  |
|    | Mengentry Saldo Awal   | $\mathsf{C}^3$        |                   |  |  |
|    | Mencatat Kas Keluar    | C3                    |                   |  |  |
|    | Mencatat Kas Masuk     | ∼∼                    |                   |  |  |

Tabel 3.4 Kisi-Kisi Tes Kognitif

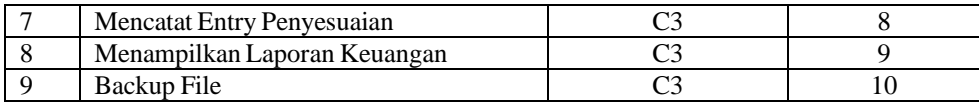

2. Instrument Psikomotorik Skill (Tes Keterampilan)

Tes keterampilan dilakukan dengan tujuan untuk mengetahui dan mengukur keterampilan siswa setelah dilaksanakan Eksperimen dengan menggunakan media pembelajaran video tutorial.

Indikator yang diukur adalah keterampilan siswa dalam mengoperasikan aplikasi komputer akuntansi Myob yaitu dalam menyelesaikan siklus akuntansi perusahaan jasa. Adapun kisi-kisi tes keterampilan berupa tes studi kasus dapat dilihat pada tabel berikut :

| $\bf No$       | <b>Indikator</b>             | Ranah<br>Psikomotorik | <b>Nomor Soal</b> |
|----------------|------------------------------|-----------------------|-------------------|
| 1              | Menyiapkan Data Awal         | P <sub>3</sub>        | 1,2               |
| 2              | Menyiapkan Daftar Akun       | P <sub>3</sub>        | 3                 |
| 3              | Menyesuaikan Pajak           | P <sub>3</sub>        | 4                 |
| $\overline{4}$ | Mengentry Saldo Awal         | P <sub>3</sub>        | 5                 |
| 5              | Mencatat Kas Keluar          | P <sub>3</sub>        | 6                 |
| 6              | Mencatat Kas Masuk           | P <sub>3</sub>        | 7                 |
| 7              | Mencatat Entry Penyesuaian   | P <sub>3</sub>        | 8                 |
| 8              | Menampilkan Laporan Keuangan | P <sub>3</sub>        | 9                 |
| 9              | Backup File                  | P <sub>3</sub>        | 10                |

**Tabel 3.5** Kisi-Kisi Tes Psikomotorik

# **F. Teknis Analisis Data**

Teknik analisis data yang digunakan dalam penelitian ini adalah statistik

inferensial. Menurut Sugiono (2010 : 102) Statistik inferensial adalah statistik yang digunakan untuk menganalisis data dimana peneliti ingin membuat kesimpulan yang berlaku untuk populasi.

Data kuantitatif diperoleh dari hasil tes psikomotik yang diberikan kepada siswa dengan keterampilan belajar siswa dalam mengoperasikan aplikasi komputer akuntansi Myob. Sebelum dilakukan analisis data pengujian hipotesis, maka dilakukan terlebih dahulu analisis prasyarat yaitu:

1. Uji Normalitas

data digunakan untuk mengetahui apakah data akhir kelas sampel berdistribusi normal atau tidak. Untuk menguji normalitas data dapat menggunakan uji *Kolmogorov–Smirnov*. Dalam penelitian ini uji normalitas data dilakukan dengan bantuan SPSS *(Statistical Product and Service Solution) 16.0 for Window*. Kriteria pengujian normalitas dengan SPSS dikatakan normal apabila *Asymp.sig* (2–tailed) > 0,05. Langkah-langkah pengujian normalitas dengan SPSS adalah sebagai berikut:

- a. Aktifkan program SPSS  $\rightarrow$  buat data pada Variabel View
- b. Masukkan data dalam SPSS
- *c.* Klik *Analyze* → pilih *Nonparametric Test → pilih 1-Sampel K-S → klik Ok)*
- 2. Uji Hipotesis

Pengujian hipotesis dilakukan untuk mengetahui hipotesis yang telahdiajukan diolah atau diterima. Pengujian hipotesis dalam penelitian ini menggunakan uji independent sample *t-test*. Untuk memudahkan penelitian, peneliti menggunakan

bantuan SPSS *(Statistical Product and ServiceSolution)16.0 for Windows*.

Pada penelitian ini, peneliti menggunakan uji *t-test* untuk mengetahui ada tidaknya pengaruh yang signifikan antara Media Video Tutorial (X) terhadap Keterampilan Siswa dalam Mengoperasikan Myob (Y) Adapun pengujian hipotesis sebagai berikut:

- Ha: Ada pengaruh pemanfaatan media video tutorial myob terhadap keterampilan siswa kelas XI Akuntansi Smk Tritech Informatika T.A 2021/2022.
- Ho: Tidak ada pengaruh pemanfaatan media video tutorial Myob terhadap keterampilan siswa kelas XI Akuntansi Smk Tritech Informatika T.A 2021/2022.

# **BAB IV**

# **HASIL DAN PEMBAHASAN PENELITIAN**

# **A. Profil Sekolah**

# **1. Identitas Sekolah :**

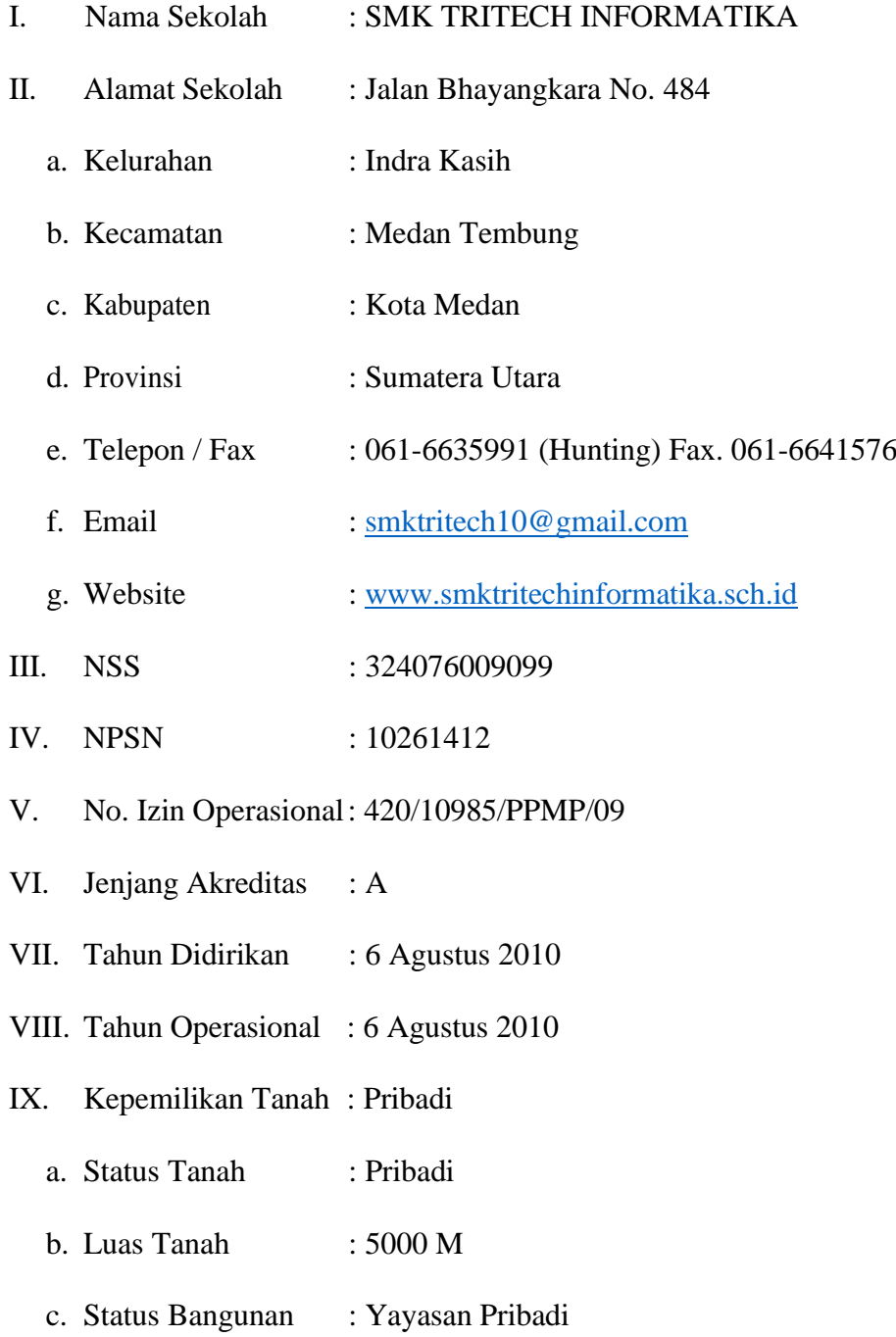

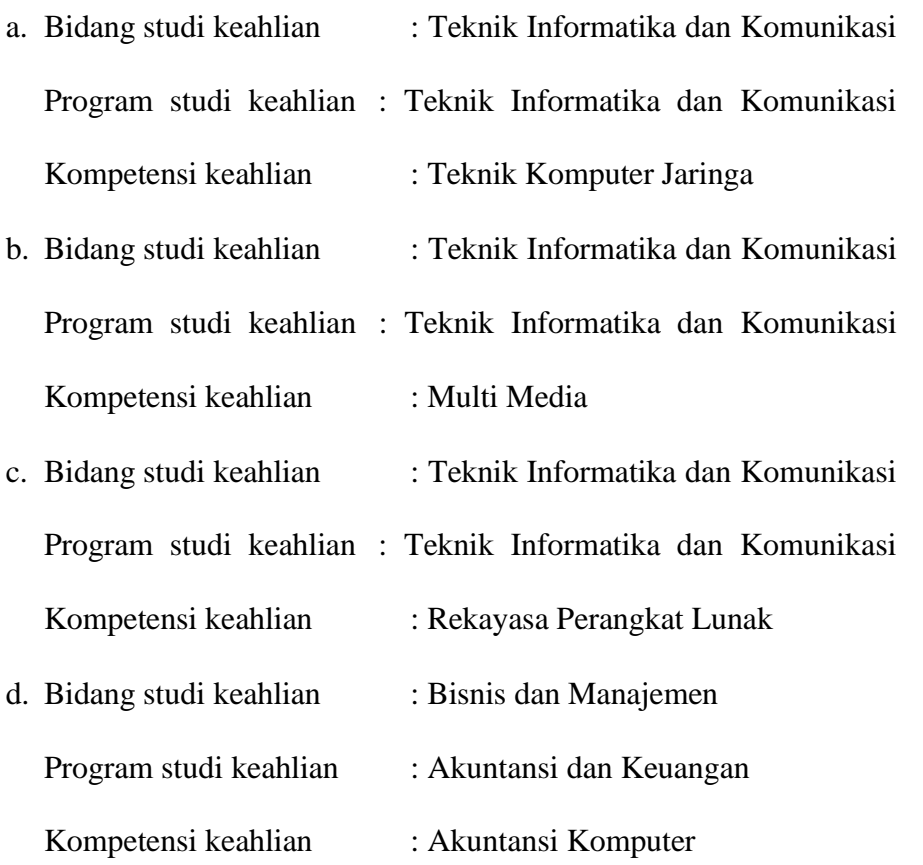

# **2. Visi dan Misi**

a. Visi

Menjadikan SMK berbasis Teknologi Informatika yang Unggul, Mandiri, Religius dan Berstandar Internasional.

- b. Misi
	- 1. Siswa/I mampu menguasai komputer software dan hardware serta jaringan IT.
	- 2. Melahirkan generasi yang handal dalam bidang IPTEK, IMTAQ dan Berjiwa Kebangsaan

## **3. Tujuan dan Sasaran**

- a. Tujuan
	- 1. Meningkatkan kualitas peserta didik dibidang kejuruan teknologi dan rekayasa agar dapat bersaing baik ditingkat Nasional dan Internasional.
	- 2. Melaksanakan pembelajaran dengan berpatokan pada nilai-nilai agama dan bangsa Indonesia.
	- 3. Mengembangkan SMK yang dapat menghasilkan produk sesuai dengan program keahlian yang ada, yang akhirnya dapat mewujudkan pusat kegiatan usaha (Business Centre).
	- 4. Mengembangkan SMK dengan menjalin kemitraan baik dengan institusi Nasional maupun Internasional.
	- 5. Menjadikan SMK Informatika sebagai patok-duga (Benchmarking) bagi pengembangan SMK.
- b. Sasaran
	- 1. Meningkatkan kemampuan managerial sekolah
	- 2. Meningkatnya pelayanan, kompetensi dan profesionalisme tenaga pendidik dan tenaga kependidikan
	- 3. Tersedianya proses pembelajaran yang berkualitas
	- 4. Terwujudnya kerjasama dengan dunia usaha/industri berskala Nasional dan Internasional
	- 5. Meningkatnya mutu pelayanan dan kesejahteraan warga sekolah dan masyarakat
- 6. Terwujudnya lingkungan yang bersih, sehat dan asri (healthy and green school)
- 7. Terwujudnya budaya kerja yang kreatif dan inovatif
- 8. Terwujudnya pusat kegiatan usaha

## **B. Deskripsi Data Hasil Penelitian**

**1. Pelaksanaan Kegiatan Pembelajaran Menggunakan Video Tutorial MYOB**

### a. Penggunaan video tutorial dalam pembelajaran

Penelitian ini dilaksanakan disekolah SMK Tritech Informatika yang beralamat di Jalan Bhayangkara No.484 Kota Medan. Dalam penelitian ini peneliti menggunakan sampel sebanyak 55 siswa diantaranya, siswa kelas XI. AK sebanyak 33 siswa sebagai kelas eksperimen dan Kelas PBS sebanyak 22 Siswa sebagai kelas kontrol. Pengambilan data pada penelitian ini menggunakan tes. Tes yang digunakan yaitu tes psikomotorik untuk mengukur sejauh mana keterampilan siswa dalam mengoperasikan aplikasi komputer akuntansi. Penelitian ini dilakukan sebanyak 3 kali pertemuan selama 3 jam pelajaran ( 3 x 45 menit ).

Pada penelitian ini peneliti membuat video tutorial yang terdiri dari 6 kegiatan belajar. Setiap video yang dibuat disesuaikan dengan urutan materi dan tahapan dari langkah setiap aspek kegiatan yang harus dilakukan siswa. Tahapan tersebut sesuai dengan modul yang tersedia, yang diantaranya siswa mampu membuat data awal perusahaan jasa, membuat daftar akun perusahaan jasa, mengentry saldo awal, mencatat kas keluar dan kas masuk, mencatat entri penyesuaian, menampilkan laporan keuangan dan membuat backup file perusahaan jasa. Video yang dibuat satu

siklus akuntansi jasa yang didalamnya terdapat beberapa kegiatan belajar yang dapat diikuti peserta didik secara bertahap dimulai dari membuat data baru perusahaan sampai dengan menghasilkan laporan keuangan dengan benar. Pada dasarnya pokok pengoperasikan aplikasi komputer akuntansi ada di dalam mengentri data perusahaan, khususnya adalah bukti transaksi perusahaan yang ada. Karena laporan keuangan akan otomatis dihasilkan oleh aplikasi Myob. Sehingga tugas utama siswa adalah mengentri bukti transaksi yang tersedia dan hasil laporan dijadikan sebagai pendukung keberhasilan pembelajaran.

Penggunaan media video tutorial dimata pelajaran Myob Accounting dapat meningkatkan keterampilan karena pembelajaran media video tutorial ini dibuat sesuai dengan materi pelajaran dan melatih peserta didik menjadi lebih terampil dalam mengoperasikan aplikasi komputer akuntansi Myob untuk menyelesaikan siklus akuntansi perusahaan jasa. Media video tutorial dapat diikuti dengan baik, terlihat hampir seluruh peserta didik di kelas eksperimen dapat menyelesaikan tugasnya masing-masing dengan baik dan tepat.

Berdasarkan hasil tes psikomotorik dapat disimpulkan bahwa guru menggunakan media pembelajaran video tutorial untuk memudahkan tercapainya tujuan pembelajaran. Media video tutorial yang digunakan dalam pembelajaran dapat memberikan contoh nyata dan memberikan tutor secara langsung kepada siswa secara individual untuk mencapai keterampilannya dalam mengoperasikan aplikasi komputer akuntansi Myob.

b. Langkah-langkah guru dalam melaksanakan pembelajaran menggunakan media video tutorial

Peneliti melakukan teknik observasi pelaksanaan pembelajaran berupa dokumentasi. Berdasarkan hasil observasi pelaksanaan pembelajaran guru membagi langkah-langkah pembelajaran kedalam tiga bagian. Langkah-langkah yang ditulis guru adalah kegiatan awal, inti dan penutup dalam Rencana Pelaksanaan Pembelajaran (RPP).

Pelaksanaan kegiatan pembelajaran dilakukan di Laboratorium Komputer yang terdiri dari PC nomor 1 sampai dengan 30. Setiap masing-masing siswa memegang satu komputer dan setiap siswa dikenal dari nomor PC yang diurutkan berdasarkan nomor absen siswa. Pelaksanaan kegiatan belajar dengan menggunakan media video tutorial berjalan baik dilihat dari hasil observasi pelaksanaan pembelajaran.

#### **C. Hasil Analisis Data**

## **1. Hasil Uji Normalitas**

Hasil normalitas data digunakan untuk mengetahui normal tidaknya sesuatu distribusi data. Untuk pengujian normalitas data menggunakan uji Kolmogrov-Smirnov. Berdasarkan hasil uji normalitas data dengan uji Kolmogrov-Smirow yang menggunakan SPSS 21.0 .

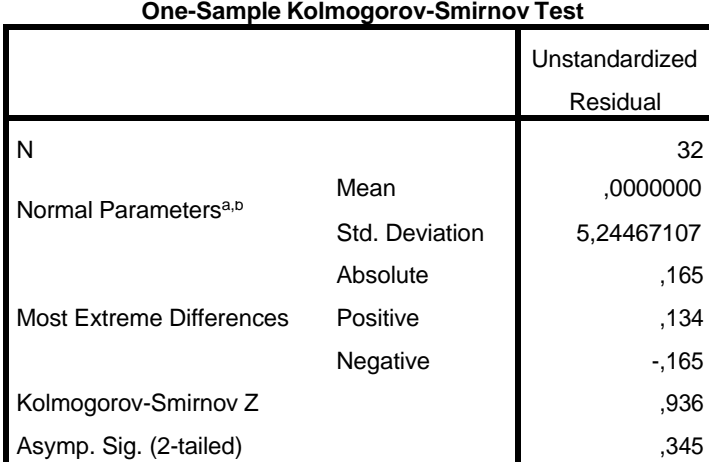

Tabel 4.1 Hasil Uji Kelas Eksperimen Kolmogorov Smirnov

a. Test distribution is Normal.

b.Calculated from data.

Berdasarkan tabel diatas, diperoleh nilai Asymp Sig (2-tailded) sebesar 0,345.

Nilai tersebut lebih besar dari taraf signifikan 0,05, maka dapat disimpulkan

bahwa data berdistribusi normal

Tabel 4.2 Hasil Uji Kelas Kontrol Kolmogorov Smirnov

|                                  |                | Unstandardized<br>Residual |
|----------------------------------|----------------|----------------------------|
|                                  |                | 22                         |
| Normal Parameters <sup>a,b</sup> | Mean           | ,0000000                   |
|                                  | Std. Deviation | 14,20956116                |
|                                  | Absolute       | .208                       |
| <b>Most Extreme Differences</b>  | Positive       | .126                       |
|                                  | Negative       | $-.208$                    |
| Kolmogorov-Smirnov Z             |                | .977                       |
| Asymp. Sig. (2-tailed)           |                | .296                       |

**One-Sample Kolmogorov-Smirnov Test**

a. Test distribution is Normal.

b. Calculated from data.

Berdasarkan tabel diatas, diperoleh nilai Asymp Sig (2-tailed) sebesar 0,296.

Nilai tersebut lebih besar dari taraf signifikan 0,05, maka dapat disimpulkan bahwa data berdistribusi normal.

2. Hasil Uji Hipotesis

Pengaruh Pemanfaatan media video tutorial terhadap Keterampilan siswa dalam mengoperasikan komputer akuntansi Myob. Uji t digunakan untuk menguji hipotesis, apakah hipotesis diterima atau ditolak adapun kriteria keputusan untuk uji t adalah:

- 1. H<sub>o</sub> diterima dan H<sub>a</sub> ditolak jika nilai signifikansi uji-t > 0,05. Ini berarti bahwa varian dependen antara variabel independen tidak terpengaruh.
- 2. Jika nilai signifikansi uji-t < 0,05 maka  $H_0$  ditolak dan  $H_a$  diterima. Artinya ada pengaruh antara variabel dependen dan variabel independen.

|        |                         | <b>Paired Differences</b> |           |       |                   |                 |       | df | Sig.    |
|--------|-------------------------|---------------------------|-----------|-------|-------------------|-----------------|-------|----|---------|
|        |                         |                           | Std.      | Std.  | 95%               |                 |       |    | (2-     |
|        |                         |                           | Deviation | Error | Confidence        |                 |       |    | tailed) |
|        |                         |                           |           | Mean  |                   | Interval of the |       |    |         |
|        |                         |                           |           |       | <b>Difference</b> |                 |       |    |         |
|        |                         |                           |           |       | Lower             | Upper           |       |    |         |
| Pair 1 | sebelum memakai video - | 20,625                    | 13,273    | 2,346 | 25,410            | 15,840          | 8,790 | 31 | ,000    |
|        | setelah memakai video   |                           |           |       |                   |                 |       |    |         |
|        | sebelum memakai modul - | 22,636                    | 21,420    | 4,567 | 32,133            | 13,139          | 4,957 | 21 | ,000    |
| Pair 2 | setelah memakai modul   |                           |           |       |                   |                 |       |    |         |

Tabel 4.3 Hasil Uji Paired Sample Test

**Paired Samples Test**

Dari tabel diatas dapat kita lihat bahwa nilai t  $(8,790 > 1,673)$  pada nilai signifikan  $(0,000 < 0,05)$  menunjukkan bahwa hipotesis diterima  $((H<sub>a</sub>$  diterima). Artinya, terjadi peningkatan keterampilan mengoperasikan aplikasi myob dengan menggunakan video tutorial Myob.

Tabel 4.4 Hasil Uji Hipotesis

| $m$ , $m$ , $m$ , $m$ , $m$ , $m$ , $m$ , $m$ , $m$ , $m$ , $m$ , $m$ , $m$ , $m$ , $m$ , $m$ , $m$ |                             |                                               |                                                                                           |       |        |                                                 |                              |       |          |        |
|----------------------------------------------------------------------------------------------------|-----------------------------|-----------------------------------------------|-------------------------------------------------------------------------------------------|-------|--------|-------------------------------------------------|------------------------------|-------|----------|--------|
|                                                                                                    |                             | Levene's Test<br>for Equality of<br>Variances |                                                                                           |       |        |                                                 | t-test for Equality of Means |       |          |        |
|                                                                                                    |                             | F                                             | Sig.<br>df<br>Sig.<br>Std. Error<br>Mean<br>$(2 -$<br>Difference<br>Difference<br>tailed) |       |        | 95% Confidence<br>Interval of the<br>Difference |                              |       |          |        |
|                                                                                                    |                             |                                               |                                                                                           |       |        |                                                 |                              |       | Lower    | Upper  |
| keterampilan                                                                                        | Equal variances assumed     | 3,267                                         | ,076                                                                                      | 1,365 | 52     | ,178                                            | 11,415                       | 8,363 | $-5,367$ | 28,197 |
| pretest                                                                                             |                             |                                               |                                                                                           | 1,315 | 39,237 | ,196                                            | 11,415                       | 8,678 | $-6,134$ | 28,964 |
| eksperimen                                                                                          | Equal variances not assumed |                                               |                                                                                           |       |        |                                                 |                              |       |          |        |
| dan kontrol                                                                                         |                             |                                               |                                                                                           |       |        |                                                 |                              |       |          |        |

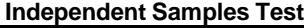

Berdasarkan tabel diatas diketahui nilai Sig. 0,76 > 0,05 maka Ho diterima. Artinya nilai rata-rata hasil keterampilan siswa kelas XI dalam mengoperasikan aplikasi Myob sama dengan menggunakan thitung < ttabel (1,365 < 1,673) adalah hipotesis diterima (Ha diterima). Ha diterima yang memberikan kesimpulan bahwa variabel pemanfaatan media video tutorial myob terhadap keterampilan siswa dalam mengoperasikan aplikasi komputer akuntansi Myob.

## **D. Pembahasan Hasil Penelitian**

Penggunaan media video tutorial ini didasarkan pada permasalahan yang ada dimana rendahnya keterampilan siswa dalam mengoperasikan aplikasi akuntansi. Berdasarkan observasi awal ternyata masih banyak peserta didik pada jurusan akuntansi yang kesulitan dalam mengoperasikan aplikasi komputer akuntansi MYOB. Kesulitan siswa dalam mengoperasikan program tersebut antara lain seperti siswa kesulitan bagaimana cara membuat data baru, mengoreksi akun,

memasukan saldo awal, memasukan berbagai transaksi dan menghasilkan laporan keuangan menggunakan aplikasi kompuer MYOB. Kendala dalam proses pembelajaran seperti keterbatasan media yang digunakan dan keterbatasan waktu dalam proses pembelajaran dikelas. Kesulitan memahami materi menyebabkan keterampilan siswa dalam mengoperasikan aplikasi komputer akuntansi MYOB kurang, maka dari itu diperlukan penyajian materi melalui pemanfaatan media yang dapat meningkatkan keterampilan siswa.

Pemilihan media ini karna jika dilihat dari permasalahan yang ada yaitu dibutuhkannya penyajian materi melalui media yang dapat memberikan kejelasan kepada siswa serta mampu dan sabar untuk menemani siswa dalam prosesnya mempelajari dan meningkatkan pencapaian keterampilannya dalam mengoperasikan MYOB. Seperti menurut Arsyad (2017, hal. 29) dengan menggunakan media pembelajaran dapat memperjelas penyajian pesan dan informasi sehingga dapat memperlancar dan meningkatkan proses dan hasil belajar keterampilan.

Tujuan penggunaan media video tutorial MYOB di dalam penelitian ini untuk meningkatkan keterampilan siswa dalam mengoperasikan aplikasi akuntansi MYOB. Dalam pemenuhan tujuan pembelajaran tersebut siswa dituntut mengembangkan keterampilannya dalam mengoperasikan aplikasi MYOB Accounting.

Pemanfaatan media video tutorial yang digunakan di kelas eksperimen merupakan media yang menyampaikan materi menggunakan mesin mekanis dan elektronik untuk menyajikan pesan audio dan visual ini mampu meningkatkan

efektivitas dan efisiensi proses belajar. Berdasarkan hasil uji statistik, peningkatan dapat dilihat dari situasi kondisi dikelas, dalam proses pembelajaran siswa lebih fokus dalam mengamati dan mempelajari materi dengan media video tutorial yang ada. Langkah- langkah mengoperasikan aplikasi MYOB dengan media video tutorial dapat diulang-ulang dan diikuti dengan baik oleh siswa sesuai kecepatannya. Kesulitan siswa dalam memahami materi dapat diatasi dengan menggunakan media video tutorial yang menampilkan proses dari setiap langkahnya secara utuh dan jelas kepada siswa.

Media video tutorial sebagai hasil perpaduan antara tampilan layar gambar gerak disertai suara dan teks dimana pokok bahasannya terdiri dari beberapa pokok bahasan secara bertahap yang dapat dipilih siswa dan dapat diulang untuk kemudahan pemahaman penggunanya. Jadi di dalam proses pembelajaran siswa secara langsung berinteraksi dengan komputer, dimana video pembelajaran berperan sebagai tutor yang telah terprogram, siswa diwajibkan mengikuti intruksi yang diberikan memperhatikan petunjuk yang tidak hanya dari sebuah tulisan melainkan pengalaman nyata siswa melihat secara langsung bagaimana proses pengoperasian MYOB melalui video tutorial untuk memaksimalkan aktivitas belajarnya dalam rangka meningkatkan keterampilannya dalam mengoperasikan aplikasi komputer akuntansi MYOB. Dengan demikian dengan memanfaatan indera pandang dan dengar secara bersamaan dapat dilihat bahwa di kelas eksperimen yang menggunakan media video tutorial mampu menerima dan menyerap dengan mudah dan baik pesan dalam materi yang disajikan. Melalui pengorganisasian bahan ajar dengan mengintegrasikan tulisan, gambar dan

instruksi tutorial yang sistematis dan terencana dapat mengomunikasikan pengetahuan untuk memperoleh pemahaman serta meningkatkan keterampilannya dalam mengoperasikan MYOB. Maka dari itu dengan hadirnya media video tutorial siswa dapat melakukan kegiatan belajar dengan usahanya sendiri dengan tidak hanya mendengarkan penjelasan verbal dan uraian yang disampaikan guru, tetapi juga aktivitas lain seperti mengamati setiap langkah atau instruksi yang berikan media video tutorial untuk melakukan dan melatih dalam keterampilannya mengoperasikan aplikasi MYOB.

Berdasarkan hasil analisis uji regresi linear, penelitian ini bertujuan untuk menguji pengaruh dan hasil keterampilan siswa kelas XI. AK dan XI PBS SMK Tritech Informatika. Sebelum penelitian dilakukan, maka dilakukan uji coba tes yang dilakukan sebagai instrument penelitian dari 9 soal yang dinyatakan valid. Tes tersebut digunakan sebagai alat pengumpulan data hasil keterampilan siswa dalam mengoperasikan Myob. Berdasarkan hasil perhitungan keseluruhan dari butir soal yang digunakan sebagai instrument penelitian, diperoleh nilai reabilitas sebesar 0,929, thitung  $>$  ttabel (0,929  $>$  0,266). Soal yang disebarkan kepada siswa menjadi sampel penelitian dan selanjutnya data yang diperoleh untuk mengetahui seberapa besar pengaruh variabel pemanfaatan media video tutorial myob terhadap keterampilan siswa dalam mengoperasikan Myob dan kebenaran hipotesis.

Berdasarkan uji regresi linear sederhana adalah thitung  $>$  ttabel (5,490  $> 1$ , 673) maka dapat disimpulkan bahwa terdapat hubungan yang signifikan antara variabel pemanfaat video tutorial Myob dan variabel Keterampilan siswa.

Berdasarkan uji hipotesis nilai thitung > ttabel  $(0,875 > 0, 266)$  adalah hipotesis diterima (Ha diterima). Ha diterima yang memberikan kesimpulan bahwa variabel pemanfaatan video tutorial myob berpengaruh terhadap variabel keterampilan siswa dalam mengoperasikan Myob. Ada peningkatan hasil belajar yang diperoleh siswa setelah menggunakan video tutorial Myob.

Sehingga dengan hasil yang diperoleh peneliti dapat disimpulkan bahwa media video tutorial efektif untuk meningkatkan keterampilan siswa pada mata pelajaran MYOB, hal ini menyebabkan kelas eksperimen lebih unggul dibandingkan kelas kontrol. Dan terdapat pengaruh yang positif dan signifikan pada pemanfaatan video tutorial Myob terhadap keterampilan siswa dalam mengoperasikan aplikasi computer akuntansi Myob siswa kelas XI SMK Tritech Informatika.

# **E. Keterbatasan Penelitian**

Pada umumnya kunci keberhasilan peneliti adalah sampel dan instrument yang digunakan pada saat penelitian. Penelitian ini tidak terlepas dari kesalahan yang disebabkan oleh keterbatasan yang dimiliki oleh peneliti. Dalam melakukan penelitian banyak sekali kendala-kendala yang dihadapi antaranya yaitu :

- **1.** Pada saat proses pembelajaran siswa cenderung tidak bersungguh-sungguh dalam menyelesaikan soal kasus Myob.
- **2.** Pada saat menyelesaikan soal terlihat banyak siswa yang menyelesaikan tes dengan bekerja sama antara sesame teman.

3.
#### **BAB V**

#### **KESIMPULAN DAN SARAN**

#### **A. Kesimpulan**

Berdasarkan hasil penelitian dan pembahasan mengenai pemanfaatan Media Video Tutorial MYOB (Mind Your Own Business) di SMK Tritech Informatika maka dapat diambil kesimpulan sebagai berikut :

- 1. Berdasarkan pengujian mengenai penelitian di SMK Tritech Informatika yang dilakukan melalui tes praktek kemampuan siswa dalam mengoperasikan aplikasi MYOB. Peneliti menyimpulkan bahwa penggunaan media pembelajaran video tutorial lebih efektif terlihat dari observasi pelaksanaan pembelajaran yang dilakukan oleh peneliti. Penggunaan media pembelajaran video tutorial sangat sesuai pada mata pelajaran MYOB dikarenakan penyajiannya lebih menarik, mudah digunakan, dapat dipahami siswa dengan jelas dalam mengoperasikan aplikasi akuntansi untuk keterampilannya menyelesaikan siklus akuntansi perusahaan jasa dengan menggunakan MYOB.
- 2. Adanya pencapaian keterampilan siswa dalam mengoperasikan aplikasi komputer akuntansi pada mata pelajaran MYOB sudah mencapai target standar atau Kriteria Ketuntasan Minimal (KKM) dikelas eksperimen.
- 3. Adanya perbedaan keterampilan siswa antara sebelum dan setelah dilaksanakan pembelajaran dikarenakan media pembelajaran video tutorial yang digunakan oleh kelas eksperimen. Penyebabnya media video tutorial MYOB memiliki peran penting terhadap keterampilan siswa

dalam mengoperasikan aplikasi komputer akuntansi.

- 4. Keterampilan siswa saat dilaksanakan tes kognitif dikelas eksperimen dan kelas kontrol tidak ada perubahan dikarenakan media pembelajaran yang kurang sesuai. Namun setelah dilaksanakan tes psikomotorik, keterampilan siswa dikelas eksperimen dan kelas kontrol memiliki perbedaan maka adanya pengaruh dari pemanfaatan media video tutorial terhadap keterampilan siswa dalam mengoperasikan aplikasi komputer akuntansi MYOB.
- 5. Hasil penelitian ini menunjukkan bahwa terdapat perbedaan peningkatan keterampilan siswa dalam mengoperasikan aplikasi MYOB antara kelas eksperimen XI Akuntansi dan kelas kontrol XI Perbankan Syariah di SMK Tritech Informatika Tahun Ajaran 2021/2022. Peningkatan dikelas eksperimen dengan menggunakan media video tutorial lebih tinggi daripada peningkatan keterampilan siswa dikelas kontrol dengan menggunakan modul pembelajaran.

#### **B. Saran**

Berdasarkan kesimpulan diatas, maka diberikan saran sebagai berikut ini :

1. Kepala Sekolah

Kepada kepala sekolah untuk terus mendukung dan menyediakan fasilitas dan sarana prasarana belajar dalam laboratorium bagi siswa agar terus mampu meningkatkan keterampilannya dalam mengoperasikan aplikasi komputer akntansi. Penyediaan sarana belajar yang dapat dikunjungi siswa untuk terus berlatih mengoperasikan aplikasi komputer akuntansi,

karena dalam meningkatkan keterampilan siswa secara optimal dituntut untuk terus berlatih dan aktif mencari pengalamannya sendiri melalui media pembelajaran yang tersedia. Hal itu merupakan salah satu cara untuk memfasilitasi siswa dalam meningkatkan keterampilan mengoperasikan aplikasi komputer akuntansi MYOB. Penggunaan media ini dapat menunjang tuntutan tercapainya lulusan atau output SMK yang harus mampu dan memiliki keterampilan yang dibutuhkan masyarakat dibidangnya, khususnya dalam mengoperasikan aplikasi akuntansi MYOB.

2. Guru Mata Pelajaran

Guru diharapkan dapat melakukan berbagai upaya untuk meningkatkan keterampilan siswa pada mata pelajaran MYOB. Berdasarkan kesimpulan penelitian, maka guru dapat berupaya memfasilitasi dan membantu siswa dalam mengoptimalkan proses pembelajaran dengan menggunakan media pembelajaran video tutorial MYOB.

3. Peneliti Selanjutnya

Bagi peneliti selanjutnya bahwa media video tutorial ini mampu meningkatkan keterampilan siswa dalam mengoperasikan aplikasi MYOB. Peneliti selanjutnya dapat mengembangkan video tutorial ini pada penerapan siklus kasus perusahaan lain serta dapat diteliti lebih lanjut lagi pada mata pelajaran lain atau dengan menggunakan variabel.

#### **DAFTAR PUSTAKA**

- Affandy, H., Aminah, N. S., & Supriyanto, S. (2019). Analisis Keterampilan Berpikir Kritis Siswa Pada Materi Fluida Dinamis di SMA Batik 2 Surakarta. *Jurnal Materi dan Pembelajaran Fisika (JMPF)*, *9*(1), 25–33. https://jurnal.uns.ac.id/jmpf/article/view/31608
- Al-Firdaus, I. (2010). Buku Lengkap Tuntunan Menjadi Kameramen Profesional. *Buku Biru*.
- Antika, L. T. A. . C. & S. Z. (2017). Hubungan Antara Keterampilan Berpikir Kritis dengan Hasil Belajar Biologi dengan Model Reading-Concept Map-Think Pair Share (REMAP TPS). *Prosiding science Education National Conference*.

Azhar, A. (2007). Media Pembelajaran. *PT Raja Grafindo Persada*.

- Kustiono. (2010). Media Pembelajaran Konsep, Nilai Edukatif, Klasifiasi, Praktek Pemanfaatan dan Pengembangan. *Unnes Press*.
- Mudmainnah, N. F., & Ar, R. (2009). *PENGARUH SOFTWARE MYOB ACCOUNTING TERHADAP HASIL BELAJAR AKUNTANSI SISWA DI SMA MUHAMMADIYAH 6 PALEMBANG*. 43–51.
- Nuryanti, Lilis, Zubaidah, S., & Diantoro, M. (2018). Analisis Kemampuan Berpikir Kritis Siswa SMP. *Jurnal Pendidikan: Teori, Penelitian dan Pengembangan*.
- Pritandhari, M., & Ratnawuri, T. (2015). Evaluasi Penggunaan Video Tutorial Sebagai Media Pembelajaran Semester Iv Program Studi Pendidikan Ekonomi Universitas Muhammadiyah Metro. *PROMOSI (Jurnal Pendidikan Ekonomi)*, *3*(2), 11–20. https://doi.org/10.24127/ja.v3i2.329

Riyana, C. (2007). Pedoman Pengembangan Media Video. *P3AI UPI*.

- Sudjana, N. dan A. R. (2005). Media Pengajaran (Penggunaan dan Pembuatannya). *Sinar Baru Algensindo*.
- Sugiono, prof. D. (2016). *METODE PENELITIAN PENDIDIKAN Pendekatan Kuantitatif, Kualitatif, dan R&D*.
- Supriyanta, Atun Yulianto, Sa'diyah Noor Novita Alfisahrin, D. P. (2015). 4 In 1 Aplikasi Akuntansi yang paling Dibuthkan. *MediaKom*.
- Winarsih, S. (2016). Pendidikan Bebas Biaya Dalam Meningkatkan Mutu Pendidikan Di Sekolah/Madrasah. *Cendekia: Jurnal Kependidikan dan Kemasyarakatan*, *12*(1), 89. https://doi.org/10.21154/cendekia.v12i1.369

# **LAMPIRAN**

| N <sub>o</sub>  | Nama                                             | Jenis Kelamin  |  |  |  |  |
|-----------------|--------------------------------------------------|----------------|--|--|--|--|
| $\overline{1}$  | Ainun Mardiyah                                   | $\overline{P}$ |  |  |  |  |
| $\overline{2}$  | Altira Imran Lubis                               | $\mathbf{P}$   |  |  |  |  |
| $\overline{3}$  | Angel Putri Hariani                              | $\overline{P}$ |  |  |  |  |
| $\overline{4}$  | Annisa Dwi Wilatirta                             | ${\bf P}$      |  |  |  |  |
| $\overline{5}$  | Dhia Amelia                                      | $\overline{P}$ |  |  |  |  |
| $\overline{6}$  | Mira Saputri                                     | $\mathbf{P}$   |  |  |  |  |
| 7               | Dita Aulia                                       | $\mathbf{P}$   |  |  |  |  |
| 8               | Fadiyah Khairani                                 | $\mathbf{P}$   |  |  |  |  |
| 9               | Farah Annisa Dewi<br>L                           |                |  |  |  |  |
| 10              | Friska Audira Rifani                             | $\overline{P}$ |  |  |  |  |
| 11              | Intana Zalianti                                  | $\mathbf{P}$   |  |  |  |  |
| 12              | Lyra Maulidini                                   | $\overline{P}$ |  |  |  |  |
| 13              | Meisya                                           | $\mathbf P$    |  |  |  |  |
| 14              | <b>Mhd Ariel Pasha</b>                           | L              |  |  |  |  |
| 15              | Nahdah Salsabilla                                | $\mathbf{P}$   |  |  |  |  |
| 16              | Nasya Eren Lesmana                               | $\overline{P}$ |  |  |  |  |
| 17              | Nasywa Faira Syifa Indra                         | $\overline{P}$ |  |  |  |  |
| 18              | Nazwa Saydira Wijaya                             | $\overline{P}$ |  |  |  |  |
| 19              | Neisya Farica Putri                              | $\mathbf{P}$   |  |  |  |  |
| 20              | Nurainun Rahmadani Simanjuntak<br>$\overline{P}$ |                |  |  |  |  |
| 21              | Puteri Azzahra Ananda                            | $\mathbf{P}$   |  |  |  |  |
| 22              | Putri Mulia                                      | $\mathbf P$    |  |  |  |  |
| 23              | Salwa Azalia                                     | $\overline{P}$ |  |  |  |  |
| 24              | Salwa Sabrina                                    | $\overline{P}$ |  |  |  |  |
| 25              | Sevina Dwi Lestari                               | $\overline{P}$ |  |  |  |  |
| 26              | Sinthia Nabila Putri                             | $\mathbf P$    |  |  |  |  |
| 27              | Sivana Dwi Wulandari                             | $\overline{P}$ |  |  |  |  |
| 28              | Tiara Julia Ningsih Lubis                        | $\mathbf P$    |  |  |  |  |
| 29              | Utami Indah Pratiwi                              | $\overline{P}$ |  |  |  |  |
| 30              | Vadia Resti Nabila                               | P              |  |  |  |  |
| 31              | Zahra Azura                                      | $\overline{P}$ |  |  |  |  |
| $\overline{32}$ | Zahwa Ainibulan Sitompul                         | $\overline{P}$ |  |  |  |  |

Lampiran 1 Absensi siswa kelas XI. AK (Kelas Eksperimen)

| N <sub>o</sub> | Nama                          | Jenis Kelamin  |
|----------------|-------------------------------|----------------|
|                | Anggi Dwi Prihani             | P              |
| $\overline{2}$ | Annisa Jannatul Wahida        | $\mathbf{P}$   |
| $\overline{3}$ | Dara Nayla Fanisa             | $\mathbf{P}$   |
| $\overline{4}$ | Dea Ananda                    | $\mathbf P$    |
| 5              | Dinda Amelia                  | $\mathbf{P}$   |
| 6              | Divya Nazwa                   | $\mathbf{P}$   |
| 7              | Gusti Randa                   | L              |
| 8              | Julya Vica Mayang Sari        | $\mathbf{P}$   |
| 9              | Leona Anandira Sitaniadessy   | $\mathbf{P}$   |
| 10             | Nabila Boru Lubis             | $\mathbf{P}$   |
| 11             | Nahya Mulisya                 | $\mathbf{P}$   |
| 12             | Nazwa Amanda                  | $\overline{P}$ |
| 13             | Novi Aulia                    | $\mathbf{P}$   |
| 14             | Rahmad Agus Syahputra         | L              |
| 15             | Raja Agung Sahputra           | L              |
| 16             | Ririn Fadhilah Hutabarat      | $\mathbf{P}$   |
| 17             | Salvia Neysa                  | $\overline{P}$ |
| 18             | Silvia Damayanti              | $\mathbf{P}$   |
| 19             | Suci Afriska Sitepu           | P              |
| 20             | Tri Agustina                  | P              |
| 21             | Tsabitah Thahirah             | $\mathbf{P}$   |
| 22             | Wirda Mahfuzhi Wanna Nasution | $\mathbf{P}$   |

Lampiran 2 Absensi Kelas XI. PBS (Kelas Kontrol)

#### Lampiran 3 Rpp

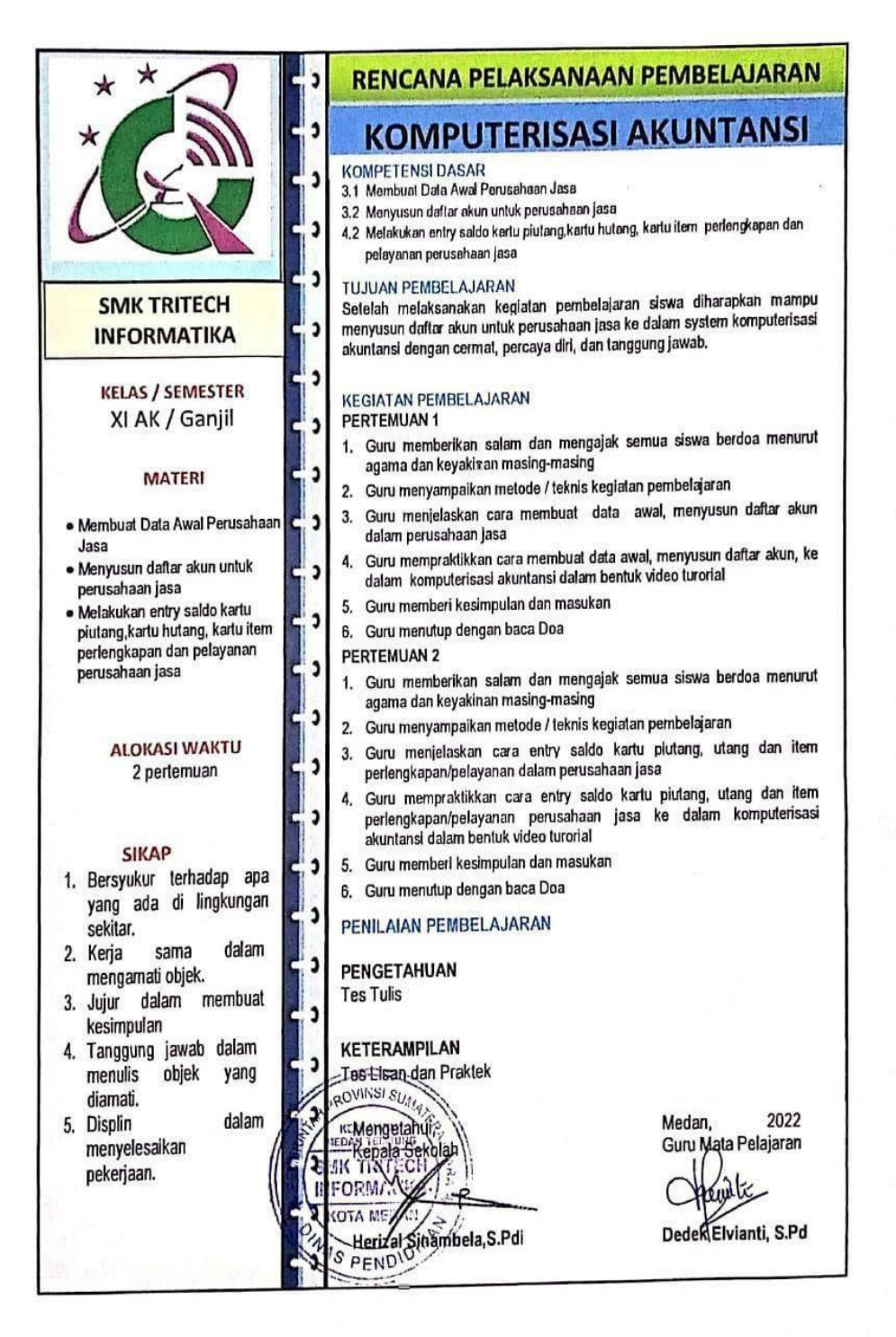

Lampiran 4 Soal Tes Psikomotorik

Informasi Umum Perusahaan

- 1. Miss Lisa mendirikan sebuah usaha salon. Salon tersebut diberi nama "LISA BEAUTY SALON" pada tanggal 01 Desember 2010. Salon itu berada di Pertokoan Blok M Lt.3 A-4, Jakarta Selatan, telepon/fax 021 222 3344.
- 2. Miss Lisa memutuskan agar setiap penerimaan uang akan disetor ke bank pada hari yang sama, dan setiap pengeluaran di atas Rp. 1.000.000, menggunakan cek atas rekening perusahaan pada Bank BCA.
- 3. Miss Lisa memutuskan mulai 1 Januari 2013 digunakan komputer akuntansi menggunakan MYOB Accounting v.18 dan periode akuntansi 1 Januari - 31 Desember yang dibagi dalam 12 periode bulanan.
- 4. Anda ditunjuk sebagai petugas yang bertanggung jawab di bagian akuntansi. Tugas anda yaitu :
- Menyiapkan file data bisnis yang diperlukan.
- Mengentri data transaksi keuangan setiap harinya
- Menyiapkan laporan keuangan yang diperlukan untuk kepentingan manajemen

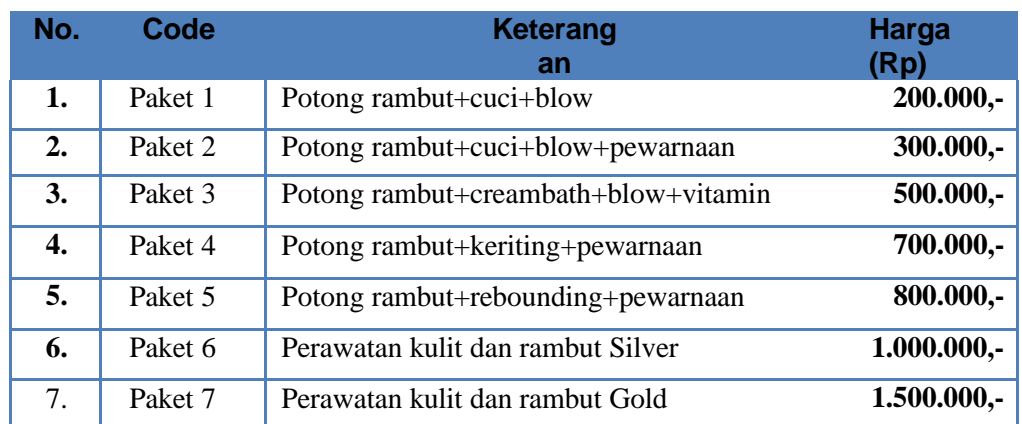

5. Jasa yang ditawarkan adalah sebagai berikut :

6. Neraca Saldo per 1 Januari 2013

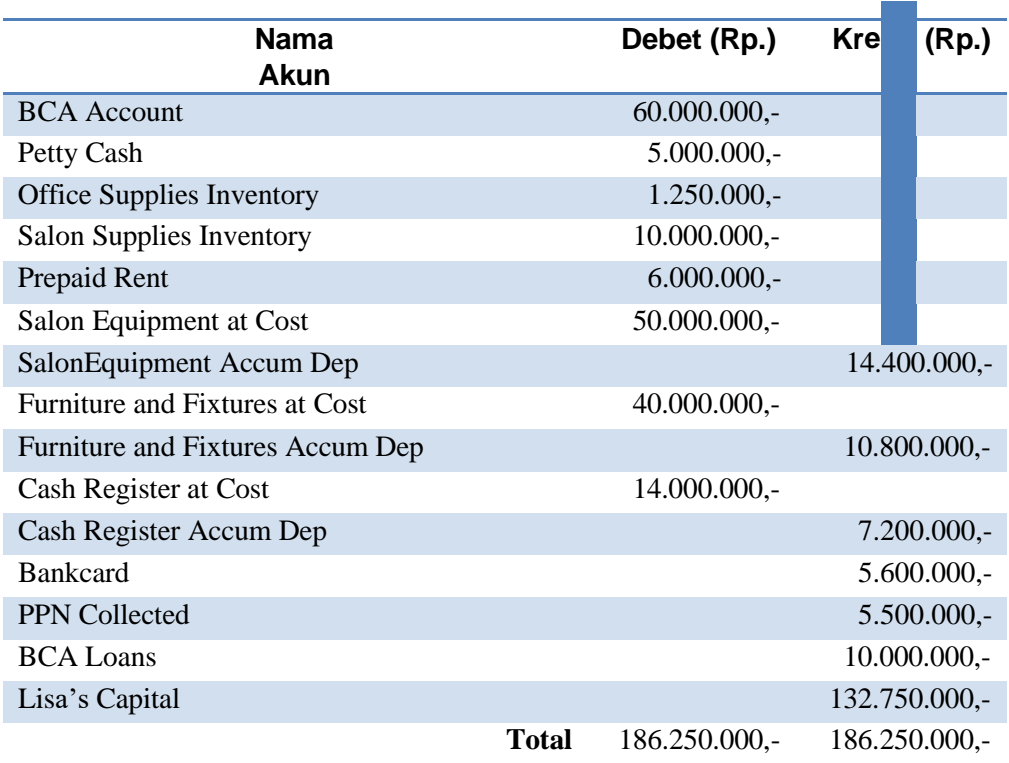

7. Transaksi yang terjadi selama bulan Desember 2013 yaitu :

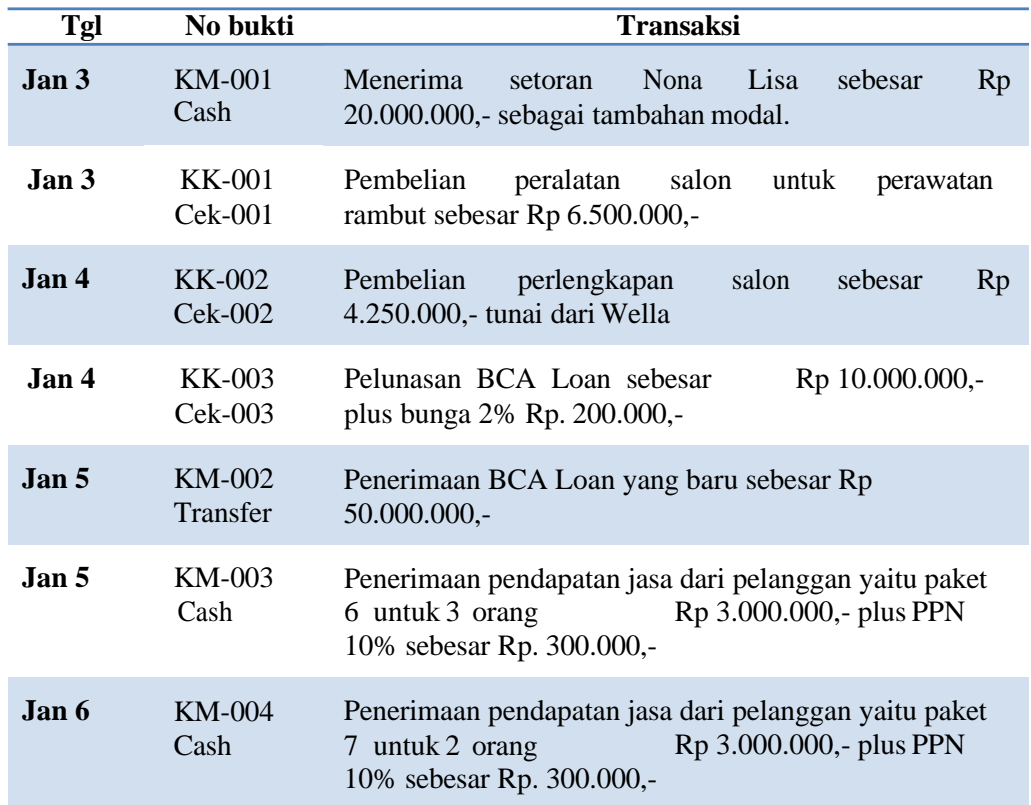

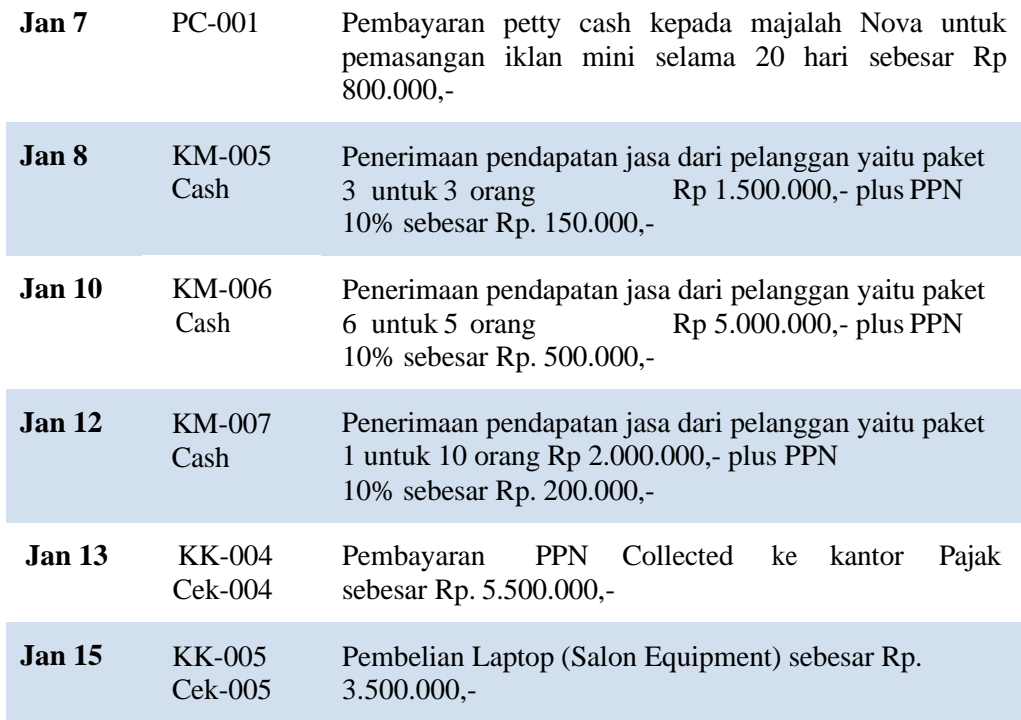

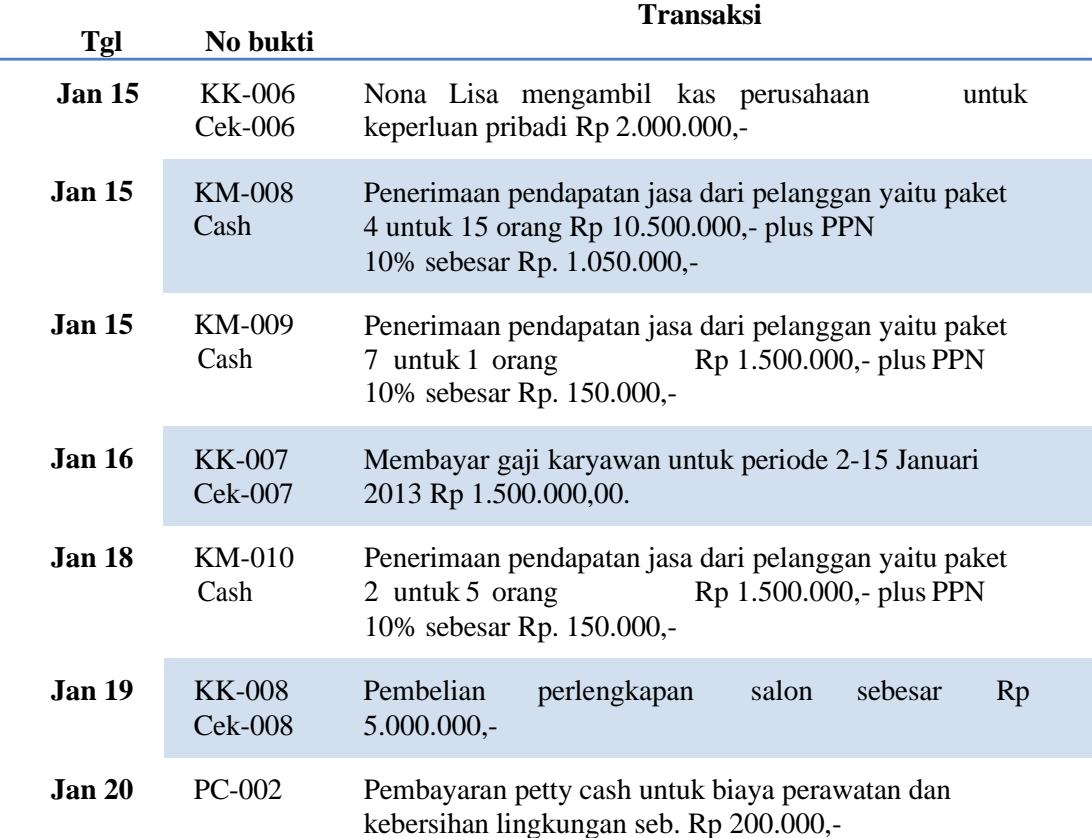

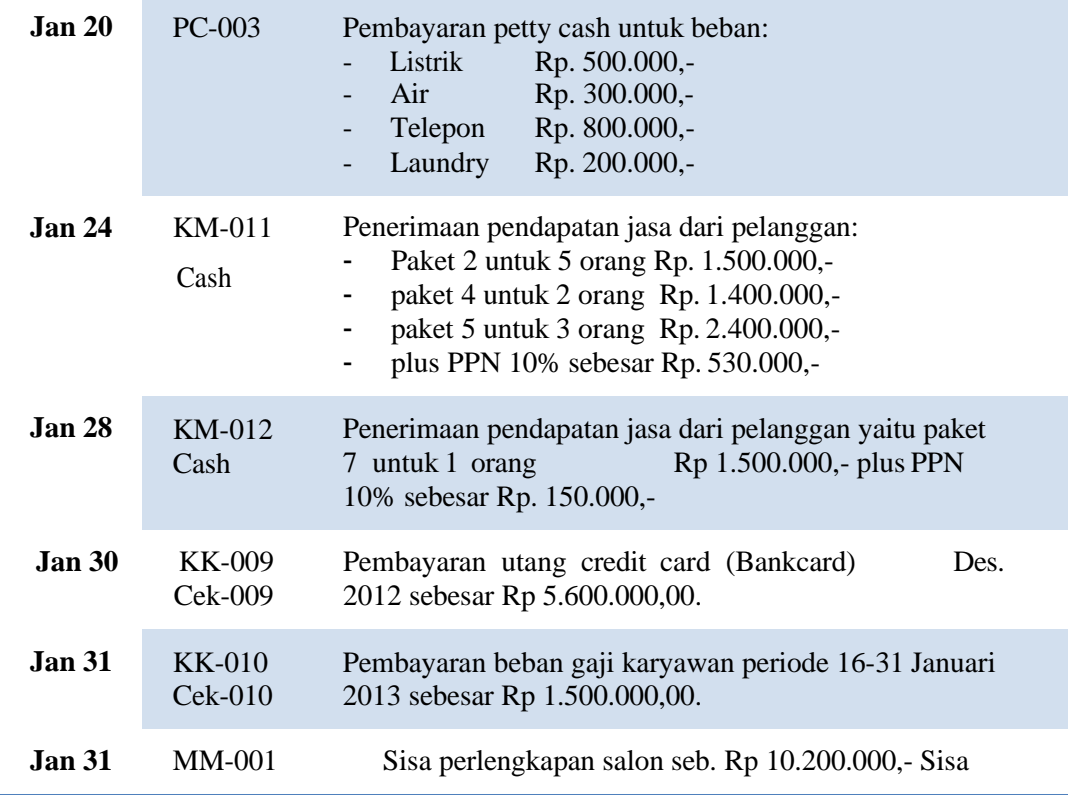

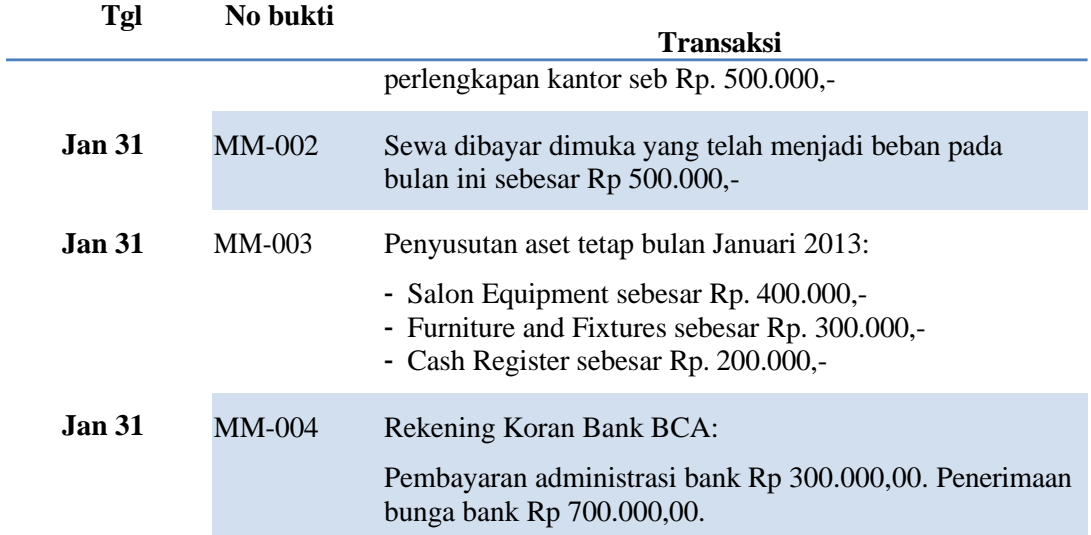

#### 8. Daftar Akun

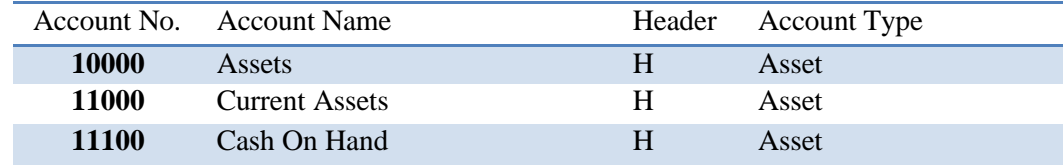

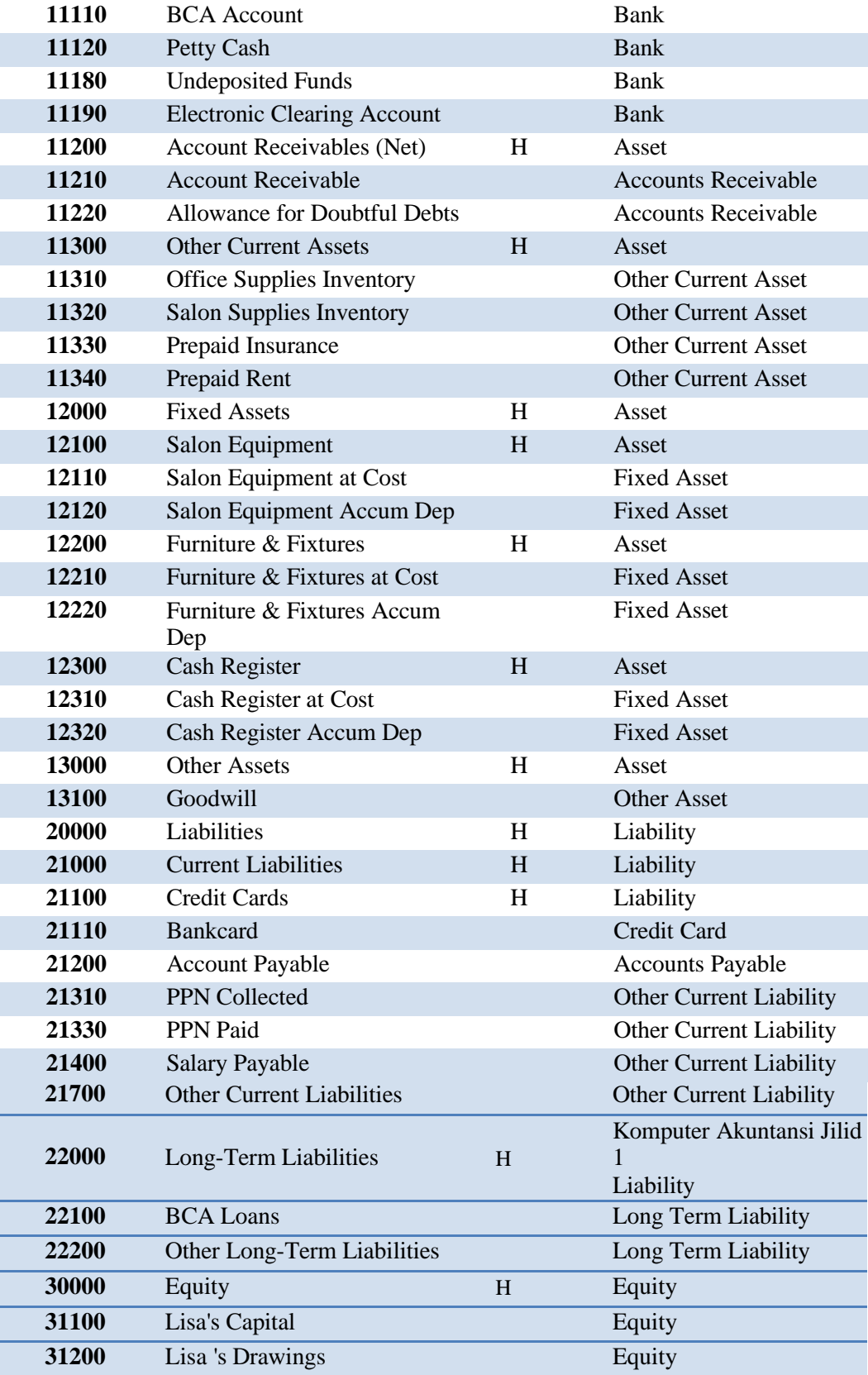

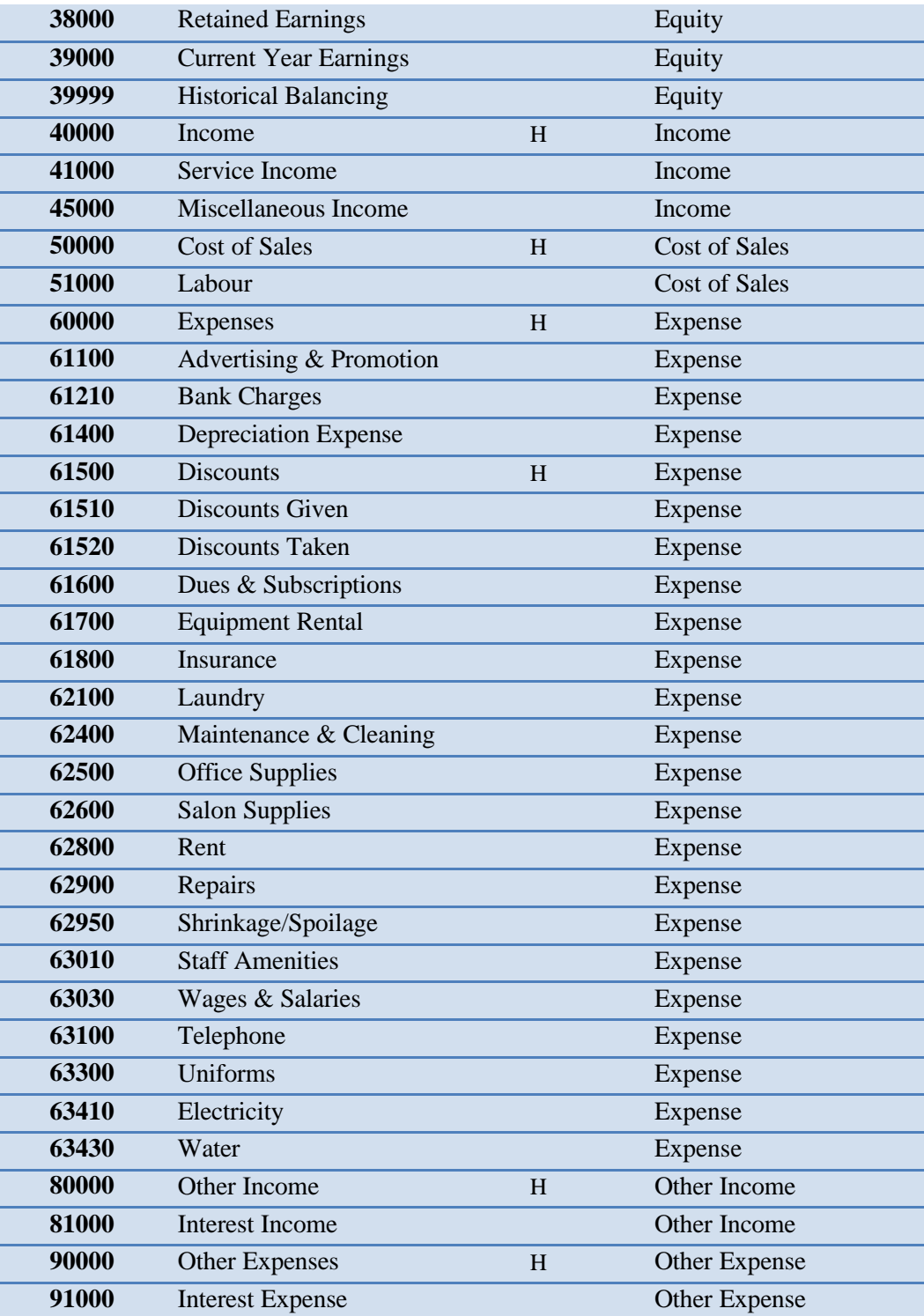

| Pr<br>df | 0.25<br>0.50 | 0.10<br>0.20 | 0.05<br>0.10 | 0.025<br>0.050 | 0.01<br>0.02 | 0.005<br>0.010 | 0.001<br>0.002 |
|----------|--------------|--------------|--------------|----------------|--------------|----------------|----------------|
|          |              |              |              |                |              |                |                |
| 41       | 0.68052      | 1.30254      | 1.68288      | 2.01954        | 2.42080      | 2.70118        | 3.30127        |
| 42       | 0.68038      | 1.30204      | 1.68195      | 2.01808        | 2.41847      | 2.69807        | 3.29595        |
| 43       | 0.68024      | 1.30155      | 1.68107      | 2.01669        | 2.41625      | 2.69510        | 3.29089        |
| 44       | 0.68011      | 1.30109      | 1.68023      | 2.01537        | 2.41413      | 2.69228        | 3.28607        |
| 45       | 0.67998      | 1.30065      | 1.67943      | 2.01410        | 2.41212      | 2.68959        | 3.28148        |
| 46       | 0.67986      | 1.30023      | 1.67866      | 2.01290        | 2.41019      | 2.68701        | 3.27710        |
| 47       | 0.67975      | 1.29982      | 1.67793      | 2.01174        | 2.40835      | 2.68456        | 3.27291        |
| 48       | 0.67964      | 1.29944      | 1.67722      | 2.01063        | 2.40658      | 2.68220        | 3.26891        |
| 49       | 0.67953      | 1.29907      | 1.67655      | 2.00958        | 2.40489      | 2.67995        | 3.26508        |
| 50       | 0.67943      | 1.29871      | 1.67591      | 2.00856        | 2.40327      | 2.67779        | 3.26141        |
| 51       | 0.67933      | 1.29837      | 1.67528      | 2.00758        | 2.40172      | 2.67572        | 3.25789        |
| 52       | 0.67924      | 1.29805      | 1.67469      | 2.00665        | 2.40022      | 2.67373        | 3.25451        |
| 53       | 0.67915      | 1.29773      | 1.67412      | 2.00575        | 2.39879      | 2.67182        | 3.25127        |
| 54       | 0.67906      | 1.29743      | 1.67356      | 2.00488        | 2.39741      | 2.66998        | 3.24815        |
| 55       | 0.67898      | 1.29713      | 1.67303      | 2.00404        | 2.39608      | 2.66822        | 3.24515        |
| 56       | 0.67890      | 1.29685      | 1.67252      | 2.00324        | 2.39480      | 2.66651        | 3.24226        |
| 57       | 0.67882      | 1.29658      | 1.67203      | 2.00247        | 2.39357      | 2.66487        | 3.23948        |
| 58       | 0.67874      | 1.29632      | 1.67155      | 2.00172        | 2.39238      | 2.66329        | 3.23680        |
| 59       | 0.67867      | 1.29607      | 1.67109      | 2.00100        | 2.39123      | 2.66176        | 3.23421        |
| 60       | 0.67860      | 1.29582      | 1.67065      | 2.00030        | 2.39012      | 2.66028        | 3.23171        |
| 61       | 0.67853      | 1.29558      | 1.67022      | 1.99962        | 2.38905      | 2.65886        | 3.22930        |
| 62       | 0.67847      | 1.29536      | 1.66980      | 1.99897        | 2.38801      | 2.65748        | 3.22696        |
| 63       | 0.67840      | 1.29513      | 1.66940      | 1.99834        | 2.38701      | 2.65615        | 3.22471        |
| 64       | 0.67834      | 1.29492      | 1.66901      | 1.99773        | 2.38604      | 2.65485        | 3.22253        |
| 65       | 0.67828      | 1.29471      | 1.66864      | 1.99714        | 2.38510      | 2.65360        | 3.22041        |
| 66       | 0.67823      | 1.29451      | 1.66827      | 1.99656        | 2.38419      | 2.65239        | 3.21837        |
| 67       | 0.67817      | 1.29432      | 1.66792      | 1.99601        | 2.38330      | 2.65122        | 3.21639        |
| 68       | 0.67811      | 1.29413      | 1.66757      | 1.99547        | 2.38245      | 2.65008        | 3.21446        |
| 69       | 0.67806      | 1.29394      | 1.66724      | 1.99495        | 2.38161      | 2.64898        | 3.21260        |
| 70       | 0.67801      | 1.29376      | 1.66691      | 1.99444        | 2.38081      | 2.64790        | 3.21079        |

Lampiran 5 **Titik Persentase Distribusi t (df = 41 – 80)**

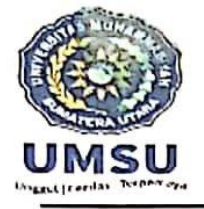

#### UNIVERSITAS MUHAMMADIYAH SUMATERA UTARA FAKULTAS KEGURUAN DAN ILMU PENDIDIKAN

Jl. Kapten Mukhtar Basri No. 3 Telp. (061) 6619056 Medan 20238 Website: http:/www.fkip.umsu.ac.id E-mail: fkip@umsu.ac.id

Form K-1

Kepada Yth: Bapak/Ketua & Sekretaris Program Studi Pendidikan Akuntansi **FKIP UMSU** 

#### Perihal: PERMOHONAN PERSETUJUAN JUDUL SKRIPSI

Dengan hormat yang bertanda tangan dibawah ini:

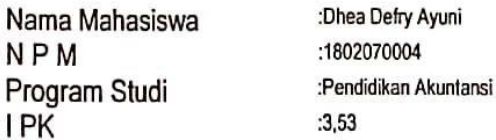

Kredit Kumulatif: **SKS** 

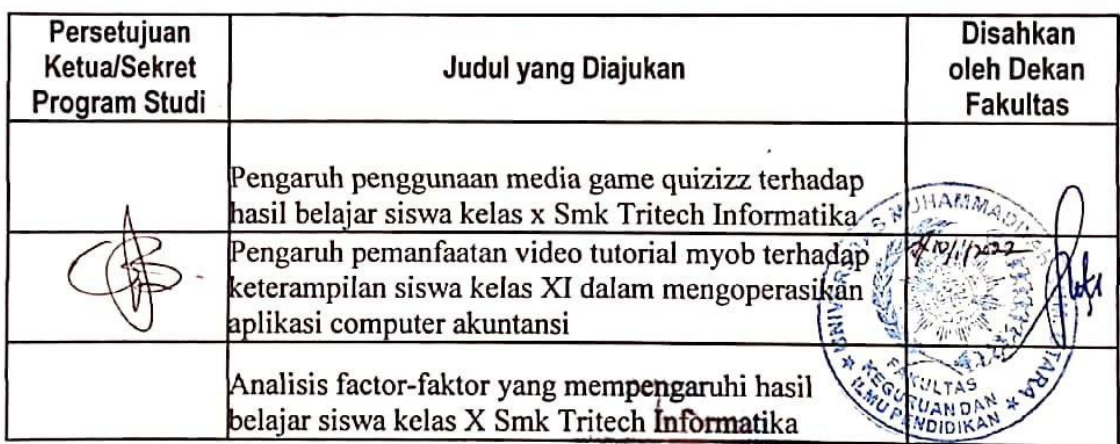

Demikianlah permohonan ini saya sampaikan untuk dapat pemeriksaan dan persetujuan serta pengesahan, atas kesediaan Bapak saya ucapkan terima kasih.

> Medan, 20-Desember-2021 Hormat Pemohon

Dhea Defry Ayuni

Keterangan: Dibuat rangkap 3 : - Untuk Dekan/Fakultas

- Untuk Ketua/Sekretaris Program Studi
- Untuk Mahasiswa yang Bersangkutan

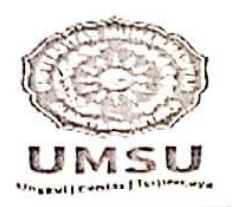

#### **MAJELIS PENDIDIKAN TINGGI** UNIVERSITAS MUHAMMADIYAH SUMATERA UTARA FAKULTAS KEGURUAN DAN ILMU PENDIDIKAN Jl. Kapten Mukhtar Basri No. 3 Telp. (061) 6619056 Medan 20238 Website : http:/www.fkip.umsu.ac.id E-mail :fkip@umsu.ac.id

Form K-2

Kepada Yth: Bapak/Ketua & Sekretaris Program Studi Pendidikan Akuntansi **FKIP UMSU** 

Asslamu'alaikum Wr. Wb.

Dengan hormat yang bertanda tangan dibawah ini:

Nama Mahasiswa : Dhea Defry Ayuni : 1802070004 **NPM** : Pendidikan Akuntansi Program Studi

Mengajukan Permohonan persetujuan proyek proposal/risalah/makalah/skripsi sebagai tercantum dibawah ini dengan judu! sebagai berikut :

"Pengaruh Pemanfaatan Video Tutorial MYOB Terhadap Keterampilan Siswa Kelas XI Dalam Mengoperasikan Aplikasi Komputer Akuntansi".

Sekaligus saya mengusulkan/menunjuk Bapak/Ibu :

Pipit Putri Hariani, MD, S.Pd., M.Si  $\mathbf{1}$ .

Sebagai Dosen Pembimbing Proposal/Risalah/Makalah/Skripsi saya

Demikianlah permohonan ini saya sampaikan untuk dapat pengurusan selanjutnya. Akhirnya atas perhatian dan Kesediaan Bapak/Ibu saya ucapkan terima kasih.

Medan, 2 Maret 2022

Hormat Pemohon

Dhea Dely Ayuni

Keterangan: Dibuat rangkap 3 : - Untuk Dekan/Fakultas - Un'uk Ketua/Sekretaris Program Studi

- Untuk Mahasiswa yang Bersangkutan

# FAKULTAS KEGURUAN DAN ILMU PENDIDIKAN UNIVERSITAS MUHAMMADIYAH SUMATERA UTARA Jln. Mukthar Basri BA No. 3 Telp. 6622400 Medan 20217

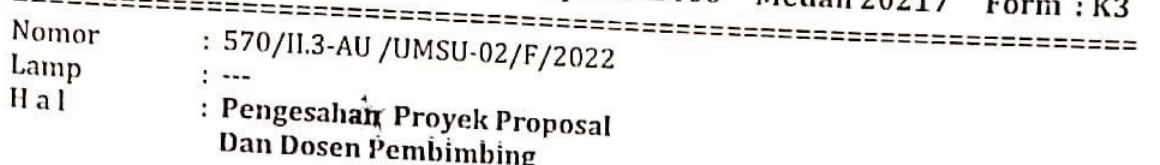

Bismillahirahmanirrahim Assalamu'alaikum Wr. Wb

Dekan Fakultas Keguruan dan Ilmu Pendidikan Universitas Muhammadiyah Sumatera Utara menetapkan proyek proposal/risalah/makalah/skripsi dan dosen pembimbing bagi mahasiswa yang tersebut di bawah ini :

Nama **NPM** Program Studi Judul Penelitian

: Dhea Defry Ayuni : 1802070084

: Pendidikan Akuntansi

: Pengaruh Pemanfaatan Video Tutorial MYOB Terhadap Keterampilan Siswa Kelas XI Dalam Mengoperasikan Aplikasi Komputer Akuntansi

Pembimbing

: Pipit Putri Hariani., MD., S.Pd., M.Si

Dengan demikian mahasiswa tersebut di atas diizinkan menulis

- proposal/risalah/makalah/skripsi dengan ketentuan sebagai berikut:
- 1. Penulis berpedoman kepada ketentuan yang telah ditetapkan oleh Dekan 2. Proyek proposal/risalah/makalah/skripsi dinyatakan BATAL apabila tidak
- sesuai dengan jangka waktu yang telah ditentukan
- 3. Masa daluwarsa tanggal: 5 Maret 2023

Medan, 02 Sya'ban\_ 1443 H 05 Maret 2022 M Wassalam rnita.,M.Pd.

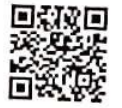

Dibuat rangkap 4 (Empat):

- 1. Fakultas (Dekan)
- 2. Ketua Program Studi
- 3. Pembimbing
- 4. Mahasiswa yang bersangkutan: **WAJIB MENGIKUTI SEMINAR**

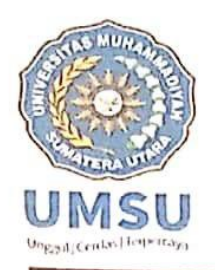

#### **MAJELIS PENDIDIKAN TINGGI** UNIVERSITAS MUHAMMADIYAH SUMATERA UTARA FAKULTAS KEGURUAN DAN ILMU PENDIDIKAN

Jl. Kapten Mukhtar Basri No. 3 Telp. (061) 6619056 Medan 20238

#### **BERITA ACARA BIMBINGAN PROPOSAL**

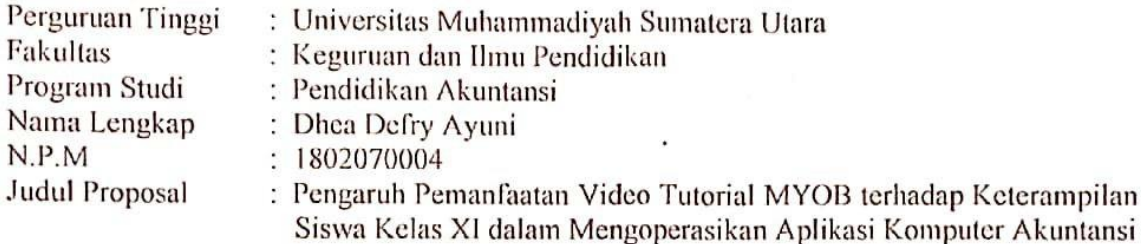

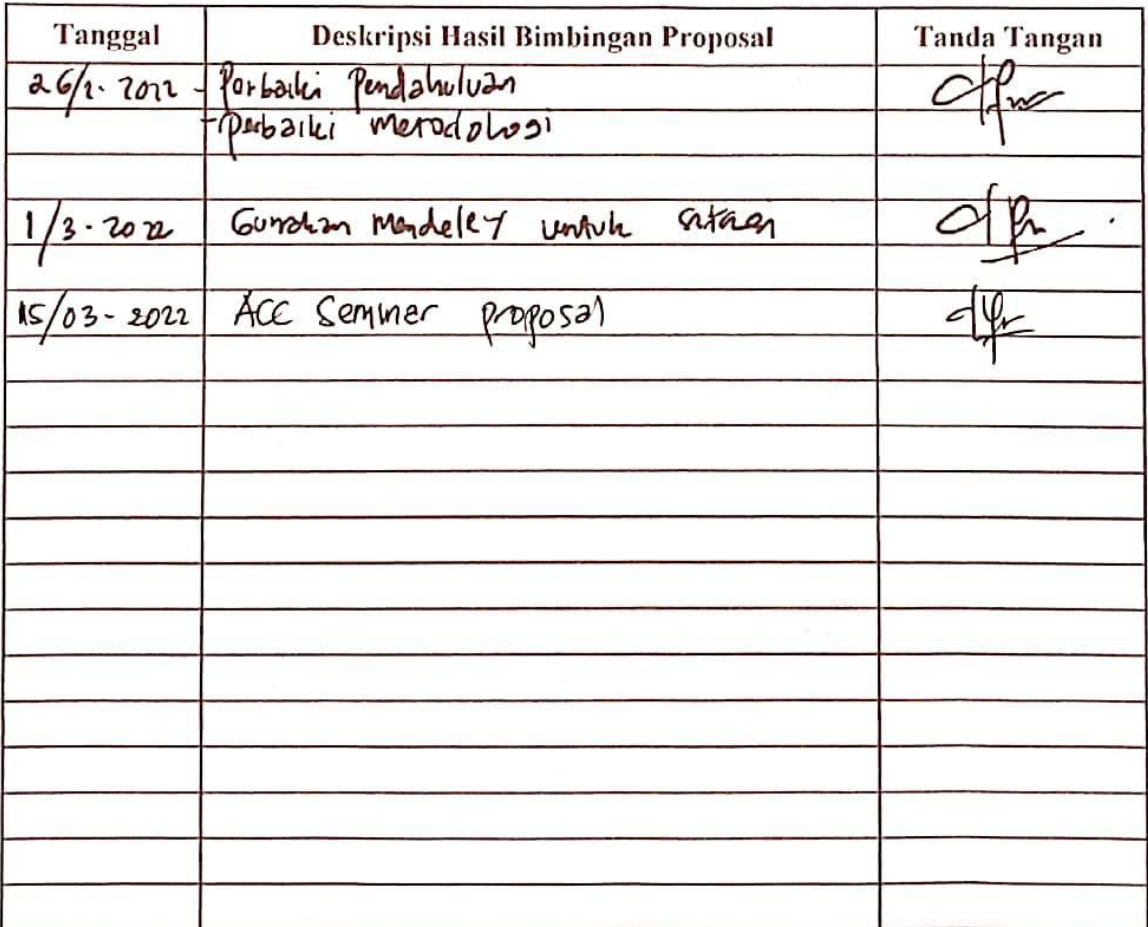

Maret 2022 Medan,

Dosen Pembimbing

(Pipit Putri Hariani MD, S.Pd, M.Si)

Diketahui /Disetujui Ketua Prodi Pend dikan Akuntansi

(Dr. Faisal Rahman Dongoran, SE, M.Si)

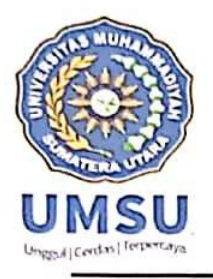

## MAJELIS PENDIDIKAN TINGGI UNIVERSITAS MUHAMMADIYAH SUMATERA UTARA FAKULTAS KEGURUAN DAN ILMU PENDIDIKAN

Jl. Kapten Mukhtar Basri No. 3 Medan 20238 Telp. 061-6622400 Ext, 22, 23, 30 Website: http:/www.fkip.umsu.ac.id E-mail: fkip@umsu.ac.id

#### BERITA ACARA SEMINAR PROPOSAL PRODI PENDIDIKAN AKUNTANSI

Pada hari ini Kamis Tanggal 07 April 2022 diselenggarakan seminar prodi Pendidikan Akuntansi menerangkan bahwa:

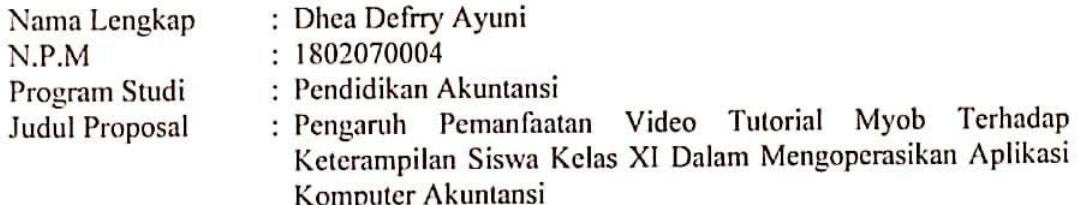

Disetujui / tidak disetujui\*)

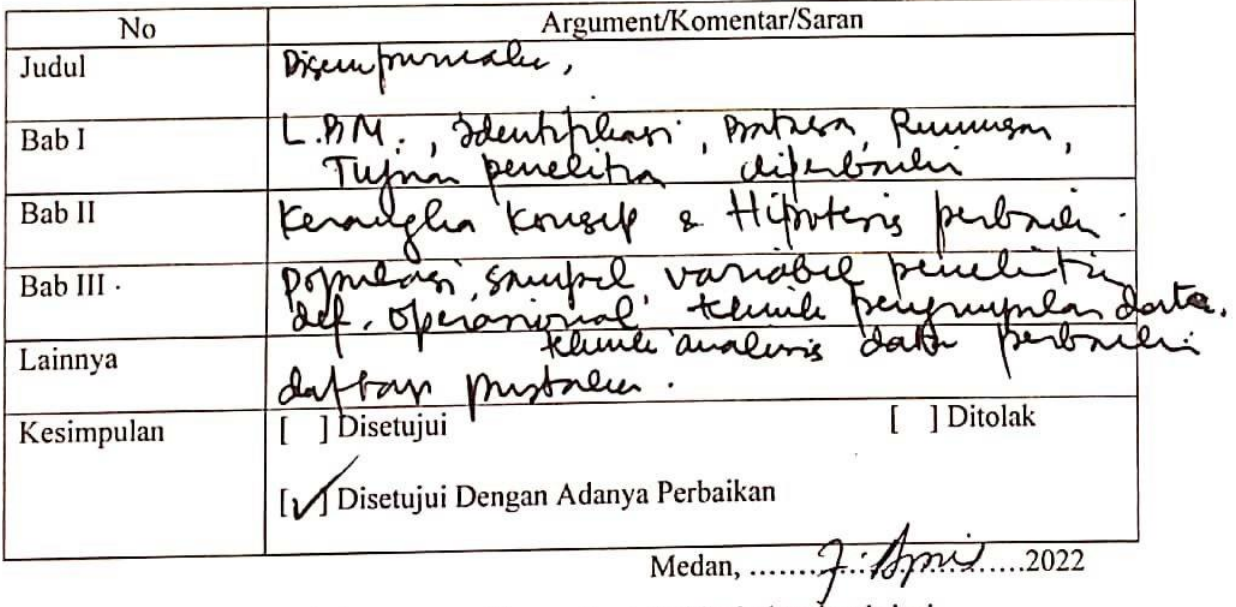

Proposal dinyatakan syah dan memenuhi syarat untuk dilanjutkan ke skripsi.

#### **TIM SEMINAR**

Pembahas embimbing Dra. IJAH MULYANI SIHOTANG, M.Si PIPIT PUTRI HARIANI MD, S.Pd, M.Si etua Dr. FAISAL RAHMAN DONGORAN, SE, M.Si

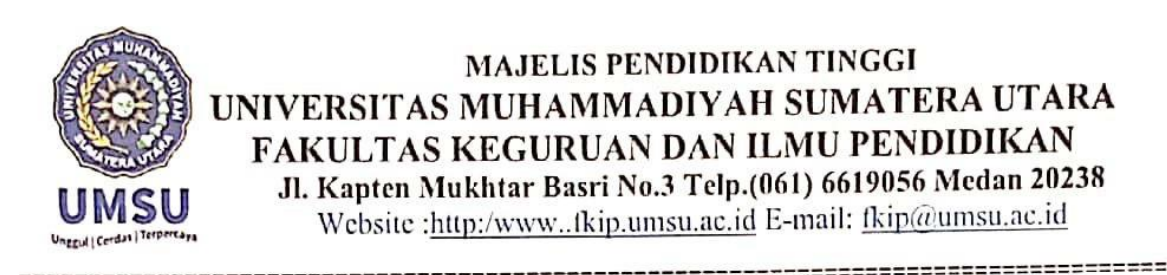

#### LEMBAR PENGESAHAN HASIL SEMINAR PROPOSAL

Proposal yang sudah diseminarkan oleh mahasiswa di bawah ini:

: Dhea Defry Ayuni

: 1802070004

Nama Mahasiswa **NPM** Program Studi Judul Proposal

: Pendidikan Akuntansi : Pengaruh Pemanfaatan Video Tutorial MYOB Terhadap Keterampilan Siswa Kelas XI Dalam Mengoperasikan Aplikasi Komputer Akuntansi

Pada hari Kamis, tanggal 07 April 2022 sudah layak menjadi proposal skripsi

Medan, 07 April 2022

Disetujui oleh :

Dosen Pembahas

Dra. Ijah Mulyani Sihotang., M.Si

Dosen Pembimbing

Pipit Putri Hariani, MD, S.Pd, M.Si

Diketahui Oleh: Ketua Program Studi Pendidikan Akuntansi

Dr.Faisal Rahman Dongoran, M.Si

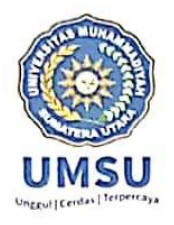

#### MAJELIS PENDIDIKAN TINGGI UNIVERSITAS MUHAMMADIYAH SUMATERA UTARA FAKULTAS KEGURUAN DAN ILMU PENDIDIKAN

Jl. Kapten Mukhtar Basri No. 3 Telp. (061) 6619056Medan 20238<br>Website : http://www.fkip.umsu.ac.id E-mail : fkip@umsu.ac.id

# **SURAT KETERANGAN**

Ketua Program Studi Pendidikan Akuntansi Fakultas Keguruan dan Ilmu Pendidikan Universitas Muhammadiyah Sumatera Utara dengan ini menerangkan bahwa:

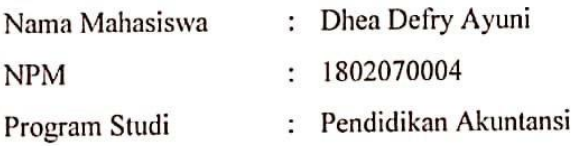

Adalah benar telah melaksanakan Seminar Proposal Skripsi Pada:

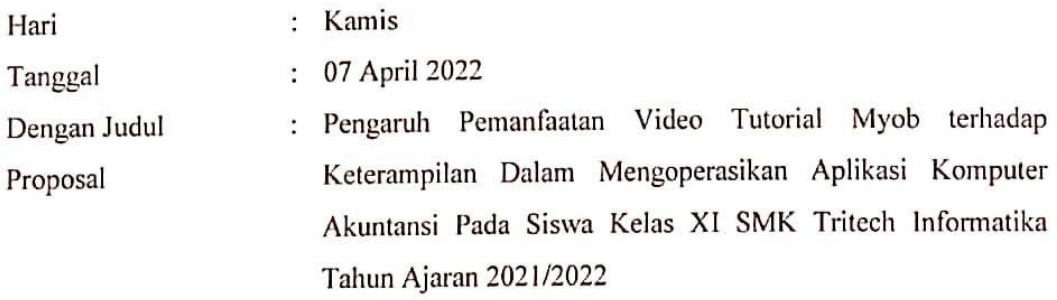

Demikian surat keterangan ini kami keluarkan/diberikan kepada mahasiswa yang bersangkutan semoga Bapak/Ibu Pimpinan Fakultas dapat segera mengeluarkan surat izin riset mahasiswa tersebut. Atas kesediaan dan kerja sama yang baik kami ucapkan banyak terima kasih, akhirnya selamat sejahteralah kita semua. Amin.

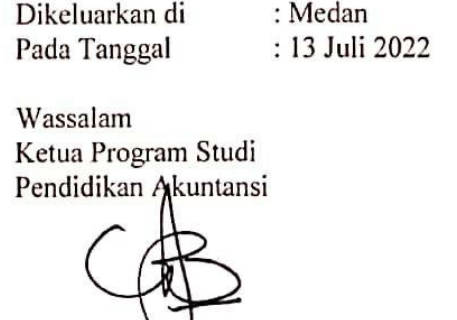

Dr. Faisal Rahman Dongoran, M.Si

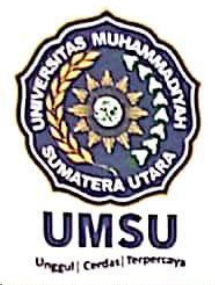

# MAJELIS PENDIDIKAN TINGGI PENELITIAN & PENGEMBANGAN UNIVERSITAS MUHAMMADIYAH SUMATERA UTARA **FAKULTAS KEGURUAN DAN ILMU PENDIDIKAN**

Jalan Kapten Muchtar Basri No. 3 Medan 20238 Telp. (061) 6622400 Website: http://fkip.umsu.ac.id E-mail: fkip@yahoo.co.od

Bila menjawab surat ini agar disebutkan mor dan tanggalnya

> : 14G5 /II.3-AU/UMSU-02/F/2022 Nomor Lamp  $\cdot$  ...  $Ha$ ] : Permohonan Izin Riset

Medan. 16 Dzulhijjah 1443 H 15 Juli 2022 M

Kepada Yth, Bapak/ Ibu Kepala SMK Tritech Informatika Medan di Tempat

Bismillahirahmanirrahim Assalamu'alaikum Wr. Wb

Wa ba'du, semoga kita semua sehat wal'afiat dalam melaksanakan kegiatan/aktifitas sehari-hari, sehubungan dengan semester akhir bagi mahasiswa wajib melakukan penelitian/riset untuk pembuatan Skripsi sebagai salah satu syarat penyelesaian Sarjana .<br>Pendidikan , maka kami mohon kepada Bapak/Ibu memberi izin kepada mahasiswa kami untuk melakukan penelitian/riset di sekolah yang Bapak/Ibu pimpin. Adapun data mahasiswa tersebut sebagai berikut:

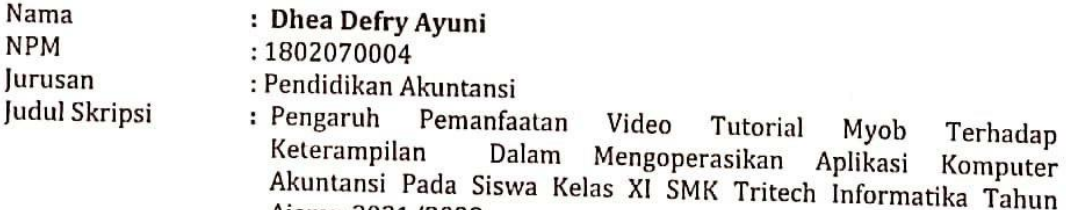

Ajaran 2021/2022

Demikian hal ini kami sampaikan, atas perhatian dan kesediaan serta kerjasama yang baik dari Bapak/Ibu kami ucapkan terima kasih. Akhirnya selamat sejahteralah kita semuanya, Aamin. Wassalamu'alaikum Wr. Wb. Dekan,

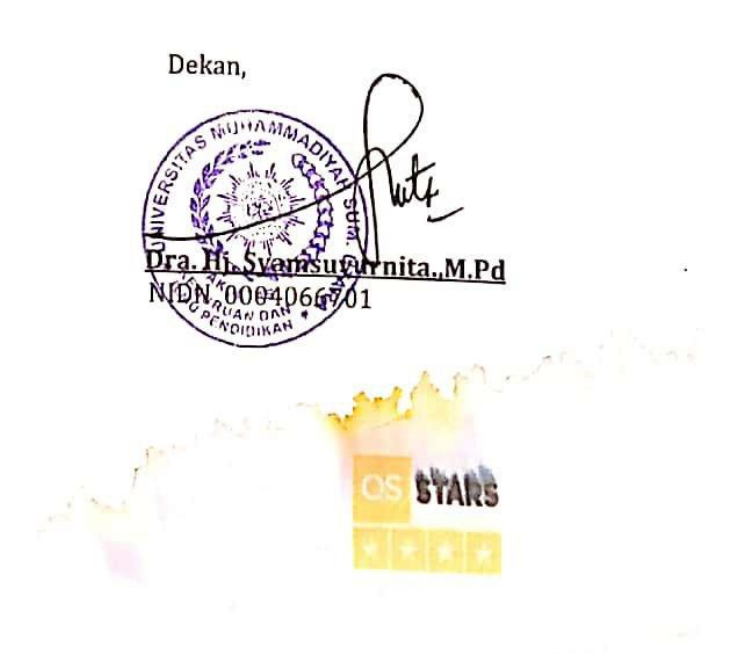

\*\*Pertinggal\*\*

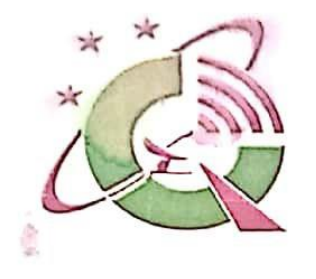

# **YAYASAN PENDIDIKAN TRIADI TEKNOLOGI SMIK TRITECH INFORMATIKA** 1491

### **SMK IT MODERN**

Jl. Bhayangkara No. 484 Telp. (061) 6635991 (Hunting) Fax. (061)-6641576 E-mail: smktritech10@gmail.com Website: www.smktritechinformatika.sch.id

Nomor : 422/537/SMK.TI/MN/VII/2022 Medan, 27 Juli 2022

Lamp  $\colon$ Hal : Surat Keterangan

> Kepada Yth: UNIVERSITAS MUHAMMADIYAH SUMATERA UTARA Jl. Muchtar Basri No. 3 **MEDAN**

Assalamu'alaikum Wr wb

Dengan hormat,

Semoga Bapak/Ibu selalu dalam lindungan Tuhan Yang Maha Esa dan sukses dalam menjalankan Aktivitas.

Menidak lanjuti Surat Nomor: 1405/II.3.AU/UMSU-02/F/2022 Tanggal: 15 Juli 2022, Perihal : Permohonan Surat Izin Riset, Telah Selesai dilaksanakan dengan Baik yang berjudul "Pengaruh Pemanfaatan Video Tutorial Myob Terhadap Keterampil Dalam Mengoperasikan Aplikasi Komputer Akuntansi Pada Siswa Kelas XI SMK Tritech Informatika TP. 2021/2022" oleh nama yang terlampir dibawah ini :

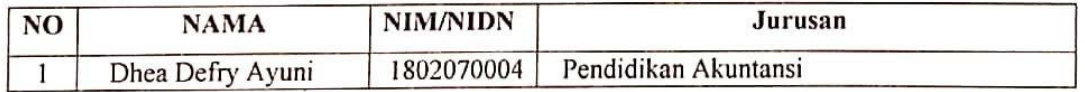

Demikianlah permohonan kami sampaikan, atas bantuan dan kerjasamanya kami ucapkan terima kasih.

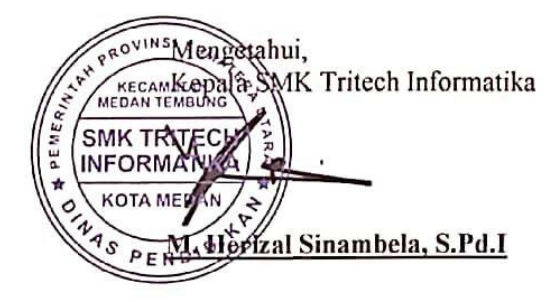

#### Tembusan:

- 1. Kepala Dinas Pendidikan Provinsi SUMUT
- 2. YP TRIADI TECHNOLOGI
- 3. Arsip

Creative Generation Community